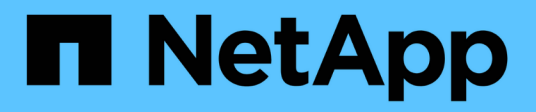

# **Manage network Ethernet ports**

ONTAP 9.14.1 REST API reference

NetApp May 08, 2024

This PDF was generated from https://docs.netapp.com/us-en/ontaprestapi/ontap/network\_ethernet\_ports\_endpoint\_overview.html on May 08, 2024. Always check docs.netapp.com for the latest.

# **Table of Contents**

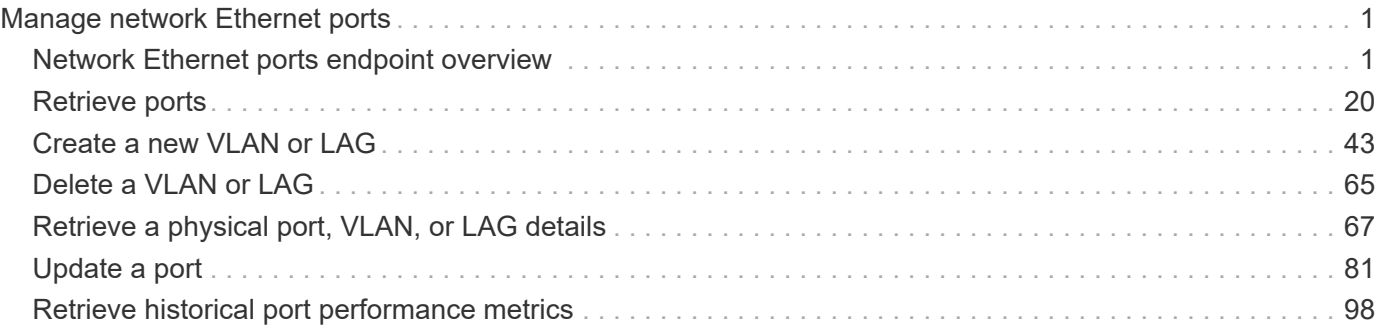

# <span id="page-2-0"></span>**Manage network Ethernet ports**

## <span id="page-2-1"></span>**Network Ethernet ports endpoint overview**

## **Overview**

A port is a physical or virtual Ethernet network device. Physical ports may be combined into Link Aggregation Groups (LAGs or ifgrps), or divided into Virtual LANs (VLANs).

GET (collection), GET (instance), and PATCH APIs are available for all port types. POST and DELETE APIs are available for "lag" (ifgrp) and "vlan" port types.

## **Retrieving network port information**

The network ports GET API retrieves and displays relevant information pertaining to the ports configured in the cluster. The API retrieves the list of all ports configured in the cluster, or specifically requested ports. The fields returned in the response vary for different ports and configurations.

## **Examples**

#### **Retrieving all ports in the cluster**

The following output displays the UUID, name, and port type for all ports configured in a 2-node cluster. The port types are physical, vlan, lag (ifgrp), and p-vlan (available in select environments only).

```
# The API:
/api/network/ethernet/ports
# The call:
curl -X GET "https://<mgmt-
ip>/api/network/ethernet/ports?fields=uuid,name,type" -H "accept:
application/hal+json"
# The response:
{
"records": [
    {
      "uuid": "2d2c90c0-f70d-11e8-b145-005056bb5b8e",
      "name": "e0a",
      "type": "physical",
    " links": {
        "self": {
          "href": "/api/network/ethernet/ports/2d2c90c0-f70d-11e8-b145-
005056bb5b8e"
        }
      }
```

```
  },
    {
      "uuid": "2d3004da-f70d-11e8-b145-005056bb5b8e",
      "name": "e0b",
      "type": "physical",
      "_links": {
        "self": {
          "href": "/api/network/ethernet/ports/2d3004da-f70d-11e8-b145-
005056bb5b8e"
       }
     }
    },
    {
      "uuid": "2d34a2cb-f70d-11e8-b145-005056bb5b8e",
      "name": "e0c",
      "type": "physical",
    " links": {
        "self": {
          "href": "/api/network/ethernet/ports/2d34a2cb-f70d-11e8-b145-
005056bb5b8e"
       }
     }
    },
    {
      "uuid": "2d37189f-f70d-11e8-b145-005056bb5b8e",
      "name": "e0d",
      "type": "physical",
      "_links": {
        "self": {
           "href": "/api/network/ethernet/ports/2d37189f-f70d-11e8-b145-
005056bb5b8e"
        }
      }
    },
    {
      "uuid": "35de5d8b-f70d-11e8-abdf-005056bb7fc8",
      "name": "e0a",
      "type": "physical",
      "_links": {
        "self": {
           "href": "/api/network/ethernet/ports/35de5d8b-f70d-11e8-abdf-
005056bb7fc8"
        }
     }
    },
    {
```

```
  "uuid": "35de78cc-f70d-11e8-abdf-005056bb7fc8",
    "name": "e0b",
      "type": "physical",
    " links": {
        "self": {
          "href": "/api/network/ethernet/ports/35de78cc-f70d-11e8-abdf-
005056bb7fc8"
        }
      }
    },
    {
      "uuid": "35dead3c-f70d-11e8-abdf-005056bb7fc8",
      "name": "e0c",
      "type": "physical",
    " links": {
        "self": {
          "href": "/api/network/ethernet/ports/35dead3c-f70d-11e8-abdf-
005056bb7fc8"
        }
     }
    },
    {
      "uuid": "35deda90-f70d-11e8-abdf-005056bb7fc8",
      "name": "e0d",
      "type": "physical",
    " links": {
        "self": {
          "href": "/api/network/ethernet/ports/35deda90-f70d-11e8-abdf-
005056bb7fc8"
        }
     }
    },
    {
      "uuid": "42e25145-f97d-11e8-ade9-005056bb7fc8",
      "name": "e0c-100",
      "type": "vlan",
    " links": {
        "self": {
          "href": "/api/network/ethernet/ports/42e25145-f97d-11e8-ade9-
005056bb7fc8"
        }
     }
    },
    {
      "uuid": "569e0abd-f97d-11e8-ade9-005056bb7fc8",
      "name": "a0a",
```

```
  "type": "lag",
    " links": {
         "self": {
           "href": "/api/network/ethernet/ports/569e0abd-f97d-11e8-ade9-
005056bb7fc8"
         }
      }
    }
\frac{1}{\sqrt{2}}"num records": 10,
" links": {
    "self": {
    "href": "/api/network/ethernet/ports?fields=uuid,name,type"
    }
}
}
```
#### **Retrieving a specific physical port**

The following output displays the response when a specific physical port is requested. The system returns an error when there is no port with the requested UUID. Also, the "speed" field for the physical port is set only if the state of the port is up.

```
# The API:
/api/network/ethernet/ports/{uuid}
# The call:
curl -X GET "https://<mgmt-ip>/api/network/ethernet/ports/2d37189f-f70d-
11e8-b145-005056bb5b8e?fields=*" -H "accept: application/hal+json"
# The response:
{
"uuid": "2d37189f-f70d-11e8-b145-005056bb5b8e",
"name": "e0d",
"mac_address": "00:50:56:bb:62:2d",
"type": "physical",
"node": {
    "uuid": "faa56898-f70c-11e8-b145-005056bb5b8e",
    "name": "user-cluster-01",
  " links": {
      "self": {
        "href": "/api/cluster/nodes/faa56898-f70c-11e8-b145-005056bb5b8e"
      }
```

```
  }
},
"broadcast_domain": {
    "uuid": "36434bec-f70d-11e8-b145-005056bb5b8e",
    "name": "Default",
    "ipspace": {
      "name": "Default"
    },
  " links": {
     "self": {
        "href": "/api/network/ethernet/broadcast-domains/36434bec-f70d-11e8-
b145-005056bb5b8e"
     }
   }
},
"enabled": true,
"state": "up",
"mtu": 1500,
"speed": 1000,
"reachability": "not_repairable",
"reachable_broadcast_domains": [
    {
      "uuid": "36434bec-f70d-11e8-b145-005056bb5b8e",
      "name": "Default",
      "ipspace": {
        "name": "Default"
      },
      "_links": {
        "self": {
          "href": "/api/network/ethernet/broadcast-domains/36434bec-f70d-
11e8-b145-005056bb5b8e"
        }
      }
    },
    {
      "uuid": "df640ccf-72c4-11ea-b31d-005056bbfb29",
      "name": "Default-1",
      "ipspace": {
        "name": "Default"
      },
    " links": {
        "self": {
           "href": "/api/network/ethernet/broadcast-domains/df640ccf-72c4-
11ea-b31d-005056bbfb29"
        }
      }
```

```
  }
\frac{1}{\sqrt{2}}" links": {
    "self": {
       "href": "/api/network/ethernet/ports/2d37189f-f70d-11e8-b145-
005056bb5b8e"
    }
}
}
```
#### **Retrieving a specific VLAN port**

The following output displays the response when a specific VLAN port is requested. The system returns an error when there is no port with the requested UUID. Also, the "speed" field for a VLAN port is always set to zero if the state of the port is up. If the state of the port is down, the "speed" field is unset and not reported back.

```
# The API:
/api/network/ethernet/ports/{uuid}
# The call:
curl -X GET "https://<mgmt-ip>/api/network/ethernet/ports/42e25145-f97d-
11e8-ade9-005056bb7fc8?fields=*" -H "accept: application/hal+json"
# The response:
{
"uuid": "42e25145-f97d-11e8-ade9-005056bb7fc8",
"name": "e0e-100",
"mac_address": "00:50:56:bb:52:2f",
"type": "vlan",
"node": {
    "uuid": "6042cf47-f70c-11e8-abdf-005056bb7fc8",
    "name": "user-cluster-02",
  " links": {
      "self": {
        "href": "/api/cluster/nodes/6042cf47-f70c-11e8-abdf-005056bb7fc8"
      }
    }
},
"broadcast_domain": {
    "uuid": "36434bec-f70d-11e8-b145-005056bb5b8e",
    "name": "Default",
    "ipspace": {
```

```
  "name": "Default"
    },
  " links": {
      "self": {
        "href": "/api/network/ethernet/broadcast-domains/36434bec-f70d-11e8-
b145-005056bb5b8e"
      }
   }
},
"enabled": true,
"state": "up",
"mtu": 1500,
"speed": 0,
"reachability": "ok",
"reachable_broadcast_domains": [
    {
      "uuid": "36434bec-f70d-11e8-b145-005056bb5b8e",
      "name": "Default",
      "ipspace": {
        "name": "Default"
      },
    " links": {
        "self": {
           "href": "/api/network/ethernet/broadcast-domains/36434bec-f70d-
11e8-b145-005056bb5b8e"
        }
      }
   }
\frac{1}{\sqrt{2}}"vlan": {
    "tag": 100,
    "base_port": {
      "uuid": "35deff03-f70d-11e8-abdf-005056bb7fc8",
      "name": "e0e",
      "node": {
        "name": "user-cluster-02"
      },
    " links": {
        "self": {
           "href": "/api/network/ethernet/ports/35deff03-f70d-11e8-abdf-
005056bb7fc8"
        }
      }
   }
},
"_links": {
```

```
  "self": {
      "href": "/api/network/ethernet/ports/42e25145-f97d-11e8-ade9-
005056bb7fc8"
   }
}
}
```
#### **Retrieving a specific LAG port**

The following output displays the response when a specific LAG port is requested. The system returns an error when there is no port with the requested UUID. The "lag.active ports" field is set only if the state of the port is up. Also, the "speed" field for a LAG port is always set to zero if the state of the port is up. If the state of the port is down, the "speed" field is unset and not reported back.

```
# The API:
/api/network/ethernet/ports/{uuid}
# The call:
curl -X GET "https://<mgmt-ip>/api/network/ethernet/ports/569e0abd-f97d-
11e8-ade9-005056bb7fc8?fields=*" -H "accept: application/hal+json"
# The response:
{
"uuid": "569e0abd-f97d-11e8-ade9-005056bb7fc8",
"name": "a0a",
"mac address": "02:50:56:bb:7f:c8",
"type": "lag",
"node": {
    "uuid": "6042cf47-f70c-11e8-abdf-005056bb7fc8",
    "name": "user-cluster-02",
  " links": {
      "self": {
        "href": "/api/cluster/nodes/6042cf47-f70c-11e8-abdf-005056bb7fc8"
      }
    }
},
"broadcast_domain": {
    "uuid": "36434bec-f70d-11e8-b145-005056bb5b8e",
    "name": "Default",
    "ipspace": {
      "name": "Default"
    },
  " links": {
```

```
  "self": {
         "href": "/api/network/ethernet/broadcast-domains/36434bec-f70d-11e8-
b145-005056bb5b8e"
     }
   }
},
"enabled": true,
"state": "up",
"mtu": 1500,
"speed": 0,
"reachability": "repairable",
"reachable_broadcast_domains": [
    {
      "uuid": "c7934b4f-691f-11ea-87fd-005056bb1ad3",
      "name": "Default",
      "ipspace": {
        "name": "Default"
      },
    " links": {
        "self": {
           "href": "/api/network/ethernet/broadcast-domains/c7934b4f-691f-
11ea-87fd-005056bb1ad3"
        }
     }
    }
\frac{1}{2},
"lag": {
    "mode": "singlemode",
  "distribution policy": "mac",
    "member_ports": [
      {
        "uuid": "35df318d-f70d-11e8-abdf-005056bb7fc8",
      "name": "e0f",
         "node": {
          "name": "user-cluster-02"
        },
       " links": {
           "self": {
             "href": "/api/network/ethernet/ports/35df318d-f70d-11e8-abdf-
005056bb7fc8"
  }
        }
      },
\left\{\begin{array}{ccc} \end{array}\right\}  "uuid": "35df5bad-f70d-11e8-abdf-005056bb7fc8",
        "name": "e0g",
```

```
  "node": {
           "name": "user-cluster-02"
        },
      " links": {
           "self": {
             "href": "/api/network/ethernet/ports/35df5bad-f70d-11e8-abdf-
005056bb7fc8"
           }
        }
      },
      {
        "uuid": "35df9926-f70d-11e8-abdf-005056bb7fc8",
        "name": "e0h",
        "node": {
          "name": "user-cluster-02"
        },
        "_links": {
           "self": {
            "href": "/api/network/ethernet/ports/35df9926-f70d-11e8-abdf-
005056bb7fc8"
          }
        }
      }
  \frac{1}{2},
    "active_ports": [
      {
        "uuid": "35df318d-f70d-11e8-abdf-005056bb7fc8",
      "name": "e0f",
        "_links": {
           "self": {
             "href": "/api/network/ethernet/ports/35df318d-f70d-11e8-abdf-
005056bb7fc8"
           }
        }
     }
   ]
},
"_links": {
    "self": {
      "href": "/api/network/ethernet/ports/569e0abd-f97d-11e8-ade9-
005056bb7fc8"
   }
}
}
```
#### **Retrieving all LAG (ifgrp) ports in the cluster**

This command retrieves all LAG ports in the cluster (that is, all ports with type=LAG). The example shows how to filter a GET collection based on type.

```
# The API:
/api/network/ethernet/ports
# The call:
curl -X GET "https://<mgmt-
ip>/api/network/ethernet/ports?type=lag&node.name=user-cluster-
01&fields=name,enabled,speed,mtu" -H "accept: application/hal+json"
# The response:
{
"records": [
   {
      "uuid": "0c226db0-4b63-11e9-8113-005056bbe040",
      "name": "a0b",
      "type": "lag",
      "node": {
        "name": "user-cluster-01"
      },
      "enabled": true,
      "mtu": 1500,
      "speed": 0,
      "_links": {
        "self": {
          "href": "/api/network/ethernet/ports/0c226db0-4b63-11e9-8113-
005056bbe040"
        }
      }
    },
    {
      "uuid": "d3a84153-4b3f-11e9-a00d-005056bbe040",
      "name": "a0a",
      "type": "lag",
      "node": {
        "name": "user-cluster-01"
      },
      "enabled": true,
      "mtu": 1500,
      "speed": 0,
    " links": {
       "self": {
```

```
  "href": "/api/network/ethernet/ports/d3a84153-4b3f-11e9-a00d-
005056bbe040"
        }
      }
    }
\frac{1}{\sqrt{2}}"num records": 2,
"_links": {
    "self": {
      "href":
"/api/network/ethernet/ports?fields=name,enabled,speed,mtu&type=lag&node.n
ame=user-cluster-01"
    }
}
}
```
## **Creating VLAN and LAG ports**

You can use the network ports POST API to create VLAN and LAG ports. If you supply the optional broadcast domain property, the specified broadcast domain will be assigned to the new port immediately. Otherwise, within a few minutes automatic probing will determine the correct broadcast domain and will assign it to the port. During that period of time, the port will not be capable of hosting interfaces.

## **Examples**

#### **Creating a VLAN port**

The following output displays the record returned after the creation of a VLAN port on "e0e" and VLAN tag "100".

```
# The API:
/api/network/ethernet/ports
# The call:
curl -X POST "https://<mgmt-
ip>/api/network/ethernet/ports?return_records=true" -H "accept:
application/hal+json" -H "Content-Type: application/json" -d "{ \"type\":
\"vlan\", \"node\": { \"name\": \"user-cluster-01\" }, \"enabled\": true,
\"vlan\": { \"tag\": 100, \"base_port\": { \"name\": \"e0e\", \"node\": {
\"name\": \"user-cluster-01\" } } }}"
# The response:
```

```
{
"num records": 1,
"records": [
    {
      "uuid": "88b2f682-fa42-11e8-a6d7-005056bb5b8e",
      "type": "vlan",
      "node": {
        "uuid": "faa56898-f70c-11e8-b145-005056bb5b8e",
        "name": "user-cluster-01",
        "_links": {
          "self": {
             "href": "/api/cluster/nodes/faa56898-f70c-11e8-b145-
005056bb5b8e"
          }
        }
      },
      "enabled": true,
      "vlan": {
      "tag": 100,
        "base_port": {
           "uuid": "2d39df72-f70d-11e8-b145-005056bb5b8e",
          "name": "e0e",
          "node": {
            "name": "user-cluster-01"
          },
          "_links": {
             "self": {
               "href": "/api/network/ethernet/ports/2d39df72-f70d-11e8-b145-
005056bb5b8e"
  }
          }
        }
      },
    " links": {
       "self": {
           "href": "/api/network/ethernet/ports/88b2f682-fa42-11e8-a6d7-
005056bb5b8e"
        }
      }
   }
]
}
```
#### **Creating a VLAN port in a specific broadcast domain**

The following output displays the record returned after the creation of a VLAN port on "e0e" and VLAN tag "100". Also, the VLAN port is added to the "Default" broadcast domain in the "Default" IPspace.

```
# The API:
/api/network/ethernet/ports
# The call:
curl -X POST "https://<mgmt-
ip>/api/network/ethernet/ports?return_records=true" -H "accept:
application/hal+json" -H "Content-Type: application/json" -d "{
\"type\": \"vlan\", \"node\": { \"name\": \"user-cluster-01\" },
\"broadcast_domain\": { \"name\": \"Default\", \"ipspace\": { \"name\":
\\PiDefault \Pi } }, \Pienabled\Pi: true, \Pivlan\Pi: { \Pitag\Pi: 100,
\"base port\": { \"name\": \"e0e\", \"node\": { \"name\": \"user-cluster-
01\ \} } } } "
# The response:
{
"num records": 1,
"records": [
    {
      "uuid": "88b2f682-fa42-11e8-a6d7-005056bb5b8e",
      "type": "vlan",
      "node": {
        "uuid": "faa56898-f70c-11e8-b145-005056bb5b8e",
        "name": "user-cluster-01",
      " links": {
          "self": {
            "href": "/api/cluster/nodes/faa56898-f70c-11e8-b145-
005056bb5b8e"
  }
        }
      },
      "broadcast_domain": {
        "uuid": "36434bec-f70d-11e8-b145-005056bb5b8e",
        "name": "Default",
        "ipspace": {
          "name": "Default"
        },
      " links": {
          "self": {
            "href": "/api/network/ethernet/broadcast-domains/36434bec-f70d-
11e8-b145-005056bb5b8e"
```

```
  }
        }
      },
      "enabled": true,
      "vlan": {
        "tag": 100,
        "base_port": {
           "uuid": "2d39df72-f70d-11e8-b145-005056bb5b8e",
         "name": "e0e",
          "node": {
             "name": "user-cluster-01"
           },
         " links": {
             "self": {
               "href": "/api/network/ethernet/ports/2d39df72-f70d-11e8-b145-
005056bb5b8e"
            }
  }
        }
      },
    " links": {
        "self": {
          "href": "/api/network/ethernet/ports/88b2f682-fa42-11e8-a6d7-
005056bb5b8e"
        }
      }
    }
]
}
```
#### **Creating a LAG (ifgrp) port**

The following output displays the record returned after the creation of a LAG port with "e0f", "e0g" and "e0h" as member ports.

```
# The API:
/api/network/ethernet/ports
# The call:
curl -X POST "https://<mgmt-
ip>/api/network/ethernet/ports?return_records=true" -H "accept:
application/json" -H "Content-Type: application/json" -d "{ \"type\":
\"lag\", \"node\": { \"name\": \"user-cluster-01\" }, \"enabled\": true,
```

```
\"lag\": { \"mode\": \"singlemode\", \"distribution_policy\": \"mac\",
\forall"member ports\forall": [ { \forall"name\forall": \forall"e0f\forall", \forall"node\forall": { \forall"name\forall": \forall"user-
cluster-01\" } }, { \"name\": \"e0q\", \"node\": { \"name\": \"user-
cluster-01\" \}, { \"name\": \"e0h\", \"node\": { \"name\": \"user-
cluster-01\" } } ] } } "
# The response:
{
"num records": 1,
"records": [
    {
      "uuid": "1807772a-fa4d-11e8-a6d7-005056bb5b8e",
      "type": "lag",
      "node": {
        "uuid": "faa56898-f70c-11e8-b145-005056bb5b8e",
         "name": "user-cluster-01"
      },
      "enabled": true,
      "lag": {
         "mode": "singlemode",
       "distribution policy": "mac",
        "member_ports": [
           {
             "uuid": "2d3c9adc-f70d-11e8-b145-005056bb5b8e",
             "name": "e0f",
             "node": {
               "name": "user-cluster-01"
            }
           },
\{  "uuid": "2d40b097-f70d-11e8-b145-005056bb5b8e",
             "name": "e0g",
             "node": {
               "name": "user-cluster-01"
            }
           },
\{  "uuid": "2d46d01e-f70d-11e8-b145-005056bb5b8e",
             "name": "e0h",
             "node": {
               "name": "user-cluster-01"
            }
  }
        ]
      }
    }
```
] }

#### **Creating a LAG (ifgrp) port in a specific broadcast domain**

The following output displays the record returned after the creation of a LAG port with "e0f", "e0g" and "e0h" as member ports. Also, the LAG port is added to the "Default" broadcast domain in the "Default" IPspace.

```
# The API:
/api/network/ethernet/ports
# The call:
curl -X POST "https://<mgmt-
ip>/api/network/ethernet/ports?return_records=true" -H "accept:
application/json" -H "Content-Type: application/json" -d "{ \"type\":
\forall"lag\forall", \forall"node\forall": { \forall"name\forall": \forall"user-cluster-01\forall" },
\"broadcast domain\": { \"name\": \"Default\", \"ipspace\": { \"name\":
\"Default\" } }, \"enabled\": true, \"lag\": { \"mode\": \"singlemode\",
\"distribution policy\": \"mac\", \"member ports\": [ { \"name\": \"e0f\",
\"node\": { \"name\": \"user-cluster-01\" } }, { \"name\": \"e0g\",
\"node\": { \"name\": \"user-cluster-01\" }}, { \"name\": \"e0h\",
\"node\": { \"name\": \"user-cluster-01\" } } ] } }"
# The response:
{
"num records": 1,
"records": [
    {
      "uuid": "1807772a-fa4d-11e8-a6d7-005056bb5b8e",
      "type": "lag",
      "node": {
        "uuid": "faa56898-f70c-11e8-b145-005056bb5b8e",
        "name": "user-cluster-01"
      },
      "broadcast_domain": {
        "uuid": "36434bec-f70d-11e8-b145-005056bb5b8e",
        "name": "Default",
        "ipspace": {
          "name": "Default"
        }
      },
      "enabled": true,
      "lag": {
```

```
  "mode": "singlemode",
      "distribution policy": "mac",
      "member ports": [
\{  "uuid": "2d3c9adc-f70d-11e8-b145-005056bb5b8e",
            "name": "e0f",
            "node": {
              "name": "user-cluster-01"
  }
          },
\{  "uuid": "2d40b097-f70d-11e8-b145-005056bb5b8e",
            "name": "e0g",
            "node": {
              "name": "user-cluster-01"
  }
          },
\{  "uuid": "2d46d01e-f70d-11e8-b145-005056bb5b8e",
            "name": "e0h",
            "node": {
              "name": "user-cluster-01"
  }
          }
        ]
      }
    }
]
}
```
## **Updating ports**

You can use the network ports PATCH API to update the attributes of ports.

## **Examples**

#### **Updating the broadcast domain of a port**

The following PATCH request removes the port from the current broadcast domain and adds it to the specified broadcast domain.

```
# The API:
/api/network/ethernet/ports/{uuid}
# The call:
curl -X PATCH "https://<mgmt-ip>/api/network/ethernet/ports/6867efaf-d702-
11e8-994f-005056bbc994" -H "accept: application/hal+json" -H "Content-
Type: application/json" -d "{ \"broadcast domain\": { \"name\":
\"Default\", \"ipspace\": { \"name\": \"Default\" }}}"
```
#### **Updating the admin status of a port**

The following PATCH request brings the specified port down.

```
# The API:
/api/network/ethernet/ports/{uuid}
# The call:
curl -X PATCH "https://<mgmt-ip>/api/network/ethernet/ports/51d3ab39-d86d-
11e8-aca6-005056bbc994" -H "accept: application/hal+json" -H "Content-
Type: application/json" -d "{ \"enabled\": \"false\" }"
```
#### **Repairing a port**

The following PATCH request repairs a port. Only ports that have reachability as "repairable" can be repaired. The "reachability" parameter cannot be patched in the same request as other parameters that might affect the target port's reachability status.

```
# The API:
/api/network/ethernet/ports/{uuid}
# The call:
curl -X PATCH "https://<mgmt-ip>/api/network/ethernet/ports/51d3ab39-d86d-
11e8-aca6-005056bbc994" -H "accept: application/hal+json" -H "Content-
Type: application/json" -d "{ \"reachability\": \"ok\" }"
```
## **Deleting ports**

You can use the network ports DELETE API to delete VLAN and LAG ports in the cluster. Note that physical ports cannot be deleted. Deleting a port also removes the port from the broadcast domain.

## **Example**

**Deleting a VLAN port**

The network ports DELETE API is used to delete a VLAN port.

```
# The API:
/api/network/ethernet/ports/{uuid}
# The call:
curl -X DELETE "https://<mgmt-ip>/api/network/ethernet/ports/6867efaf-
d702-11e8-994f-005056bbc994" -H "accept: application/hal+json" -H
"Content-Type: application/json"
```
## <span id="page-21-0"></span>**Retrieve ports**

GET /network/ethernet/ports

**Introduced In:** 9.6

Retrieves a collection of ports (physical, VLAN and LAG) for an entire cluster.

## **Related ONTAP commands**

- network port show
- network port ifgrp show
- network port vlan show

## **Parameters**

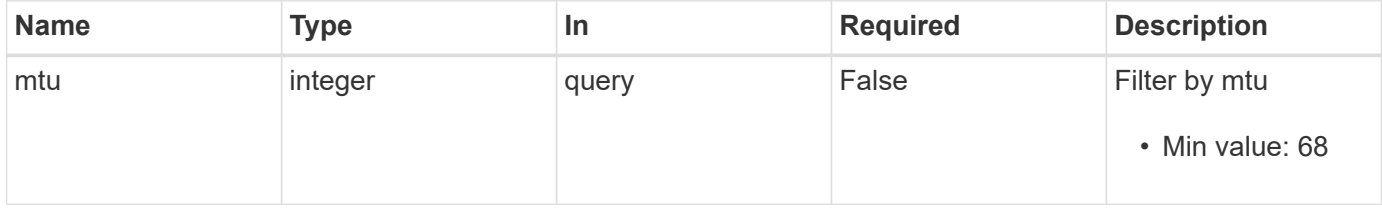

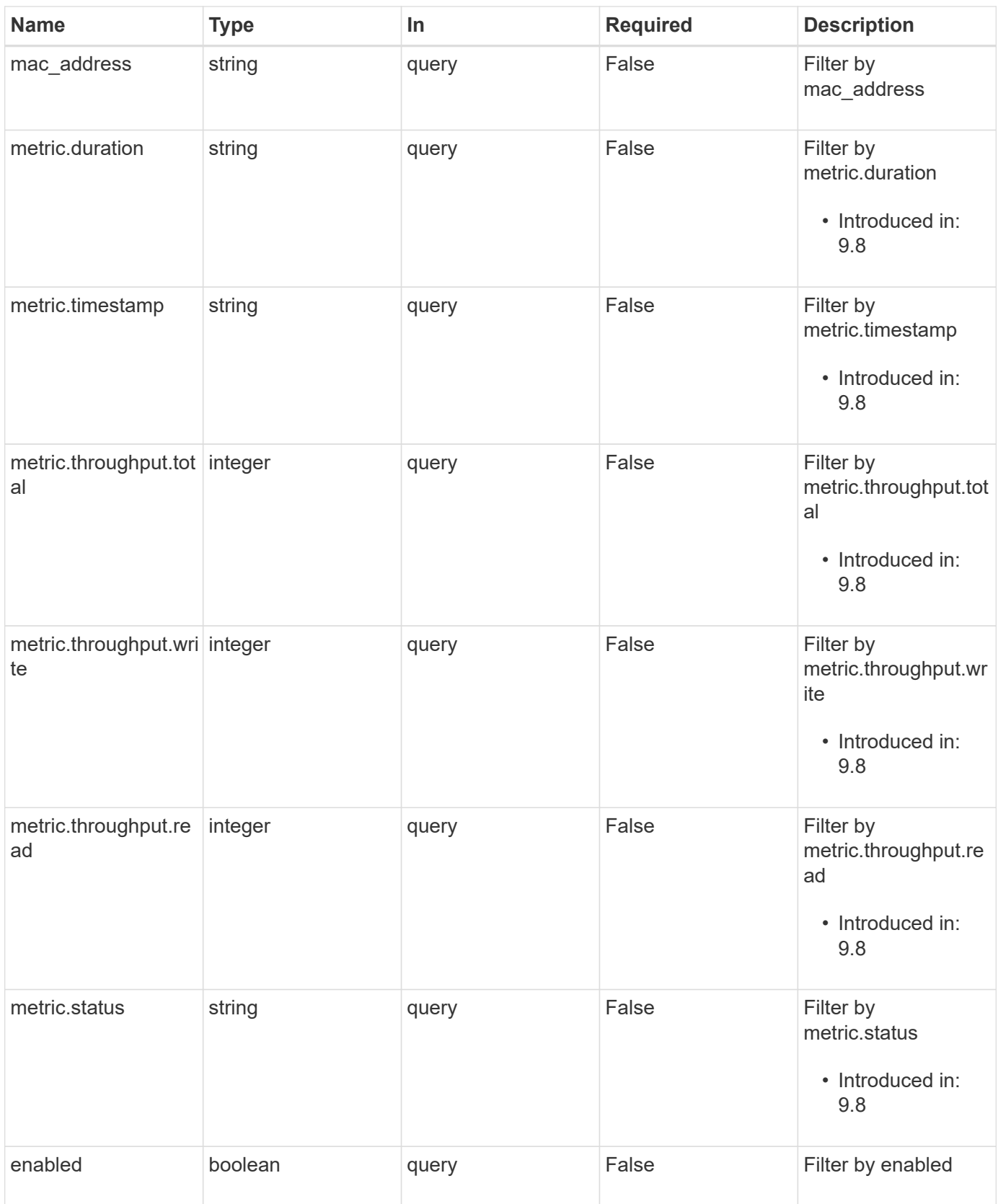

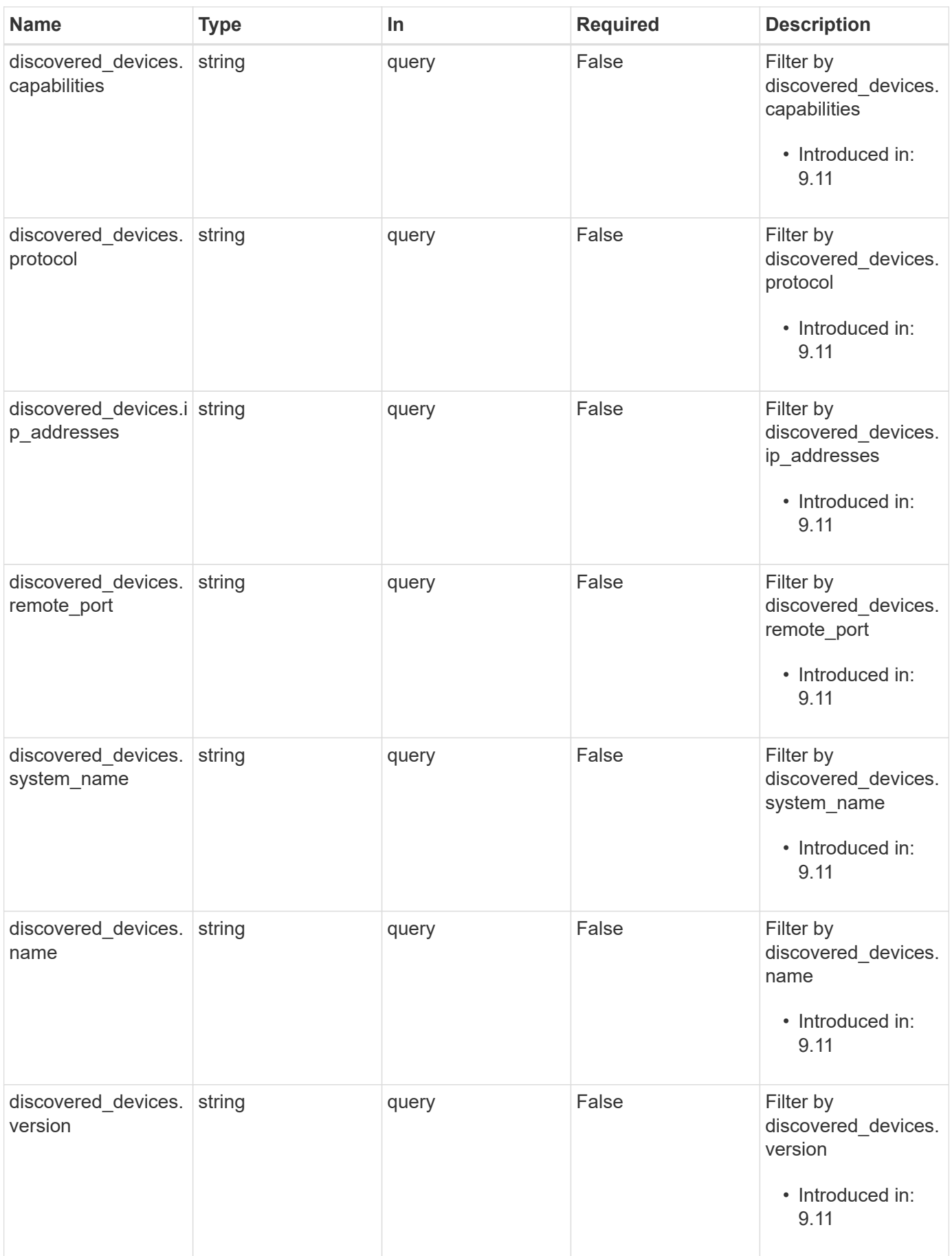

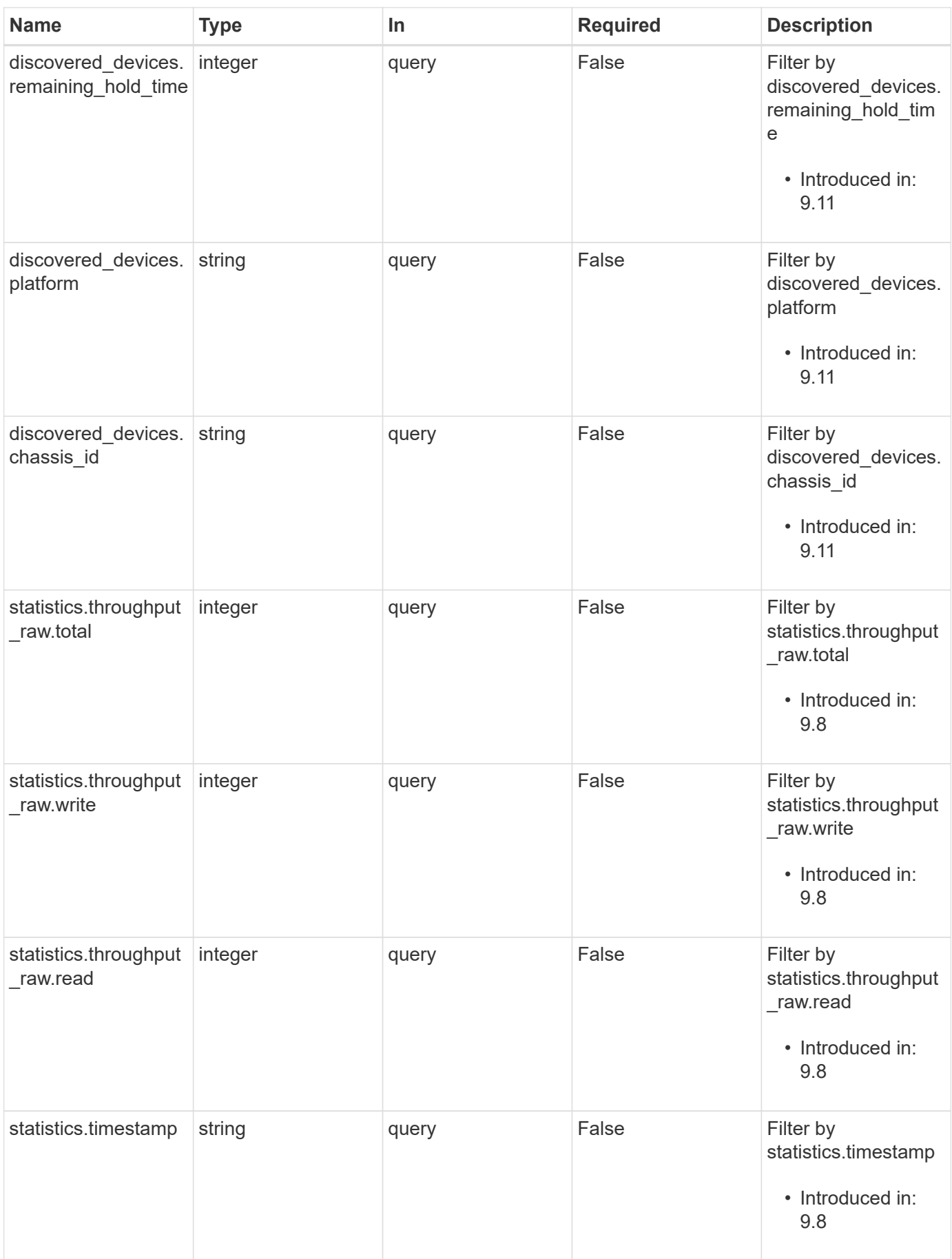

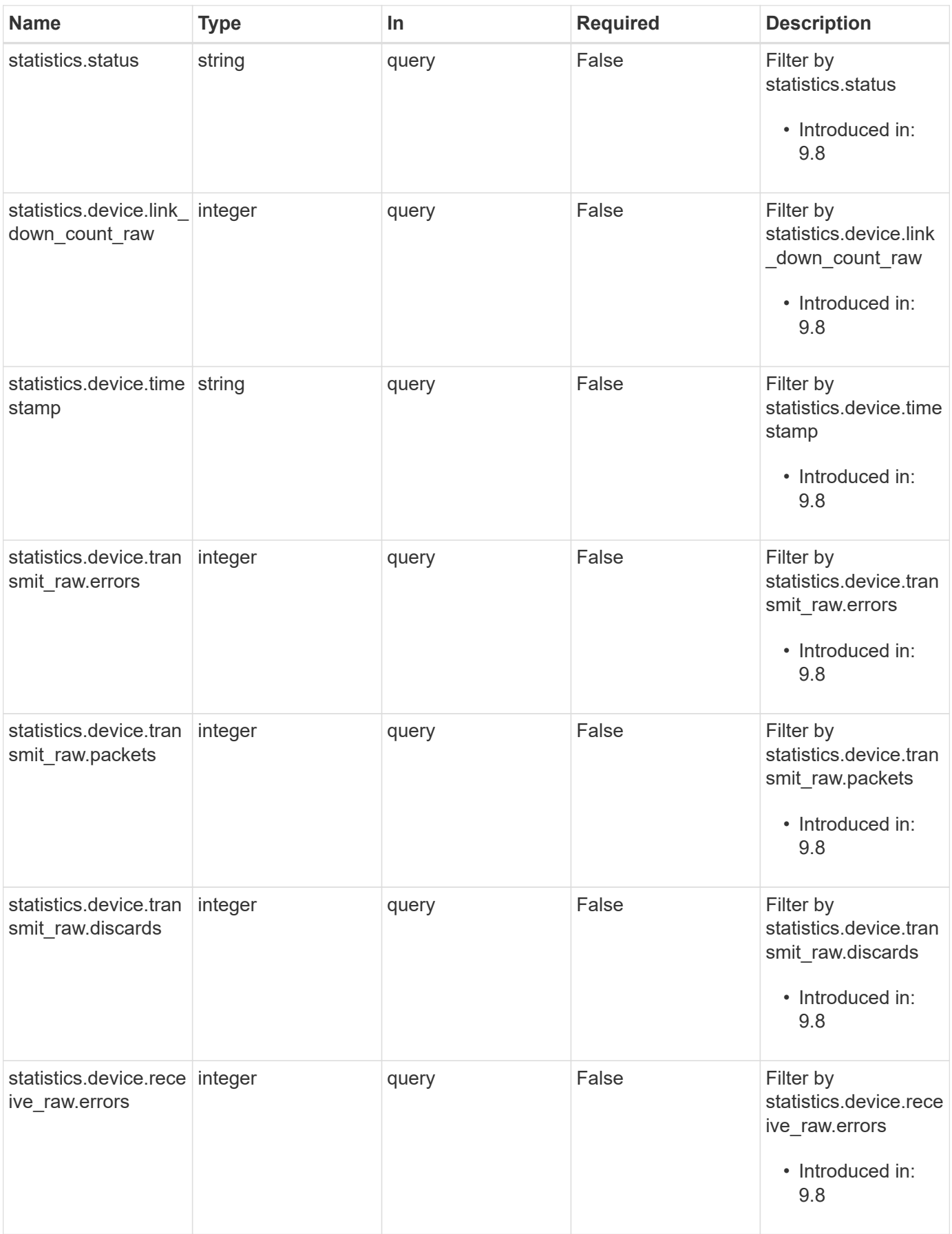

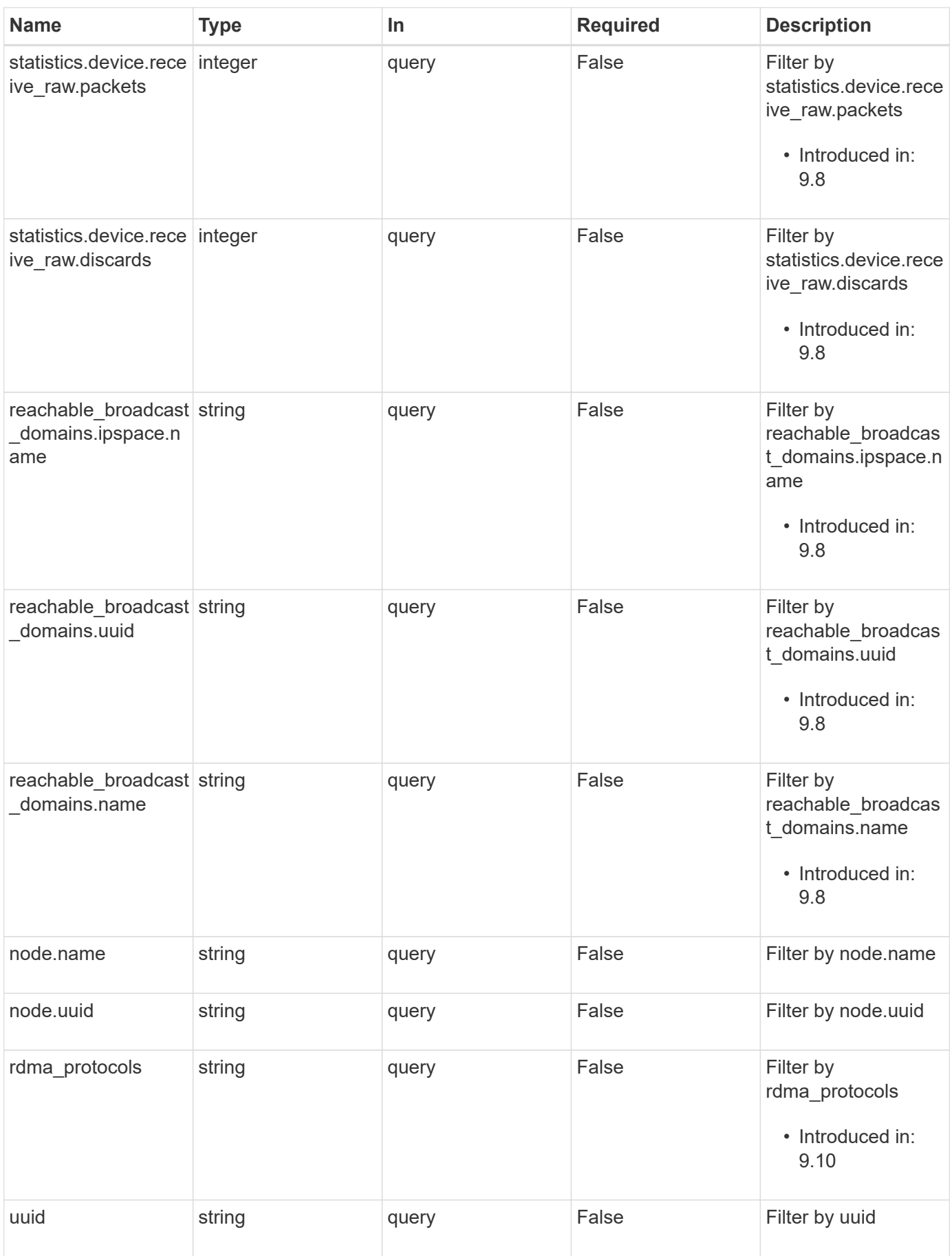

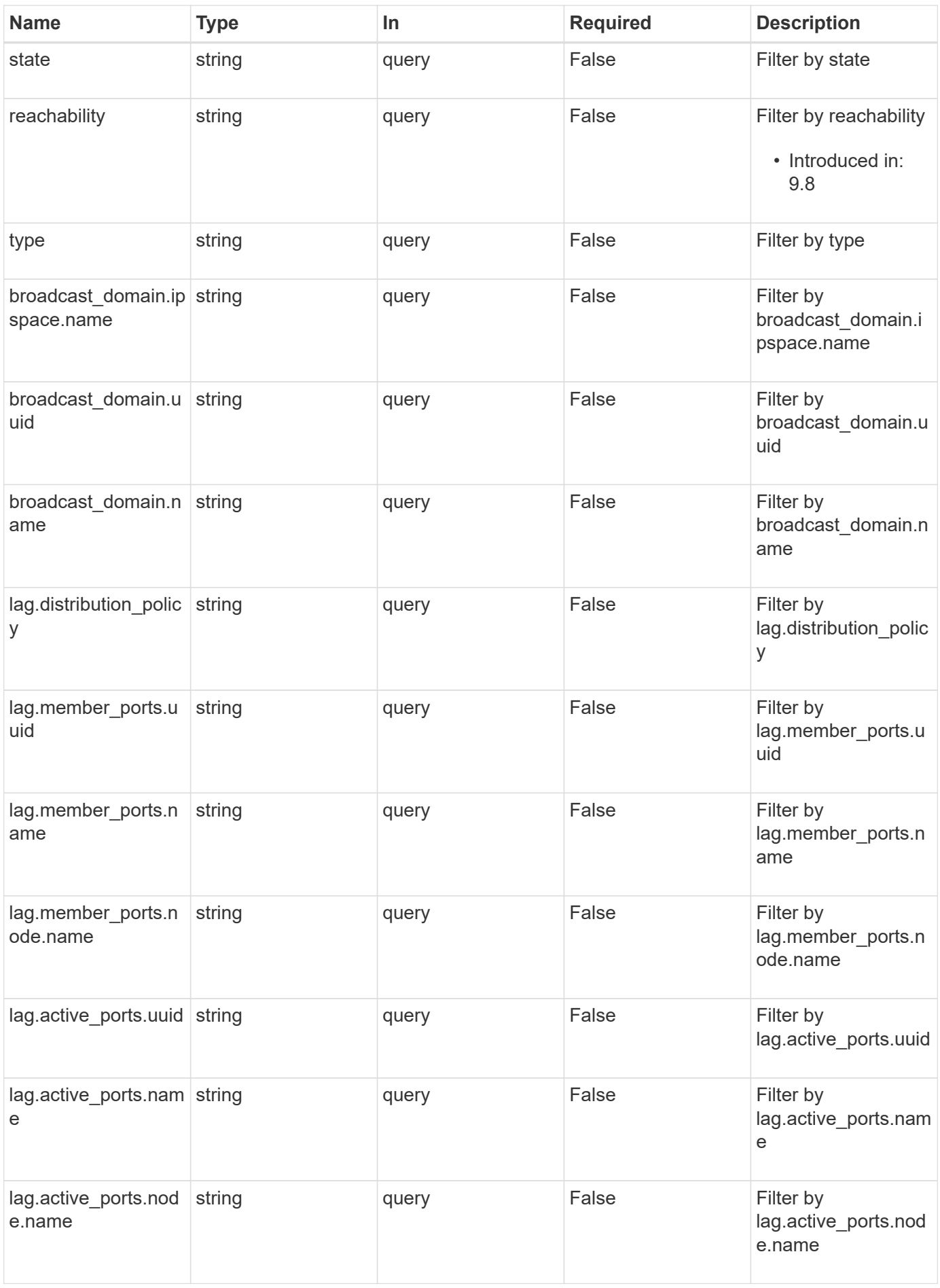

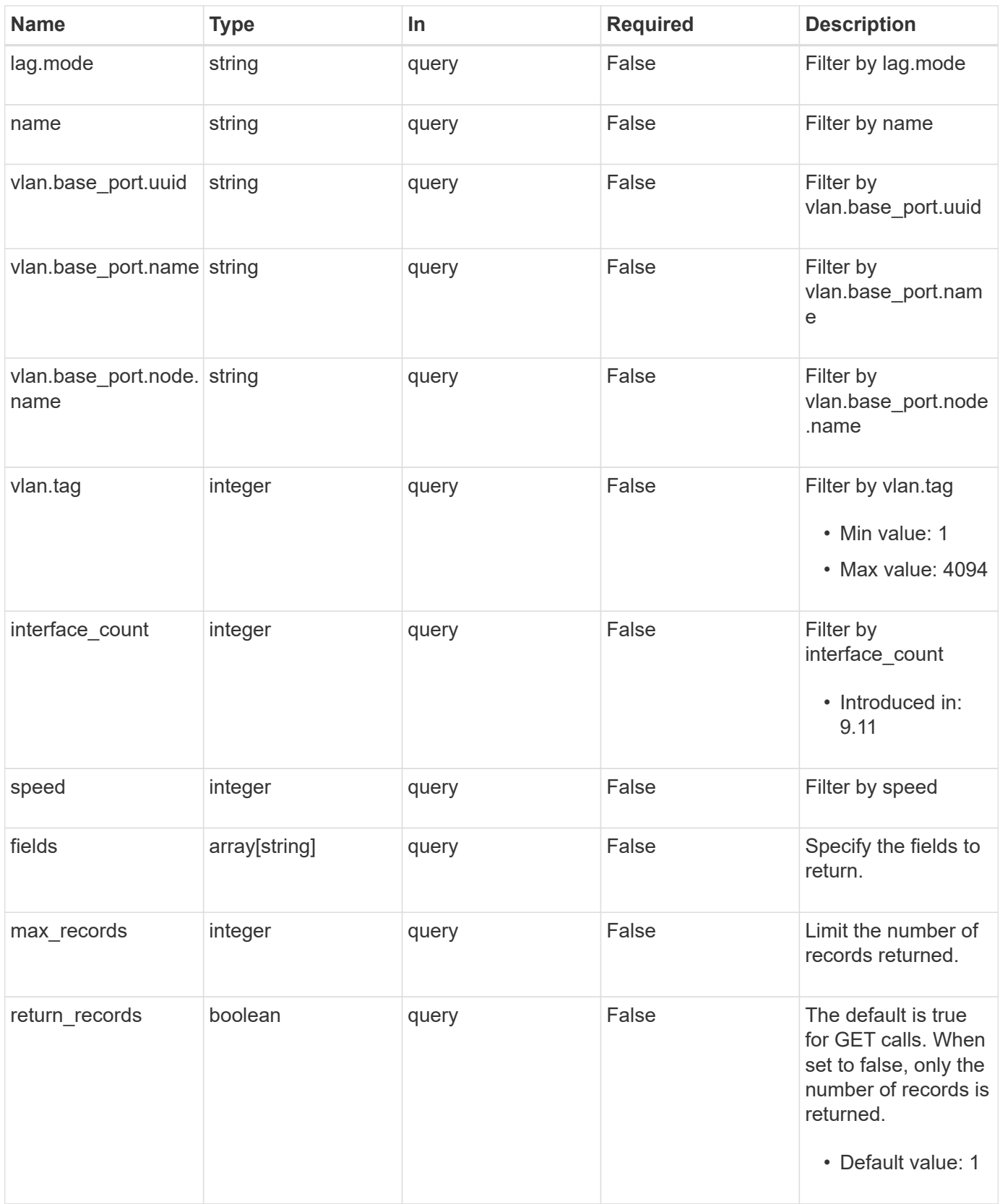

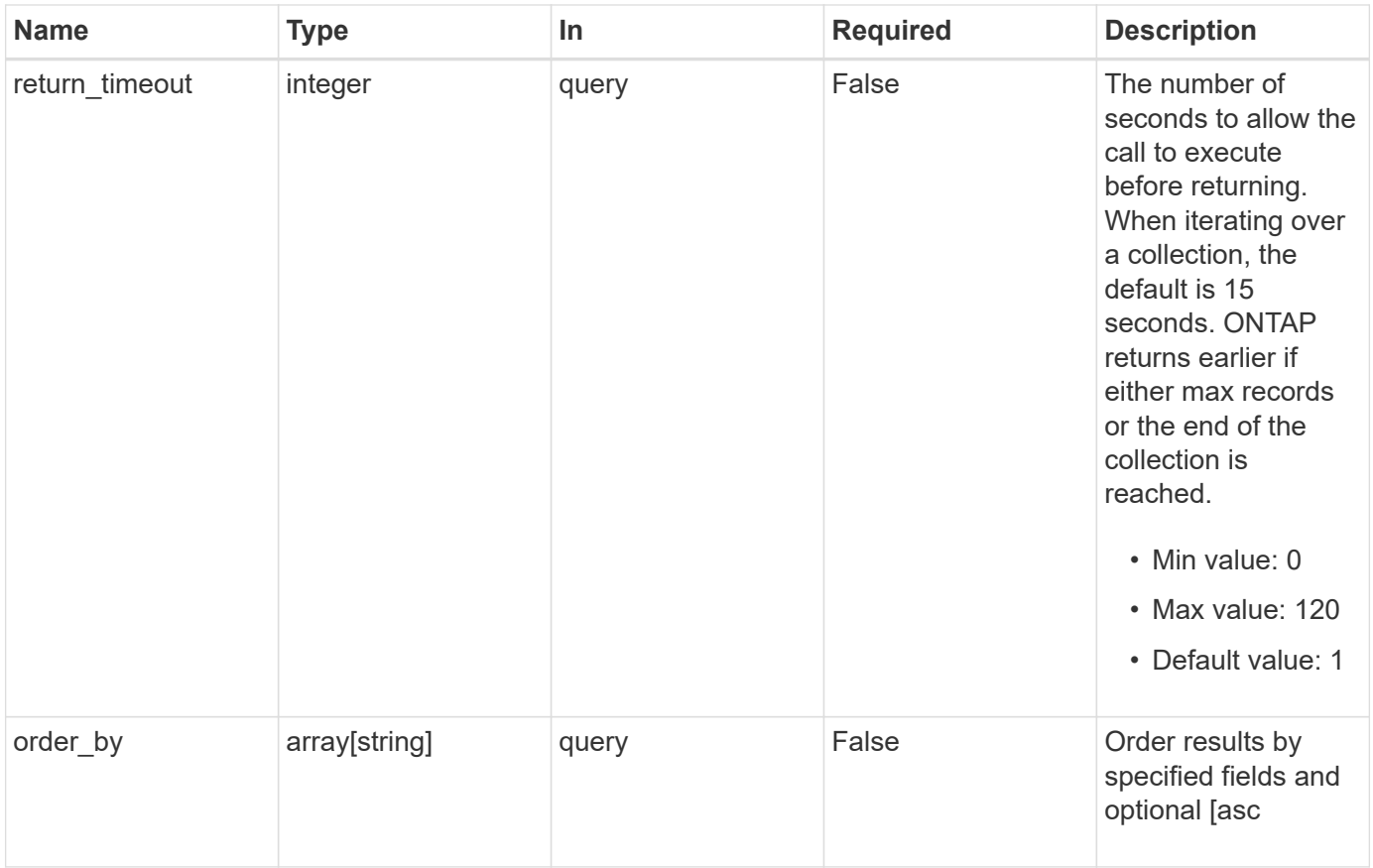

## **Response**

Status: 200, Ok

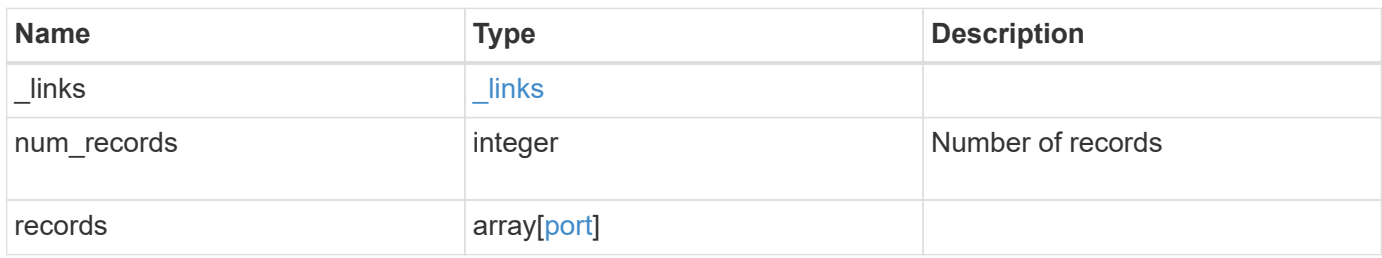

**Example response**

```
{
  " links": {
      "next": {
        "href": "/api/resourcelink"
      },
      "self": {
       "href": "/api/resourcelink"
      }
    },
    "num_records": 1,
    "records": {
      "_links": {
        "self": {
          "href": "/api/resourcelink"
        }
      },
    "broadcast domain": {
        "_links": {
           "self": {
             "href": "/api/resourcelink"
           }
         },
         "ipspace": {
          "name": "ipspace1"
         },
       "name": "bd1",
         "uuid": "1cd8a442-86d1-11e0-ae1c-123478563412"
      },
    "discovered devices": {
         "capabilities": [
          "router",
          "switch"
       \frac{1}{2}"ip_addresses": [
          "192.168.100.24",
          "192.168.100.26"
       \frac{1}{2},
         "name": "ETY-R1S4-510Q13.datacenter.example.com",
         "platform": "93180YC-EX",
         "protocol": "cdp",
         "remote_port": "FastEthernet0/12",
         "version": "Cisco Nexus Operating System (NX-OS) Software,
Version 8.1"
      },
```

```
  "interface_count": 0,
  "lag": {
  "active ports": {
    " links": {
        "self": {
          "href": "/api/resourcelink"
        }
      },
    "name": "e1b",
      "node": {
       "name": "node1"
      },
      "uuid": "1cd8a442-86d1-11e0-ae1c-123478563412"
    },
  "distribution policy": "port",
  "member ports": {
      "_links": {
        "self": {
          "href": "/api/resourcelink"
       }
      },
    "name": "e1b",
      "node": {
       "name": "node1"
      },
      "uuid": "1cd8a442-86d1-11e0-ae1c-123478563412"
    },
   "mode": "multimode_lacp"
  },
"mac_address": "01:02:03:04:05:06",
  "metric": {
    "_links": {
     "self": {
        "href": "/api/resourcelink"
     }
    },
    "duration": "PT15S",
    "status": "ok",
    "throughput": {
     "read": 200,
     "total": 1000,
     "write": 100
    },
    "timestamp": "2017-01-25 11:20:13 +0000"
  },
  "mtu": 1500,
```

```
"name": "e1b",
  "node": {
    "_links": {
      "self": {
        "href": "/api/resourcelink"
     }
    },
  "name": "node1",
    "uuid": "1cd8a442-86d1-11e0-ae1c-123478563412"
  },
  "rdma_protocols": {
  },
  "reachability": "ok",
  "reachable_broadcast_domains": {
  " links": {
      "self": {
       "href": "/api/resourcelink"
      }
    },
    "ipspace": {
     "name": "ipspace1"
    },
  "name": "bd1",
    "uuid": "1cd8a442-86d1-11e0-ae1c-123478563412"
  },
  "speed": 1000,
  "state": "up",
  "statistics": {
    "device": {
    "link down count raw": 3,
    "receive raw": {
        "discards": 100,
       "errors": 200,
        "packets": 500
      },
      "timestamp": "2017-01-25 11:20:13 +0000",
    "transmit_raw": {
       "discards": 100,
        "errors": 200,
        "packets": 500
      }
    },
    "status": "ok",
  "throughput raw": {
      "read": 200,
      "total": 1000,
```

```
  "write": 100
        },
       "timestamp": "2017-01-25 11:20:13 +0000"
      },
      "type": "vlan",
      "uuid": "1cd8a442-86d1-11e0-ae1c-123478563412",
      "vlan": {
      "base port": {
          "_links": {
           "self": {
              "href": "/api/resourcelink"
            }
          },
          "name": "e1b",
          "node": {
           "name": "node1"
          },
          "uuid": "1cd8a442-86d1-11e0-ae1c-123478563412"
        },
        "tag": 100
      }
   }
}
```
## **Error**

Status: Default, Error

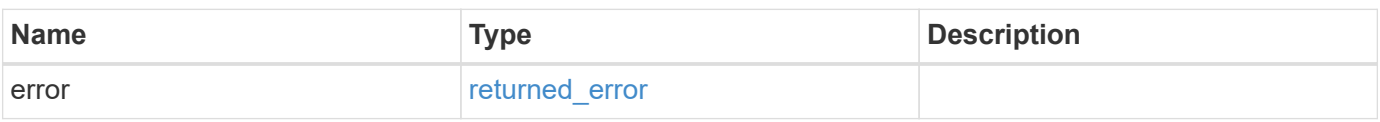

### **Example error**

```
{
   "error": {
     "arguments": {
       "code": "string",
       "message": "string"
      },
     "code": "4",
     "message": "entry doesn't exist",
     "target": "uuid"
   }
}
```
## **Definitions**

#### **See Definitions**

href

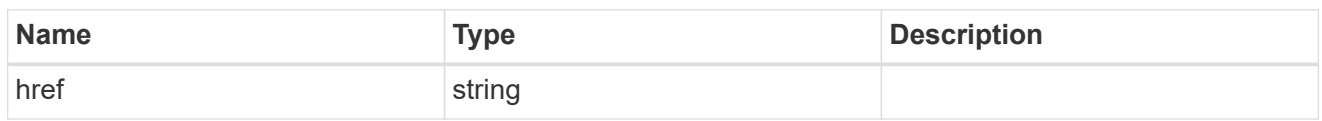

**Links** 

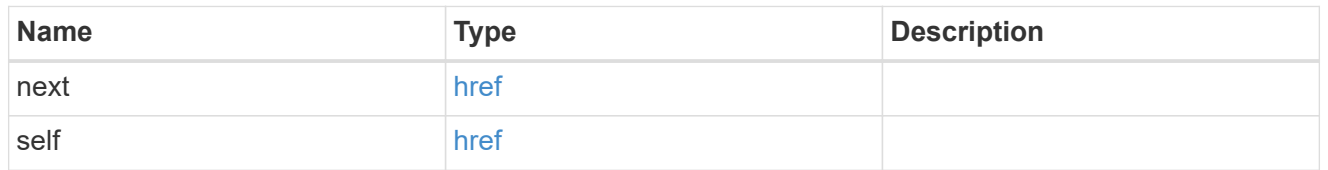

\_links

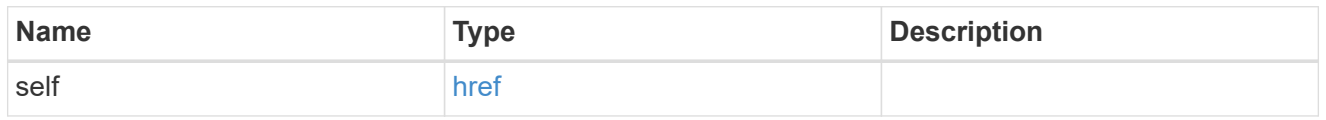

### ipspace

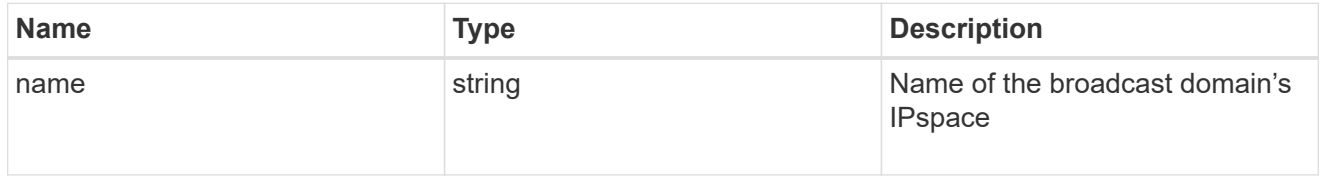

broadcast\_domain

Broadcast domain UUID along with a readable name. Either the UUID or both names may be provided on input.

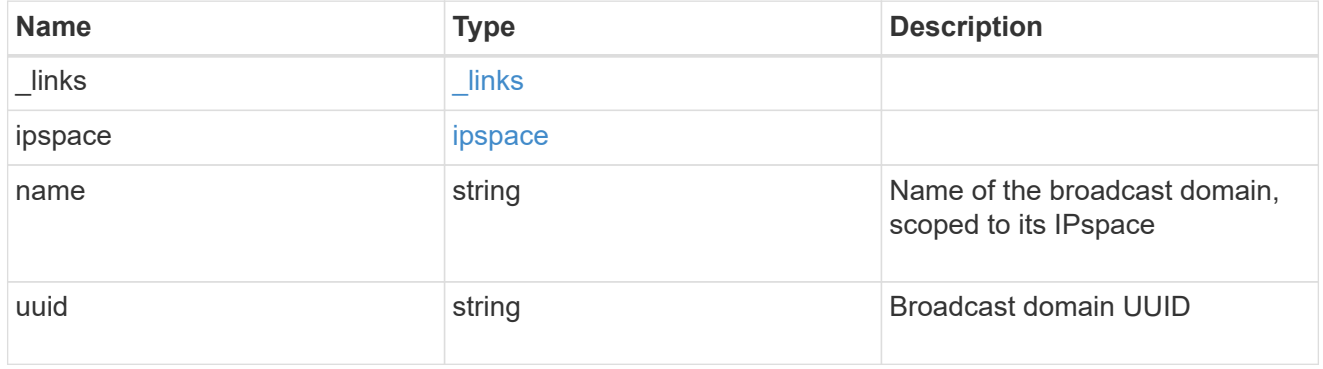

## discovered\_devices

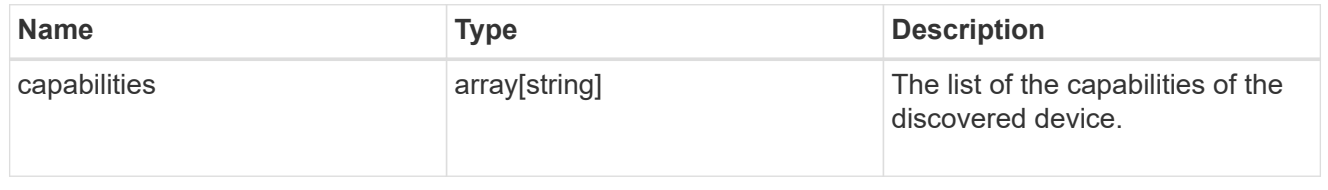
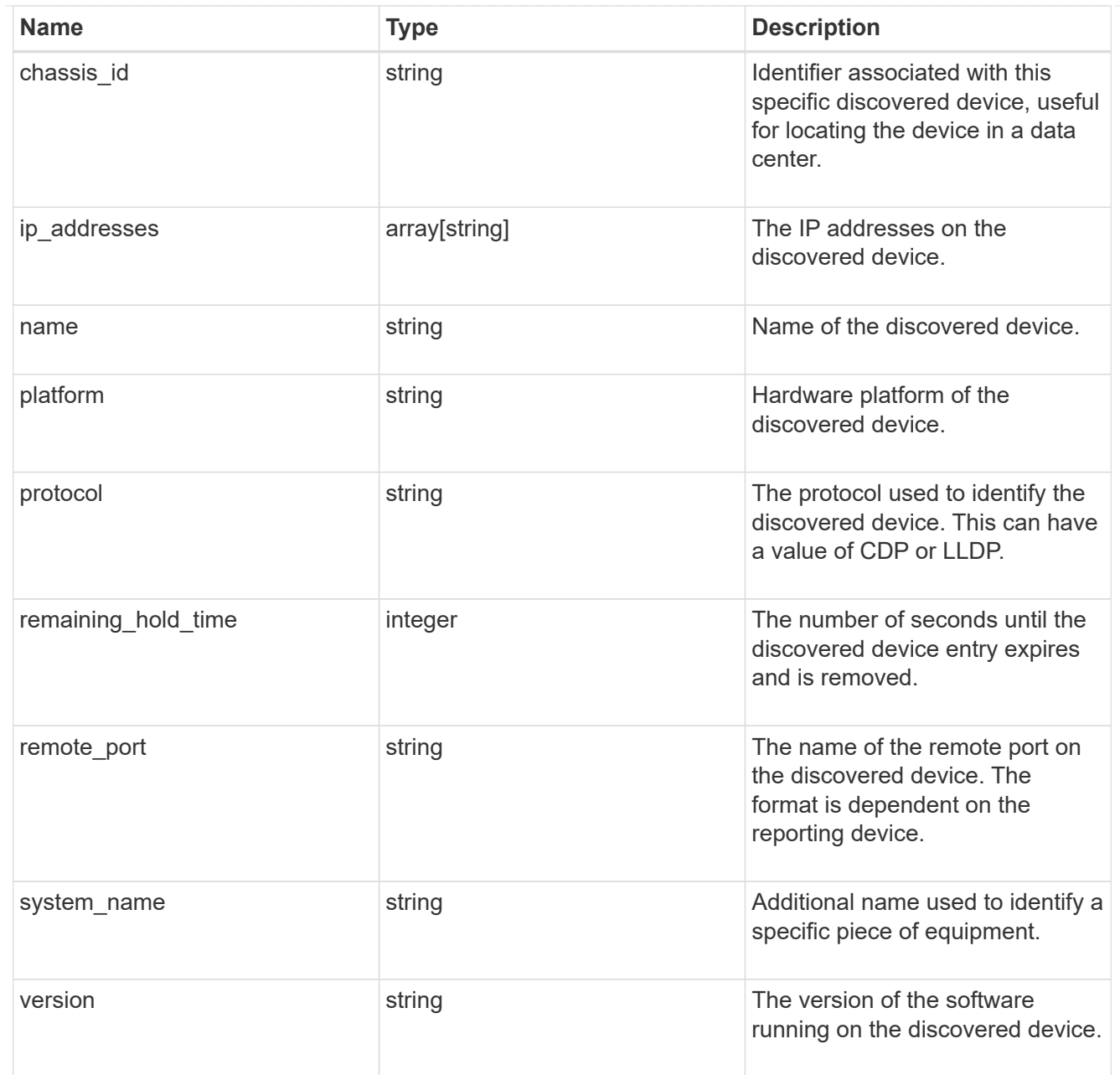

#### node

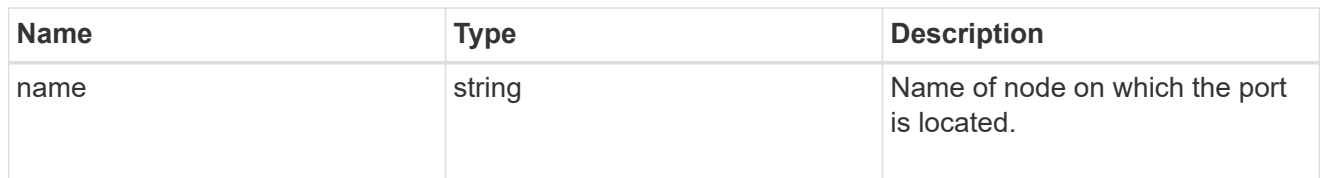

### active\_ports

Port UUID along with readable names. Either the UUID or both names may be supplied on input.

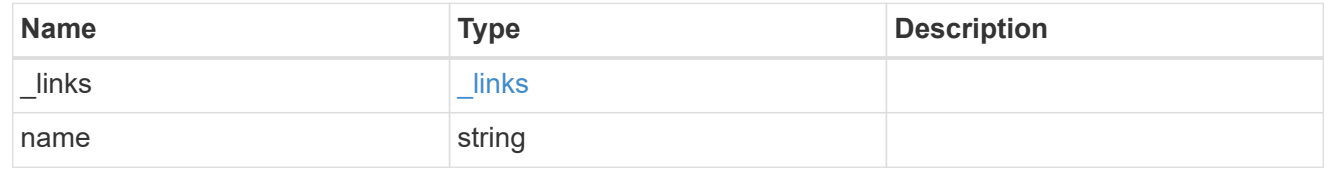

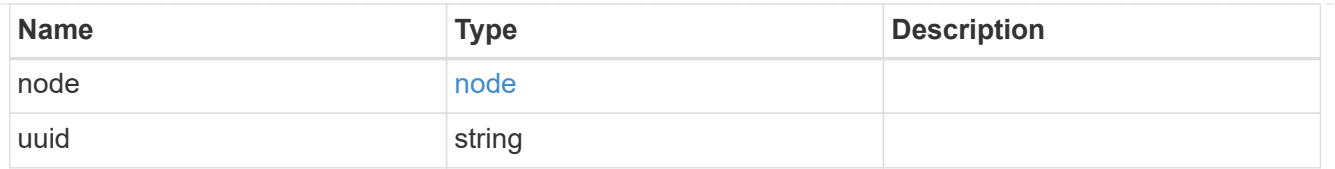

### member\_ports

Port UUID along with readable names. Either the UUID or both names may be supplied on input.

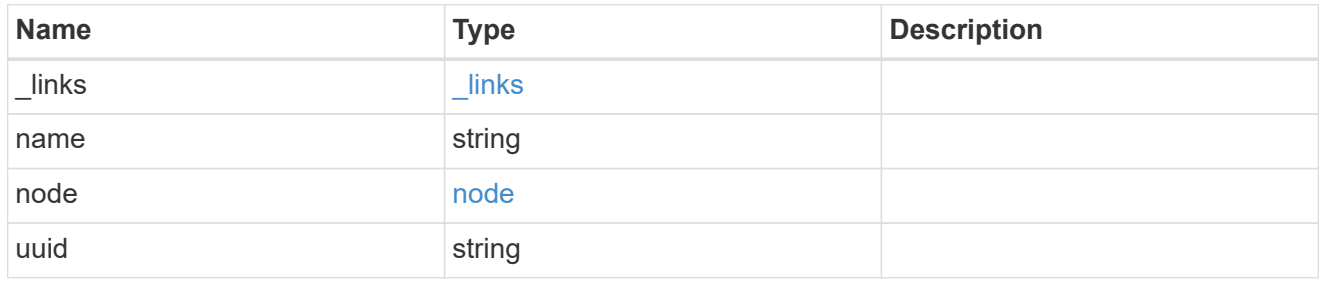

### lag

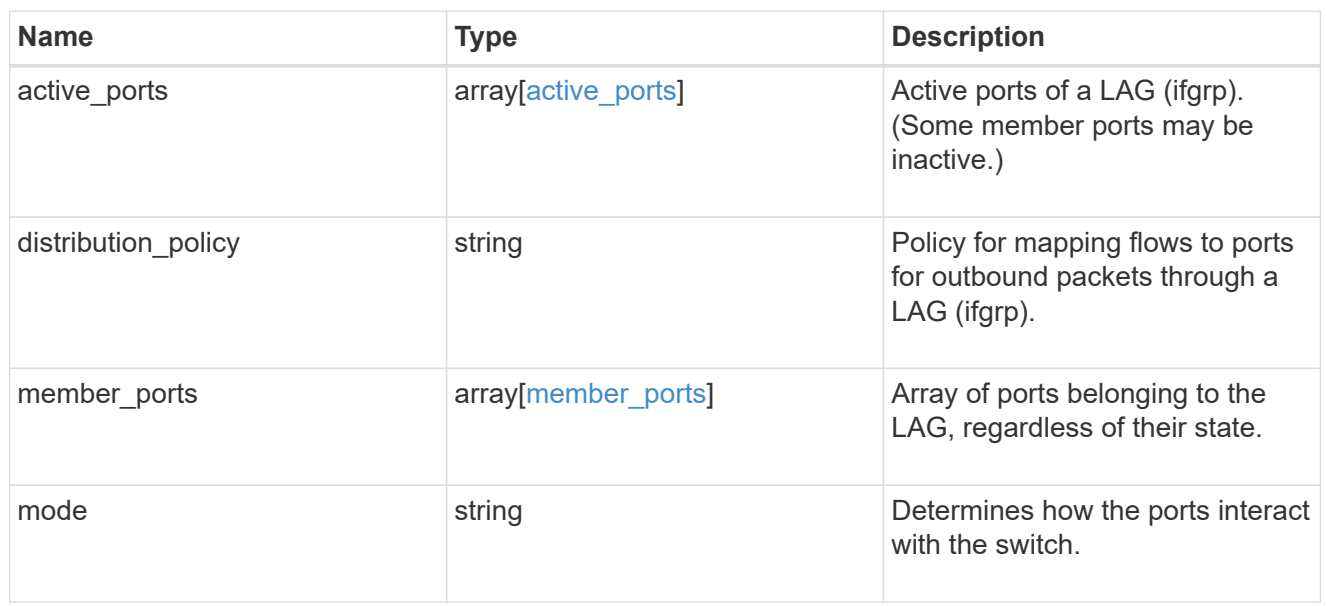

### throughput

The rate of throughput bytes per second observed at the interface.

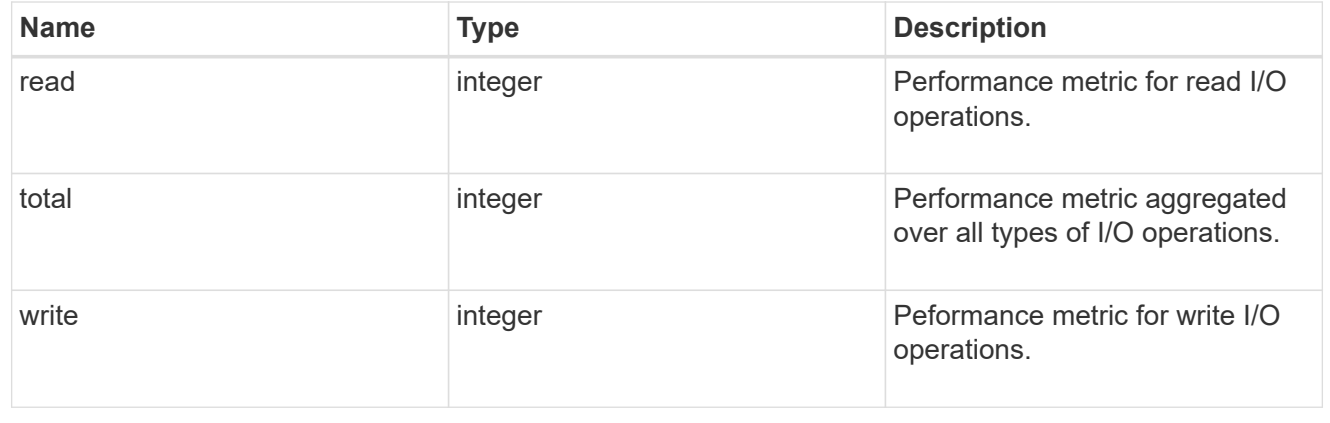

### metric

The most recent sample of I/O metrics for the port.

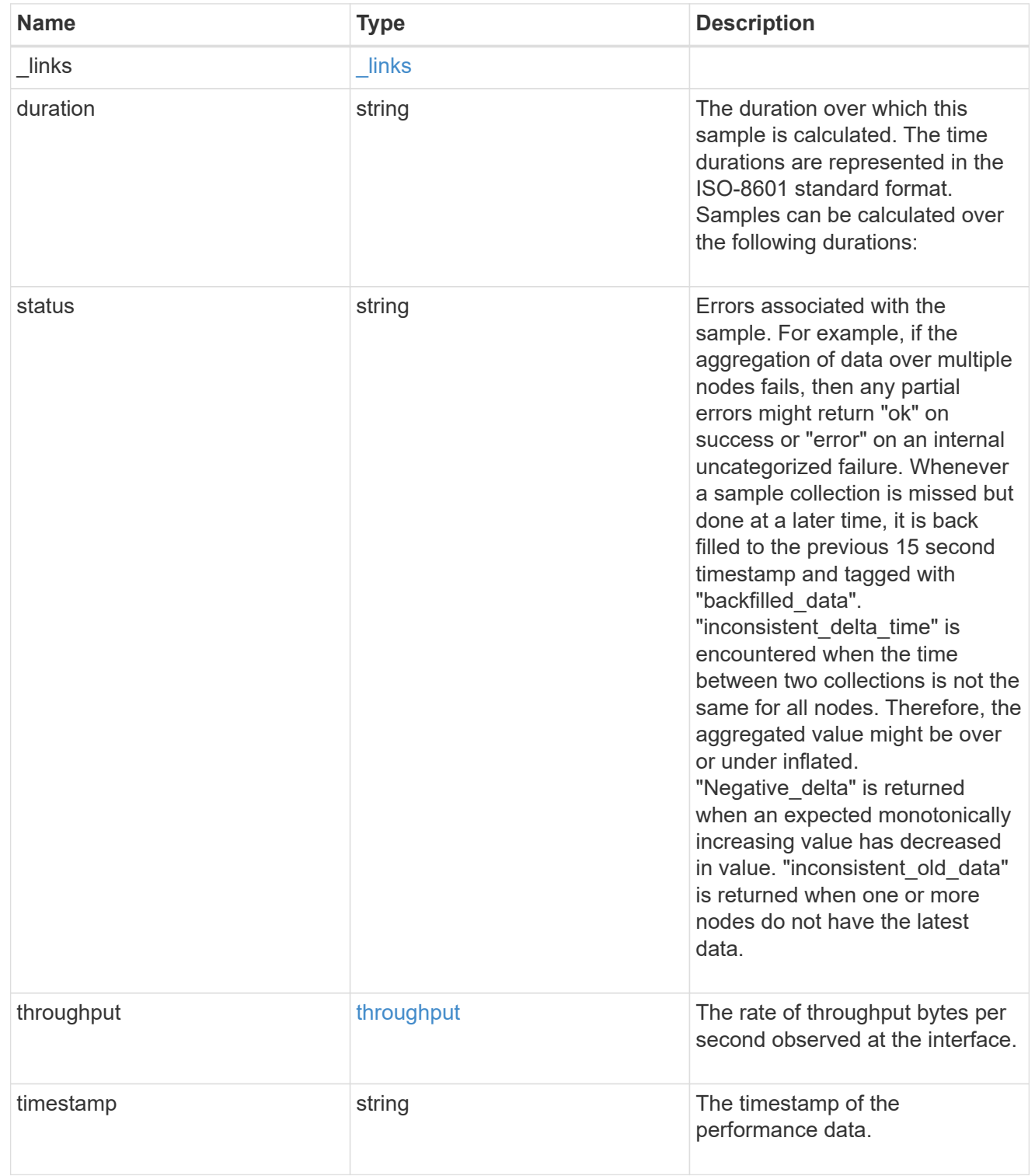

#### node

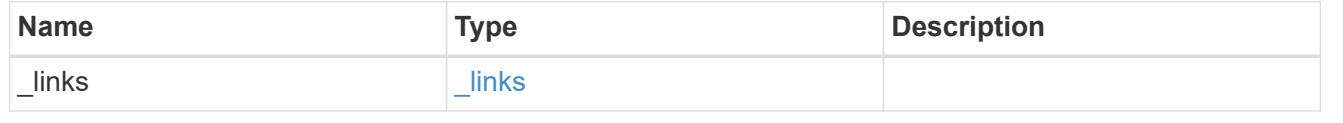

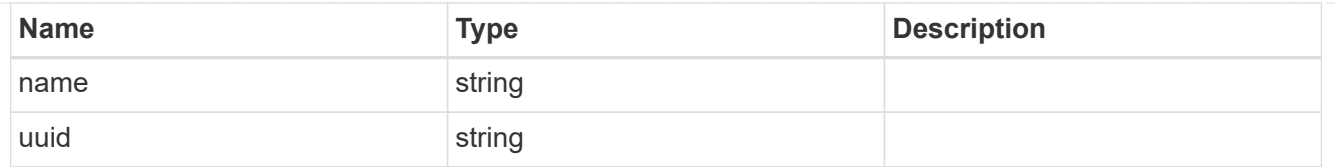

### reachable\_broadcast\_domains

Broadcast domain UUID along with a readable name. Either the UUID or both names may be provided on input.

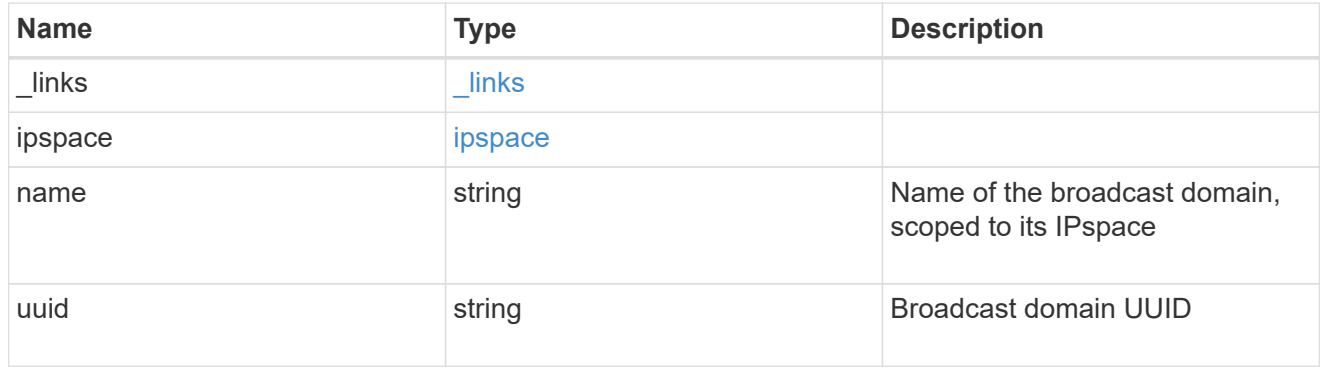

#### receive\_raw

Packet receive counters for the Ethernet port.

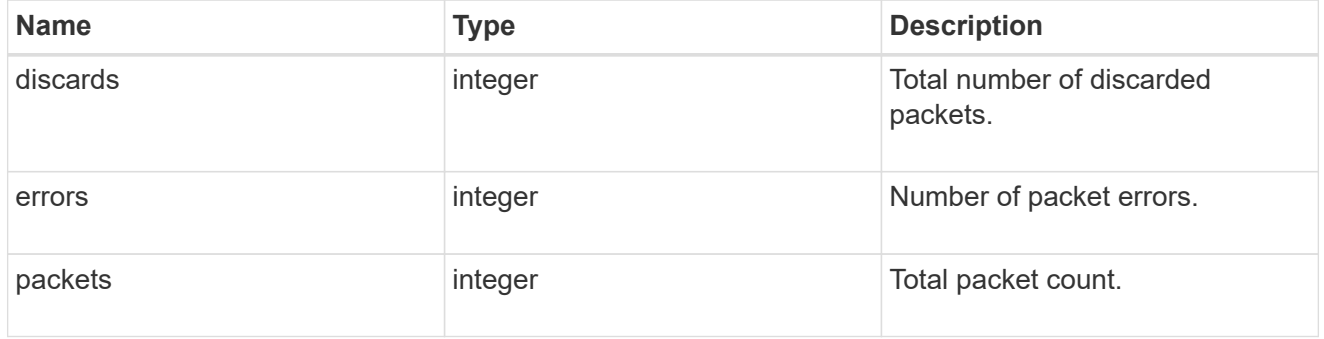

#### transmit\_raw

Packet transmit counters for the Ethernet port.

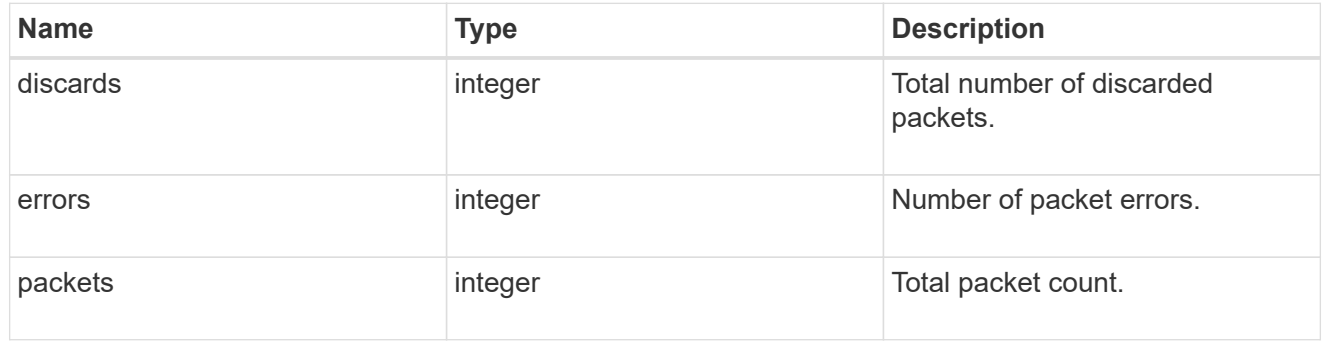

#### device

Device-related counters for the port object. These counters are applicable at the lowest layer of the

networking stack. These values can be used to calculate both transmit and receive packet and error rates by comparing two samples taken at different times and calculating the increase in counter value divided by the elapsed time between the two samples.

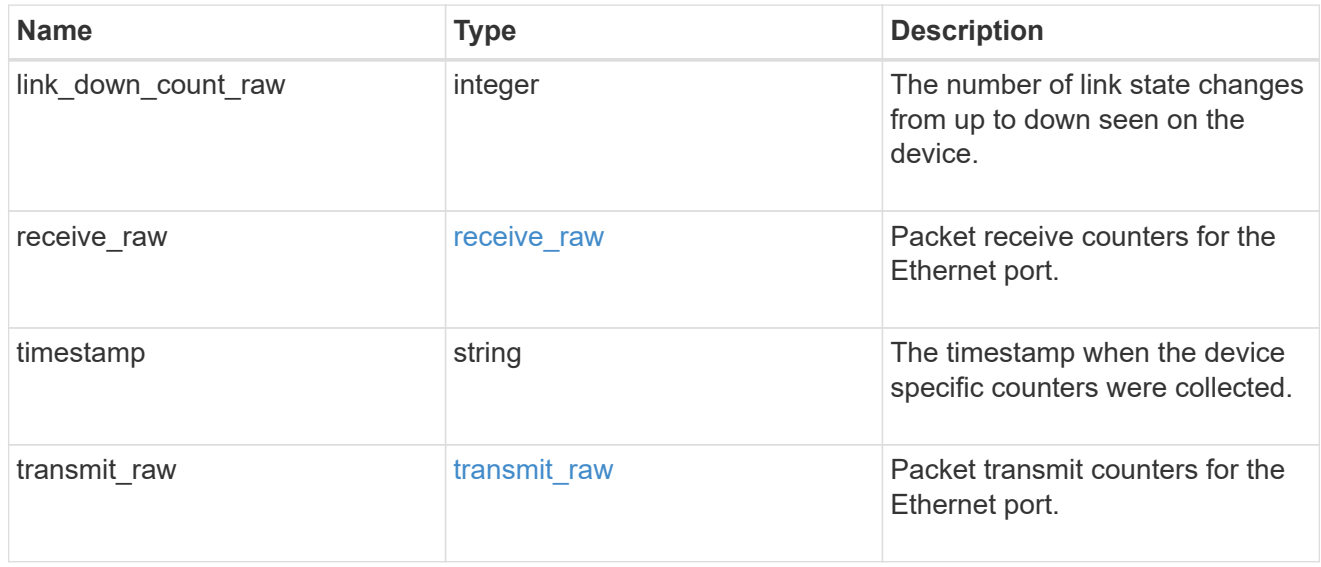

#### throughput\_raw

Throughput bytes observed at the port object. This can be used along with delta time to calculate the rate of throughput bytes per unit of time.

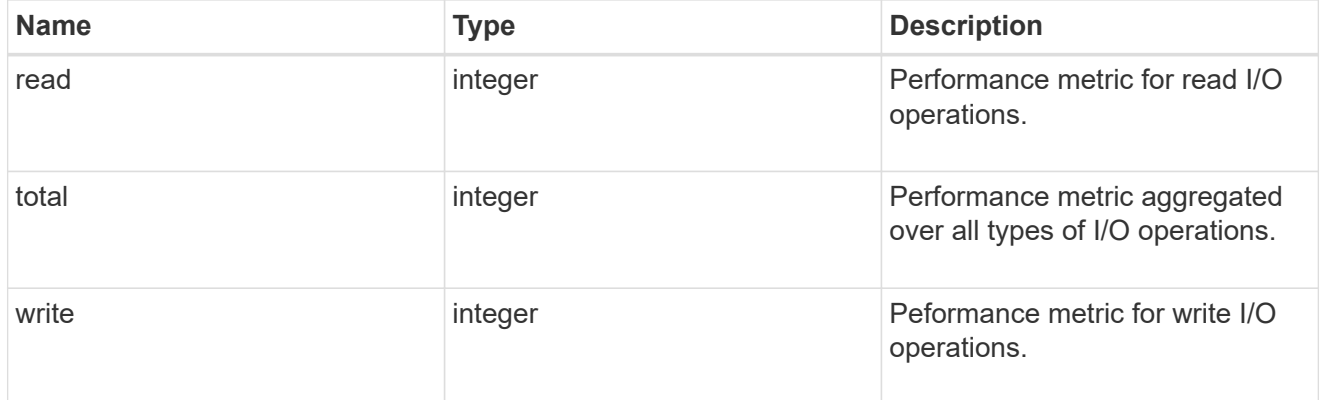

#### statistics

The real time I/O statistics for the port.

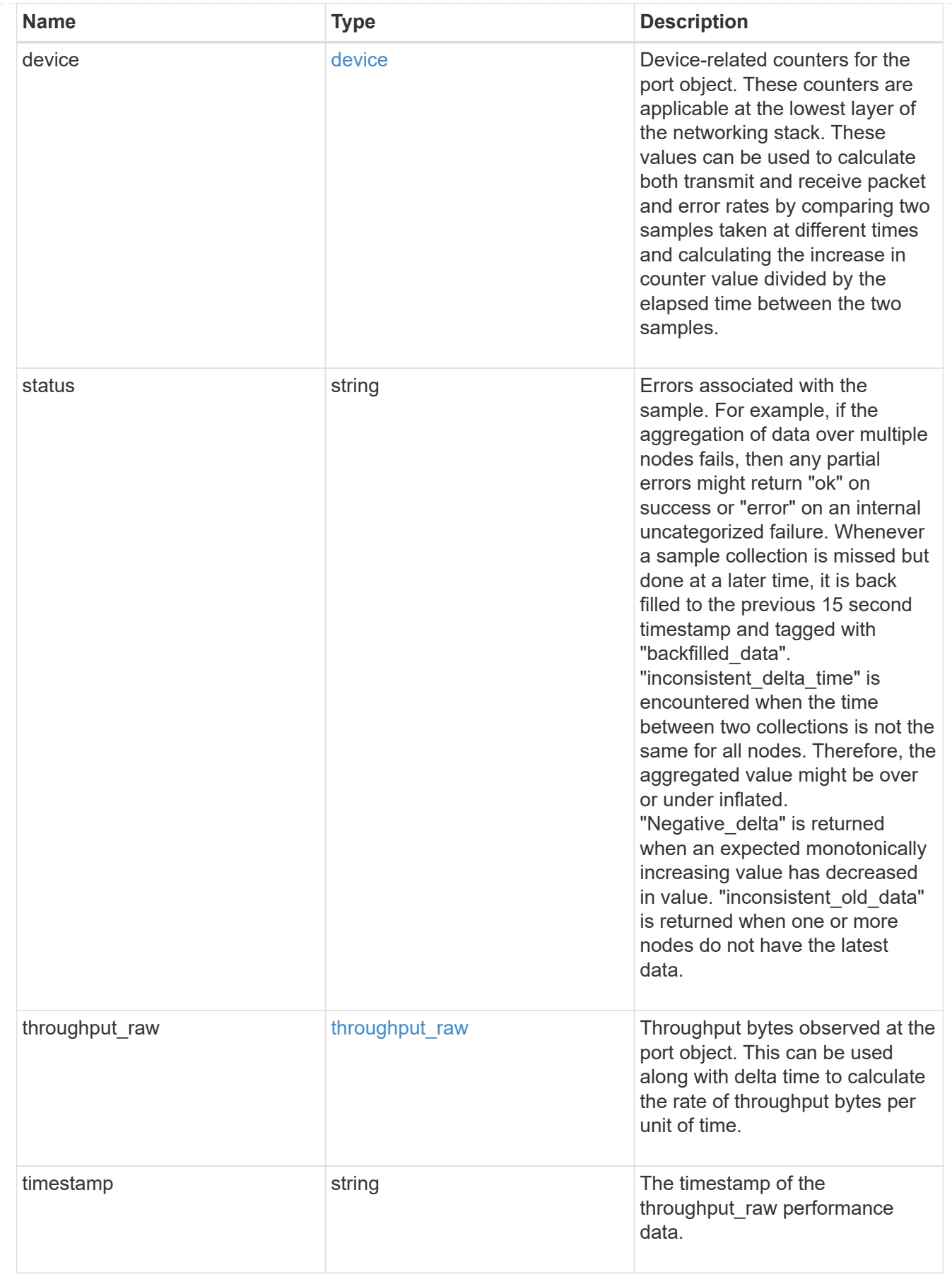

base\_port

Port UUID along with readable names. Either the UUID or both names may be supplied on input.

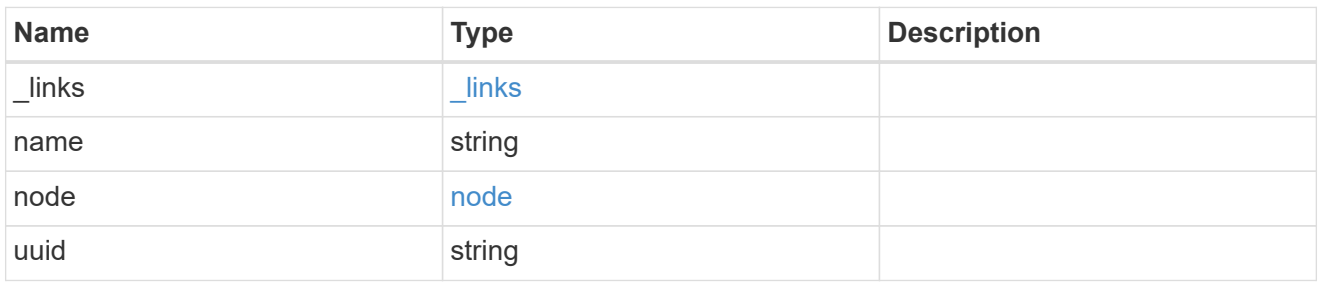

vlan

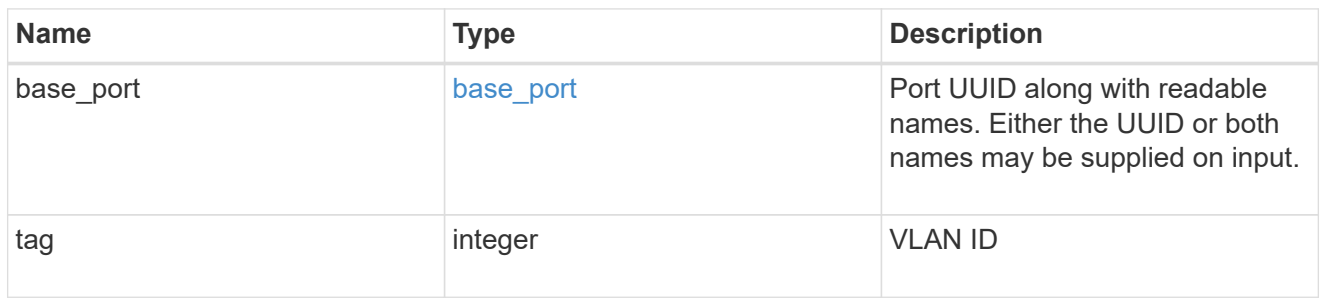

### port

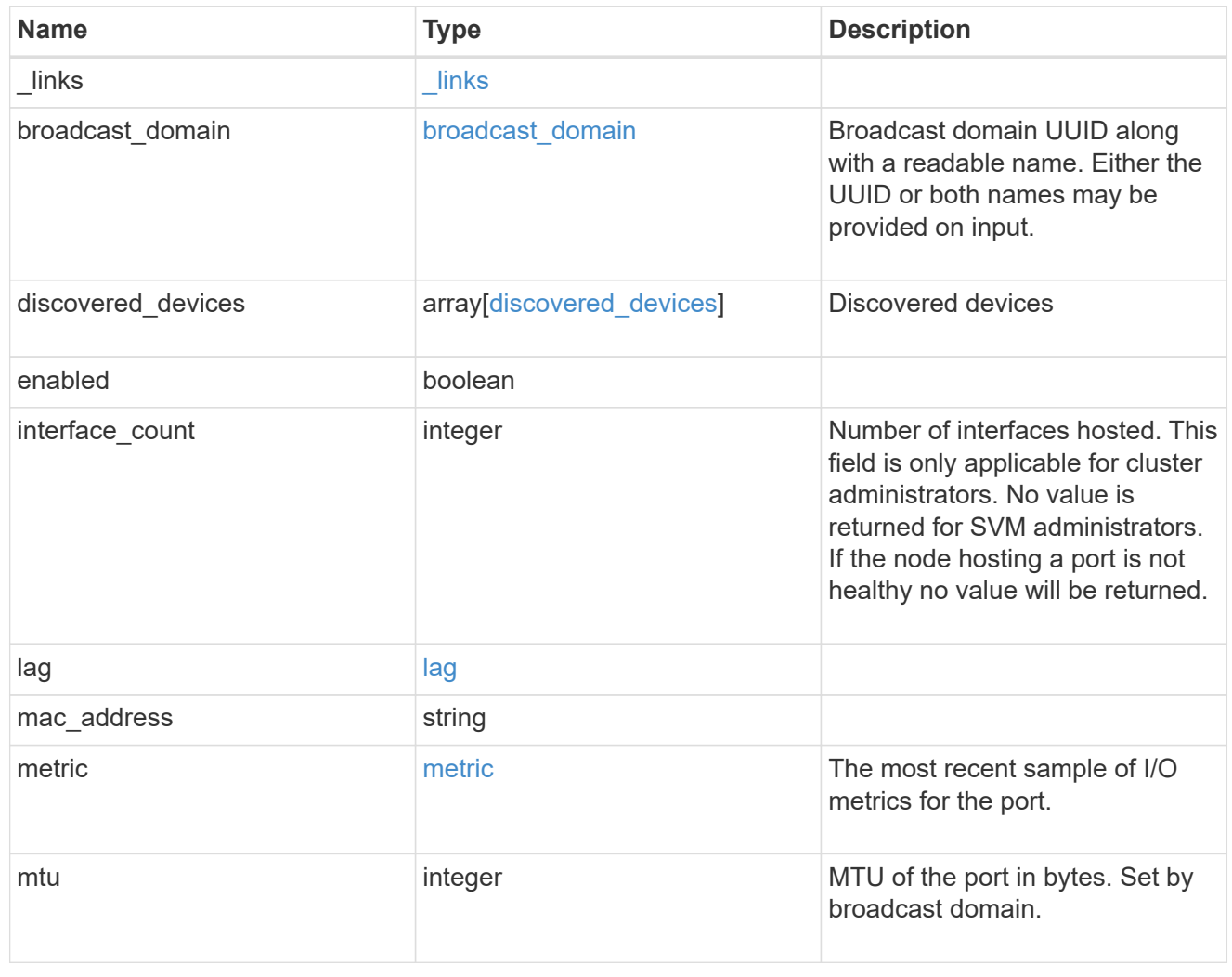

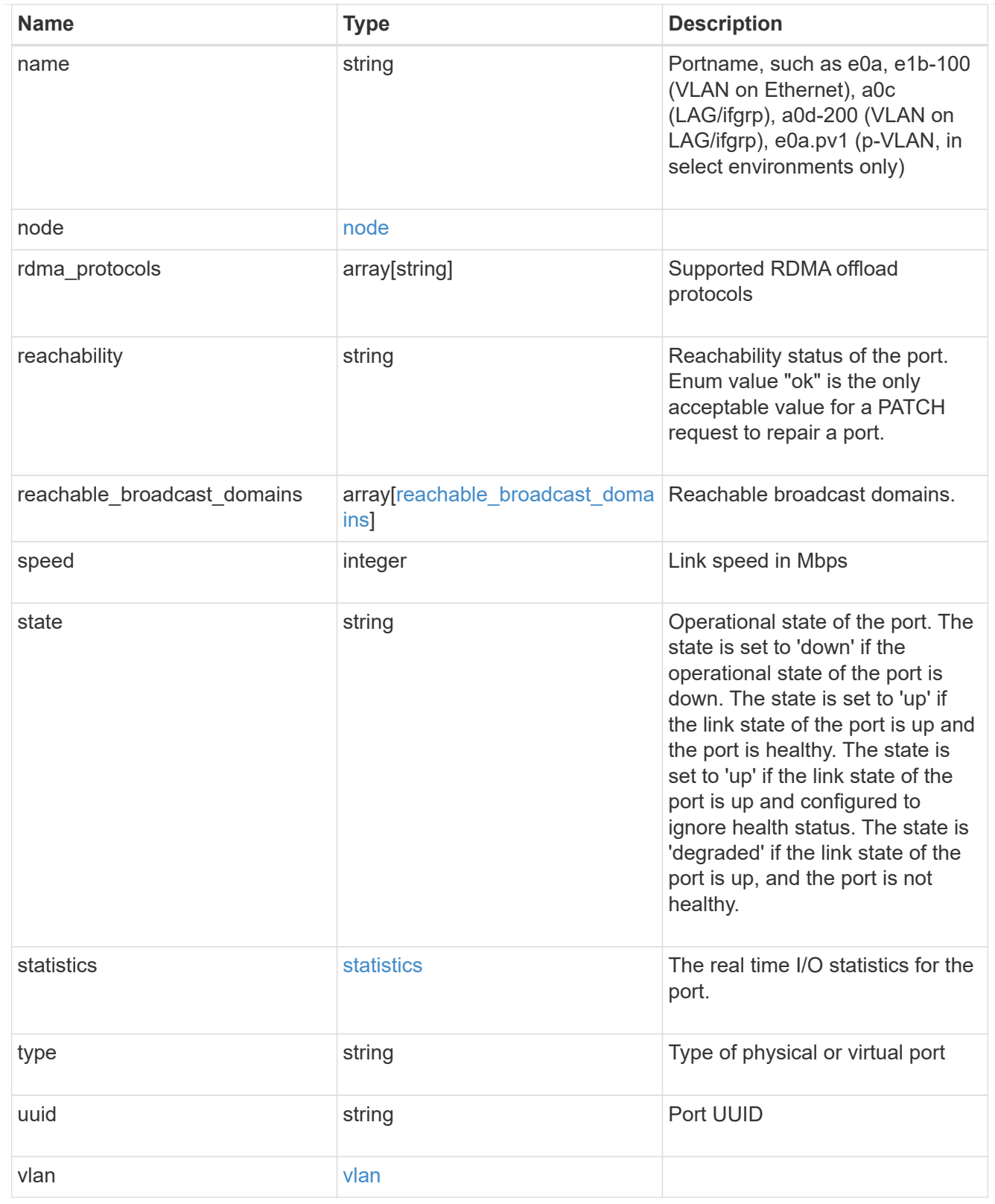

### error\_arguments

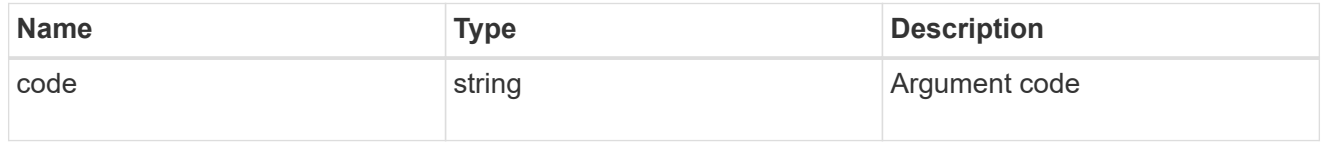

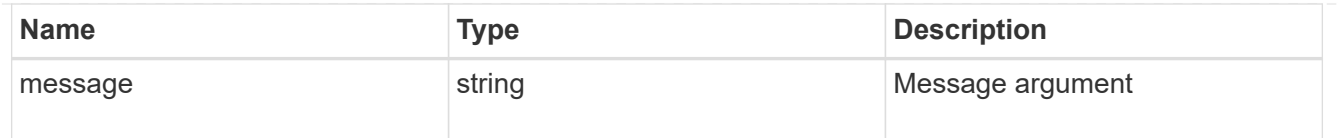

#### returned\_error

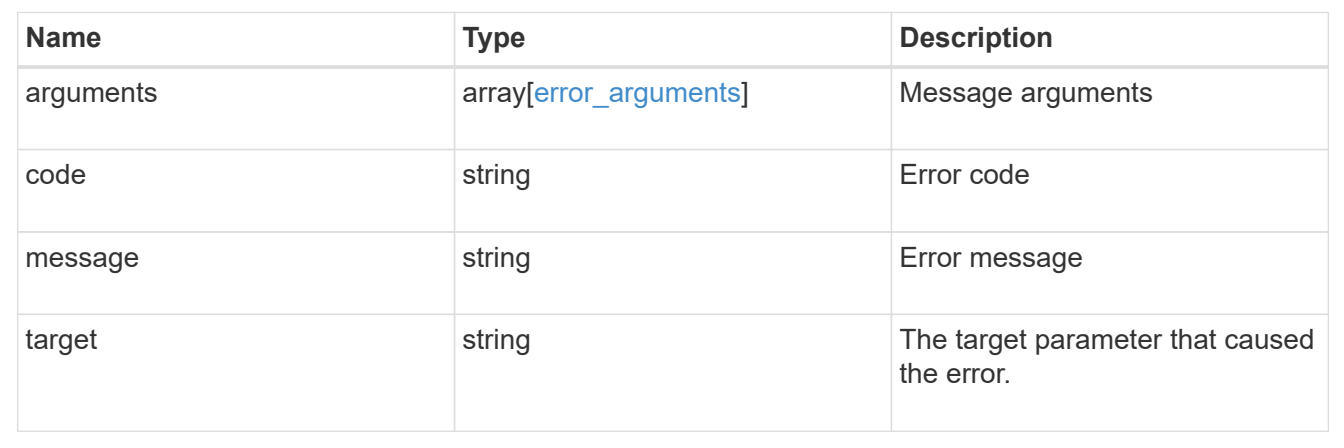

# **Create a new VLAN or LAG**

POST /network/ethernet/ports

#### **Introduced In:** 9.6

Creates a new VLAN (such as node1:e0a-100) or LAG (ifgrp, such as node2:a0a).

### **Required properties**

- node Node the port will be created on.
- vlan This field cannot be specified at the same time as lag.
	- vlan.base\_port Physical port or LAG the VLAN will be created on.
	- vlan.tag Tag used to identify VLAN on the base port.
- lag This field cannot be specified at the same time as vlan.
	- lag.mode Policy for the LAG that will be created.
	- lag.distribution\_policy Indicates how the packets are distributed between ports.
	- lag.member\_ports Set of ports the LAG consists of.

### **Optional properties**

- type Defines if a VLAN or LAG will be created:
- broadcast domain The layer-2 broadcast domain the port is associated with. The port will be placed in a broadcast domain if it is not specified. It may take several minutes for the broadcast domain to be assigned. During that period the port cannot host interfaces.

## **Related ONTAP commands**

- network port ifgrp create
- network port vlan create

# **Parameters**

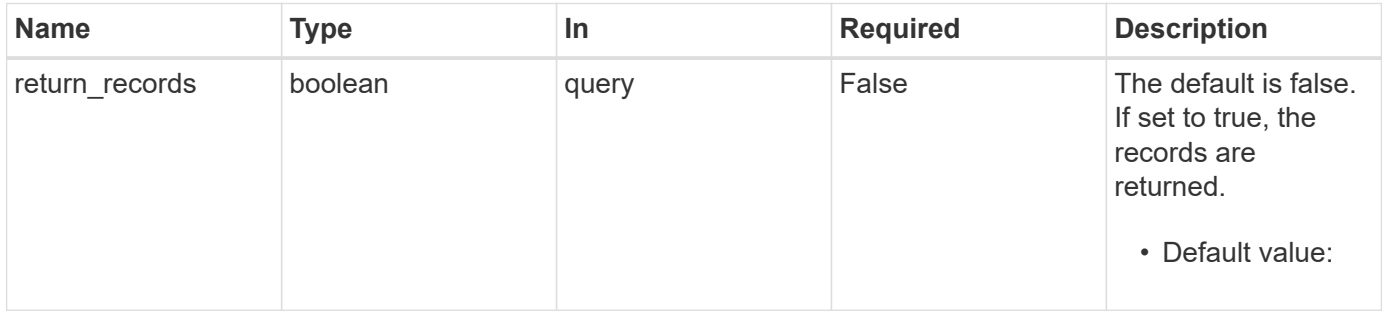

# **Request Body**

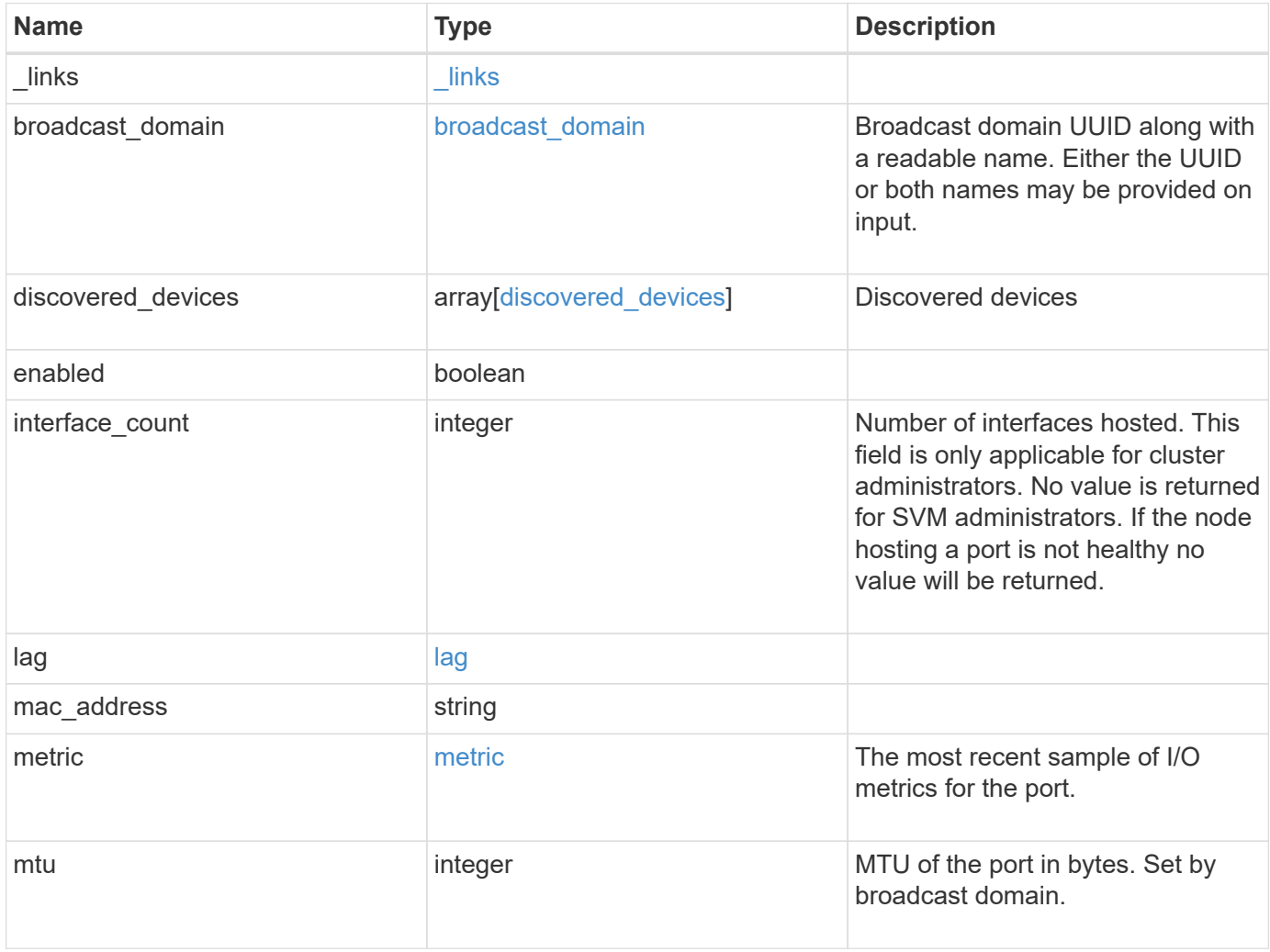

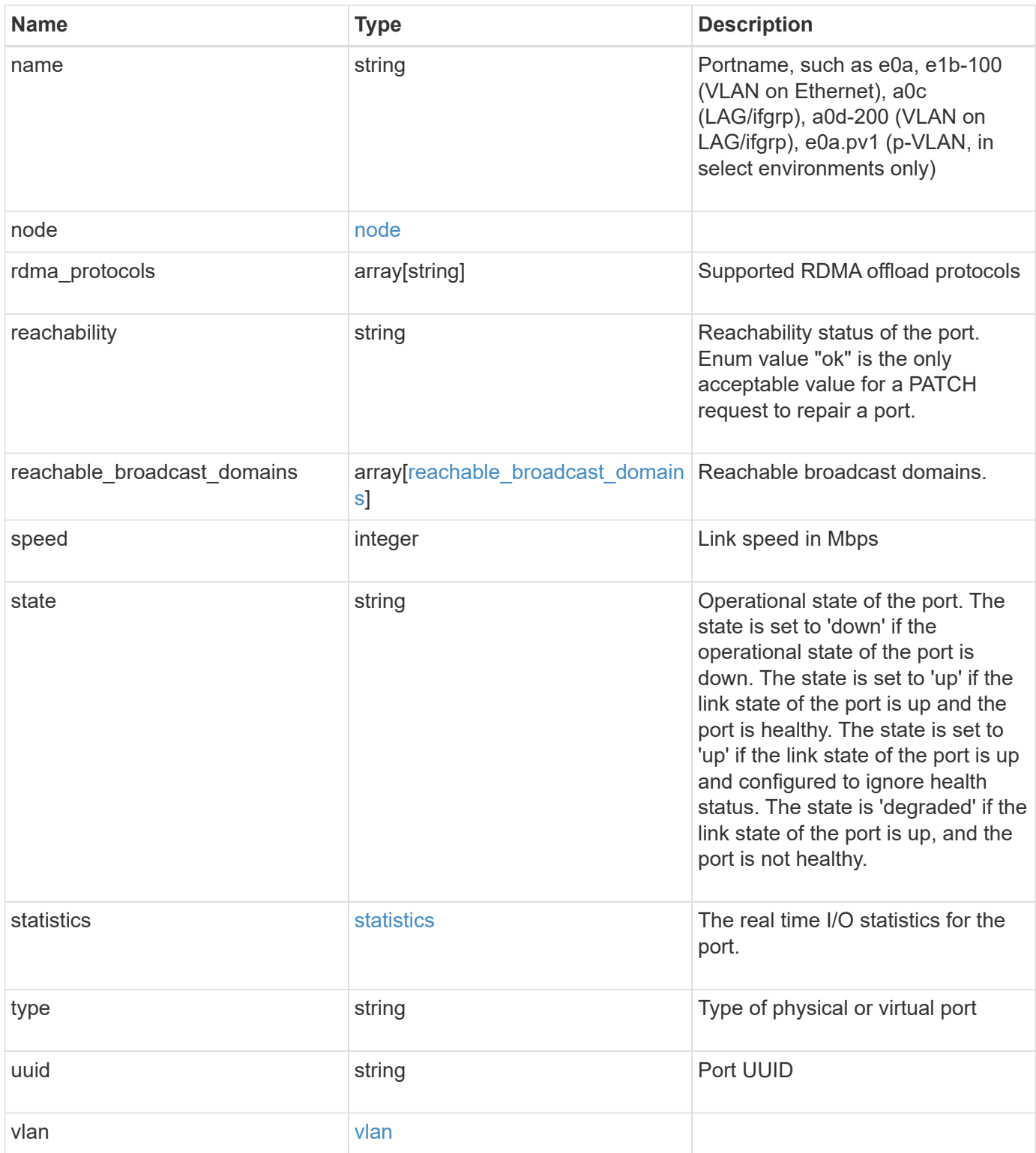

**Example request**

```
{
  " links": {
      "self": {
        "href": "/api/resourcelink"
      }
    },
  "broadcast domain": {
      "_links": {
       "self": {
          "href": "/api/resourcelink"
        }
      },
      "ipspace": {
       "name": "ipspace1"
      },
      "name": "bd1",
      "uuid": "1cd8a442-86d1-11e0-ae1c-123478563412"
    },
  "discovered devices": {
      "capabilities": [
        "router",
        "switch"
    \frac{1}{\sqrt{2}}"ip_addresses": [
        "192.168.100.24",
       "192.168.100.26"
    \frac{1}{\sqrt{2}}  "name": "ETY-R1S4-510Q13.datacenter.example.com",
      "platform": "93180YC-EX",
      "protocol": "cdp",
      "remote_port": "FastEthernet0/12",
      "version": "Cisco Nexus Operating System (NX-OS) Software, Version
8.1"
    },
    "interface_count": 0,
    "lag": {
      "active_ports": {
         "_links": {
           "self": {
            "href": "/api/resourcelink"
           }
         },
       "name": "e1b",
         "node": {
```

```
  "name": "node1"
      },
      "uuid": "1cd8a442-86d1-11e0-ae1c-123478563412"
    },
  "distribution policy": "port",
  "member ports": {
      "_links": {
        "self": {
           "href": "/api/resourcelink"
        }
      },
    "name": "e1b",
      "node": {
       "name": "node1"
      },
      "uuid": "1cd8a442-86d1-11e0-ae1c-123478563412"
    },
    "mode": "multimode_lacp"
  },
"mac_address": "01:02:03:04:05:06",
  "metric": {
    "_links": {
      "self": {
       "href": "/api/resourcelink"
     }
    },
    "duration": "PT15S",
    "status": "ok",
    "throughput": {
     "read": 200,
     "total": 1000,
     "write": 100
    },
    "timestamp": "2017-01-25 11:20:13 +0000"
  },
  "mtu": 1500,
"name": "e1b",
  "node": {
    "_links": {
      "self": {
       "href": "/api/resourcelink"
     }
    },
  "name": "node1",
    "uuid": "1cd8a442-86d1-11e0-ae1c-123478563412"
  },
```

```
  "rdma_protocols": {
  },
  "reachability": "ok",
  "reachable_broadcast_domains": {
  " links": {
      "self": {
        "href": "/api/resourcelink"
      }
    },
    "ipspace": {
     "name": "ipspace1"
    },
    "name": "bd1",
    "uuid": "1cd8a442-86d1-11e0-ae1c-123478563412"
  },
  "speed": 1000,
  "state": "up",
  "statistics": {
    "device": {
    "link down count raw": 3,
    "receive raw": {
        "discards": 100,
        "errors": 200,
        "packets": 500
      },
      "timestamp": "2017-01-25 11:20:13 +0000",
    "transmit_raw": {
       "discards": 100,
       "errors": 200,
        "packets": 500
      }
    },
    "status": "ok",
  "throughput raw": {
     "read": 200,
     "total": 1000,
     "write": 100
    },
    "timestamp": "2017-01-25 11:20:13 +0000"
  },
  "type": "vlan",
  "uuid": "1cd8a442-86d1-11e0-ae1c-123478563412",
  "vlan": {
   "base_port": {
     "_links": {
        "self": {
```

```
  "href": "/api/resourcelink"
         }
        },
        "name": "e1b",
        "node": {
         "name": "node1"
       },
       "uuid": "1cd8a442-86d1-11e0-ae1c-123478563412"
      },
     "tag": 100
   }
}
```
# **Response**

Status: 201, Created

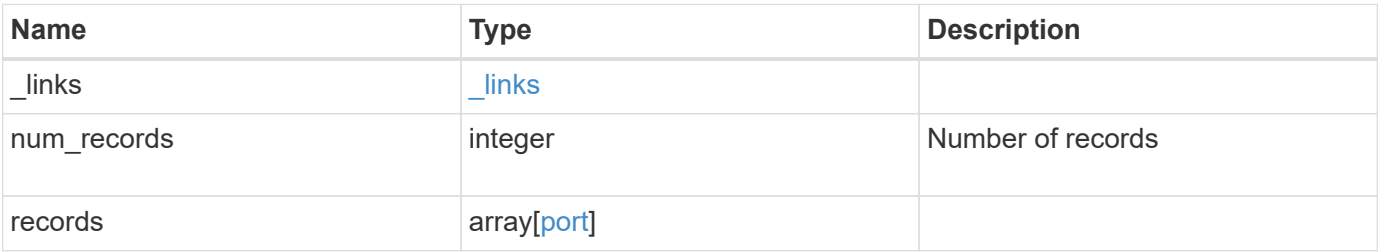

**Example response**

```
{
  " links": {
      "next": {
        "href": "/api/resourcelink"
      },
      "self": {
       "href": "/api/resourcelink"
      }
    },
    "num_records": 1,
    "records": {
      "_links": {
        "self": {
          "href": "/api/resourcelink"
        }
      },
    "broadcast domain": {
        "_links": {
           "self": {
             "href": "/api/resourcelink"
           }
        },
         "ipspace": {
          "name": "ipspace1"
        },
      "name": "bd1",
        "uuid": "1cd8a442-86d1-11e0-ae1c-123478563412"
      },
    "discovered devices": {
         "capabilities": [
          "router",
          "switch"
       \frac{1}{2}"ip_addresses": [
          "192.168.100.24",
          "192.168.100.26"
       \frac{1}{2},
         "name": "ETY-R1S4-510Q13.datacenter.example.com",
         "platform": "93180YC-EX",
         "protocol": "cdp",
       "remote port": "FastEthernet0/12",
         "version": "Cisco Nexus Operating System (NX-OS) Software,
Version 8.1"
      },
```

```
  "interface_count": 0,
  "lag": {
  "active ports": {
      "_links": {
        "self": {
          "href": "/api/resourcelink"
        }
      },
      "name": "e1b",
      "node": {
       "name": "node1"
      },
      "uuid": "1cd8a442-86d1-11e0-ae1c-123478563412"
    },
  "distribution policy": "port",
  "member ports": {
      "_links": {
        "self": {
          "href": "/api/resourcelink"
       }
      },
    "name": "e1b",
      "node": {
       "name": "node1"
      },
      "uuid": "1cd8a442-86d1-11e0-ae1c-123478563412"
    },
   "mode": "multimode_lacp"
  },
"mac_address": "01:02:03:04:05:06",
  "metric": {
    "_links": {
     "self": {
        "href": "/api/resourcelink"
     }
    },
    "duration": "PT15S",
    "status": "ok",
    "throughput": {
     "read": 200,
     "total": 1000,
     "write": 100
    },
    "timestamp": "2017-01-25 11:20:13 +0000"
  },
  "mtu": 1500,
```

```
"name": "e1b",
  "node": {
    "_links": {
      "self": {
        "href": "/api/resourcelink"
     }
    },
  "name": "node1",
    "uuid": "1cd8a442-86d1-11e0-ae1c-123478563412"
  },
  "rdma_protocols": {
  },
  "reachability": "ok",
  "reachable_broadcast_domains": {
    "_links": {
      "self": {
       "href": "/api/resourcelink"
      }
    },
    "ipspace": {
     "name": "ipspace1"
   },
  "name": "bd1",
    "uuid": "1cd8a442-86d1-11e0-ae1c-123478563412"
  },
  "speed": 1000,
  "state": "up",
  "statistics": {
    "device": {
    "link down count raw": 3,
    "receive raw": {
        "discards": 100,
       "errors": 200,
        "packets": 500
      },
      "timestamp": "2017-01-25 11:20:13 +0000",
    "transmit_raw": {
       "discards": 100,
        "errors": 200,
        "packets": 500
      }
    },
    "status": "ok",
  "throughput raw": {
      "read": 200,
      "total": 1000,
```

```
  "write": 100
        },
       "timestamp": "2017-01-25 11:20:13 +0000"
      },
      "type": "vlan",
      "uuid": "1cd8a442-86d1-11e0-ae1c-123478563412",
      "vlan": {
      "base port": {
          "_links": {
           "self": {
             "href": "/api/resourcelink"
            }
          },
        "name": "e1b",
          "node": {
           "name": "node1"
          },
          "uuid": "1cd8a442-86d1-11e0-ae1c-123478563412"
        },
        "tag": 100
      }
   }
}
```
#### **Headers**

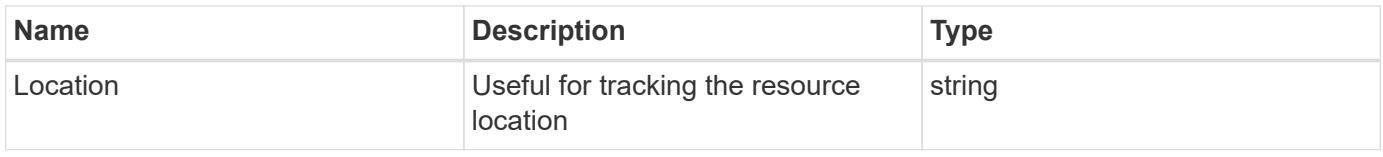

### **Error**

Status: Default

#### ONTAP Error Response Codes

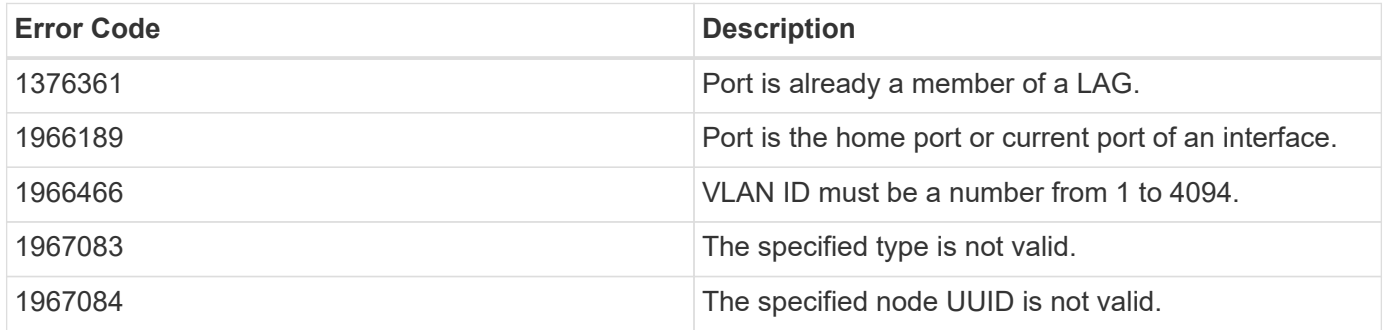

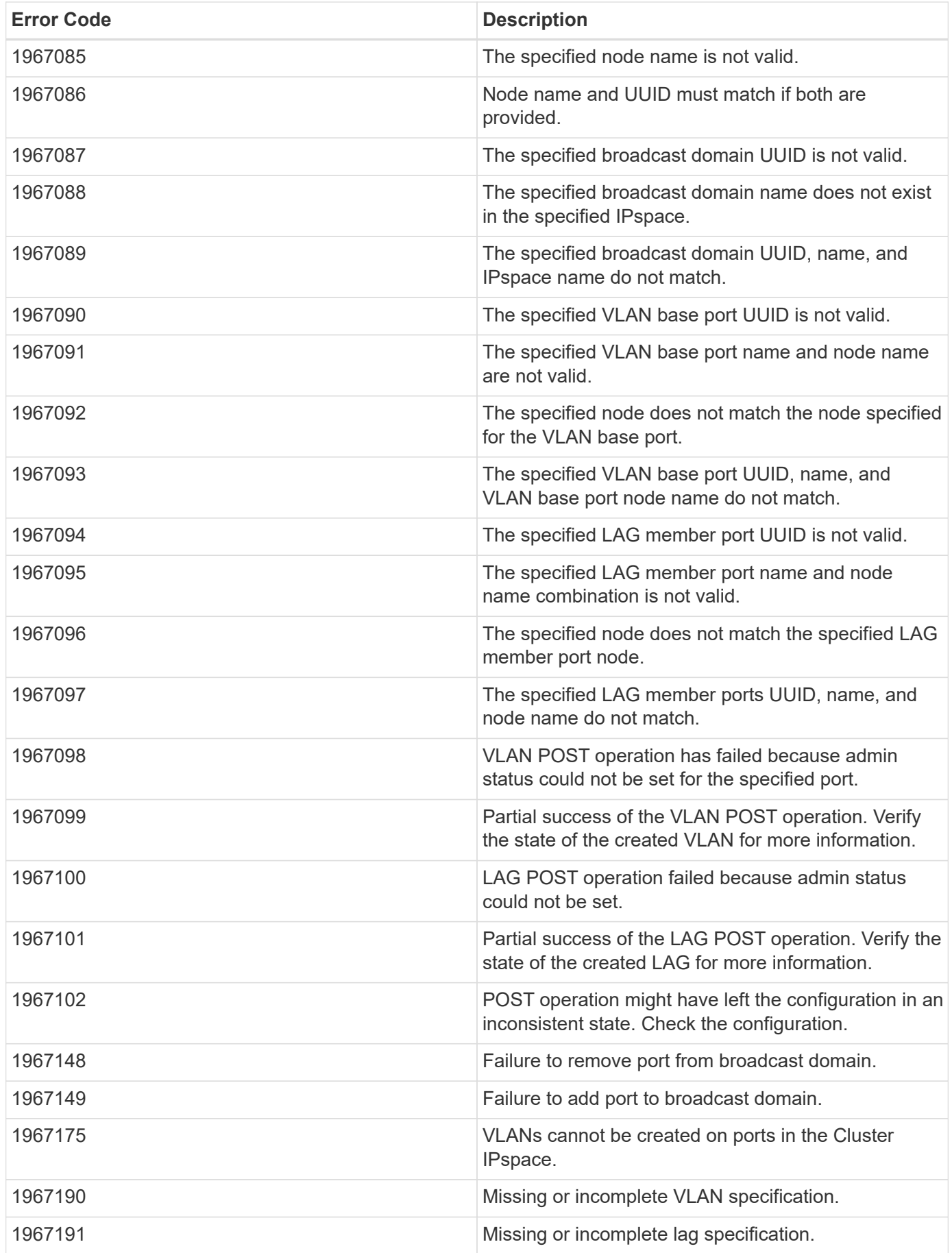

Also see the table of common errors in the [Response body](https://docs.netapp.com/us-en/ontap-restapi/{relative_path}getting_started_with_the_ontap_rest_api.html#Response_body) overview section of this documentation.

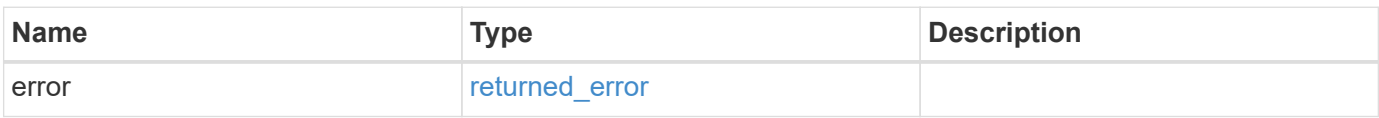

#### **Example error**

```
{
   "error": {
     "arguments": {
       "code": "string",
       "message": "string"
      },
      "code": "4",
      "message": "entry doesn't exist",
      "target": "uuid"
   }
}
```
# **Definitions**

#### **See Definitions**

href

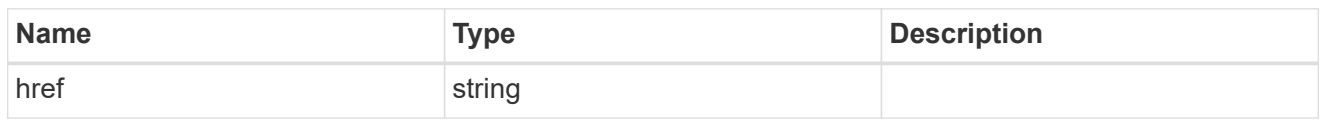

\_links

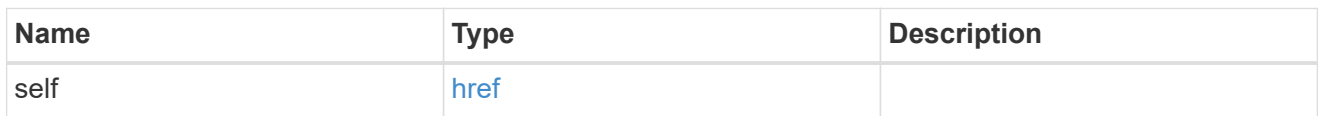

### ipspace

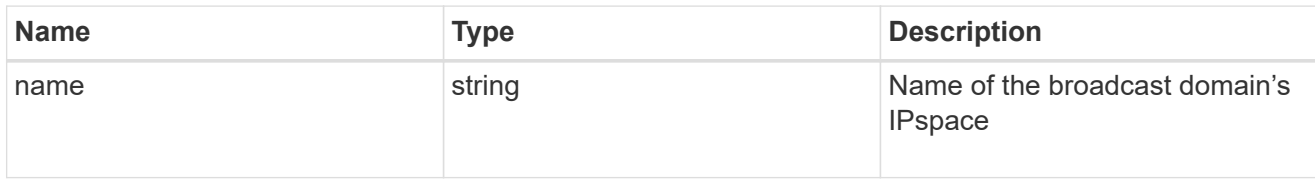

### broadcast\_domain

Broadcast domain UUID along with a readable name. Either the UUID or both names may be provided on input.

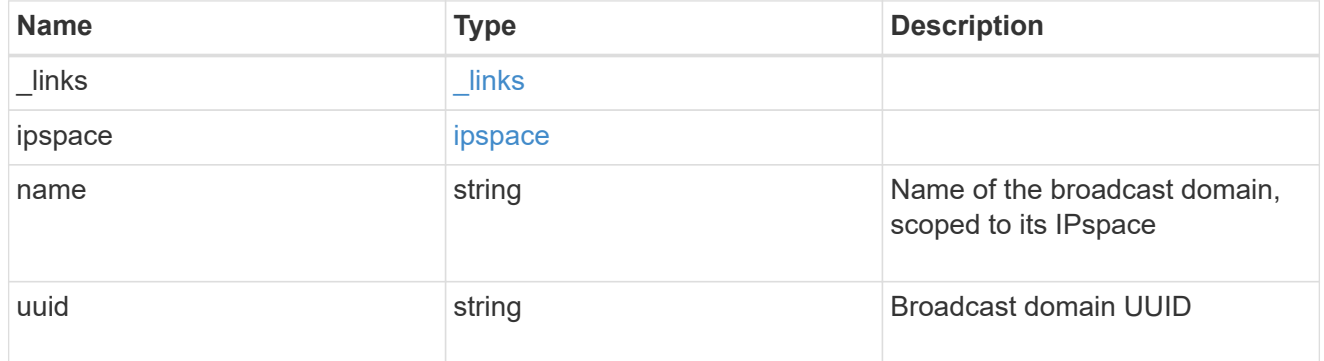

### discovered\_devices

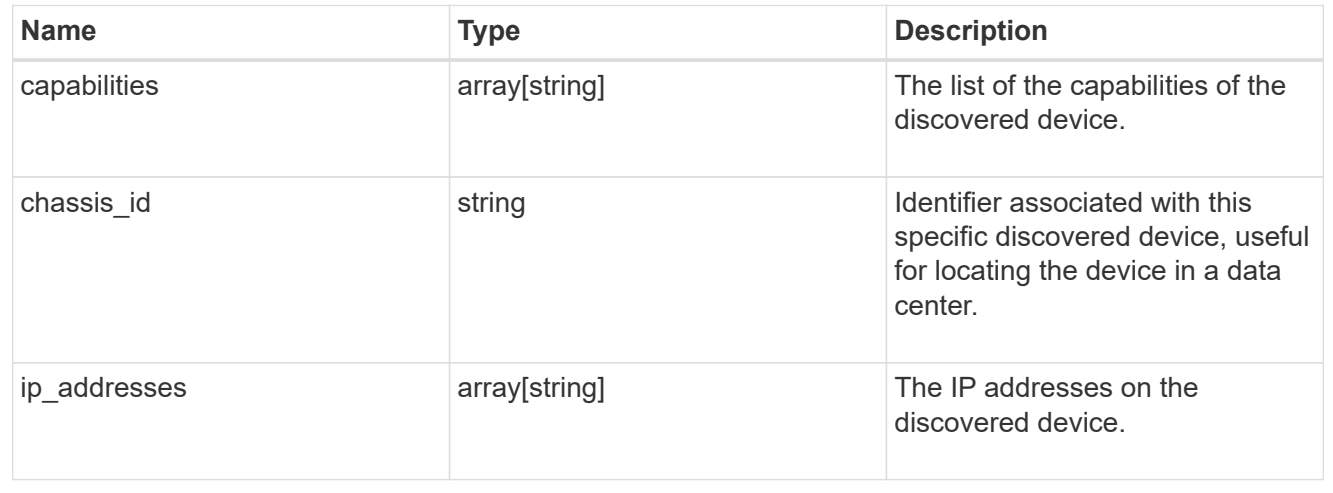

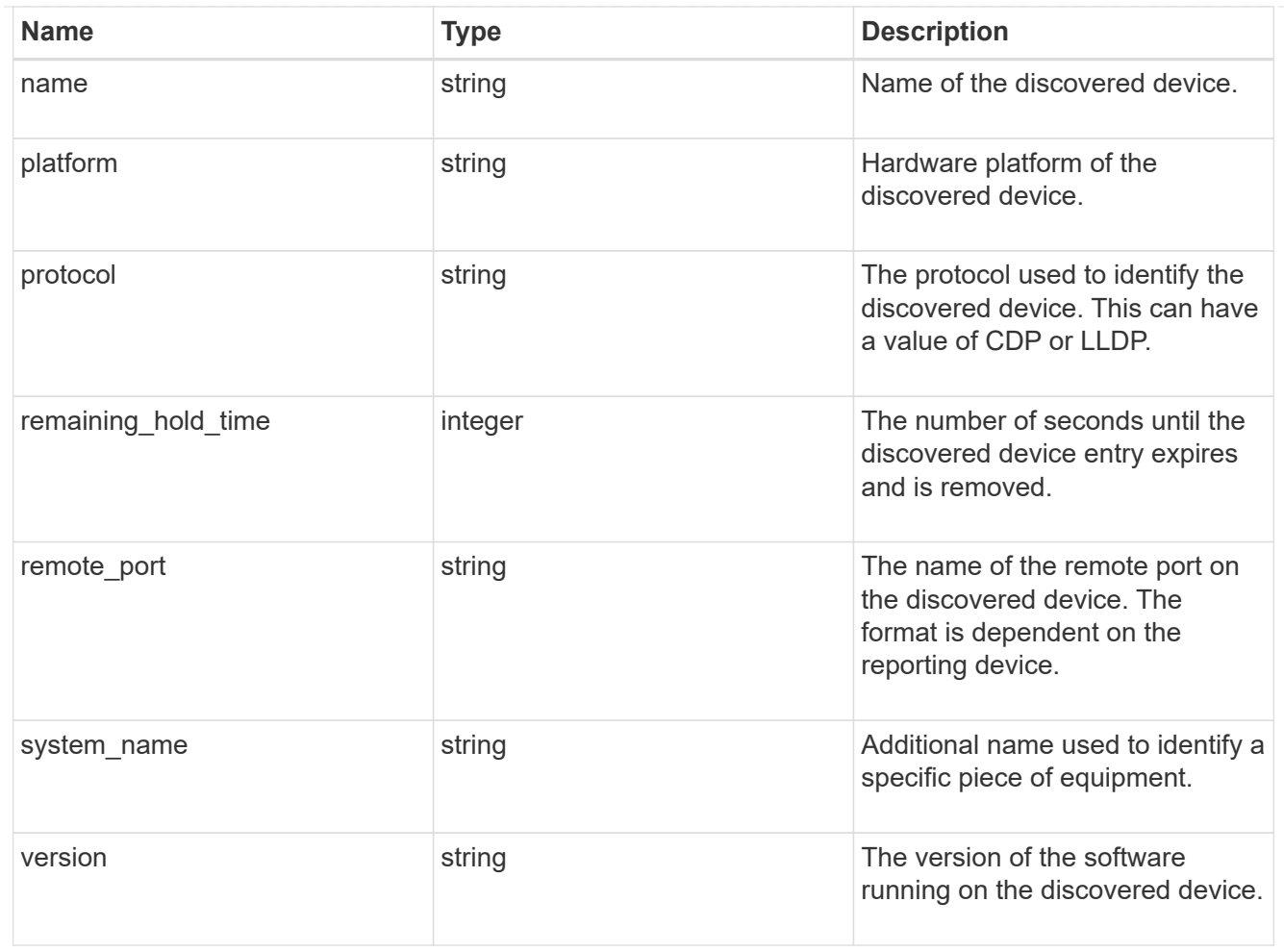

#### node

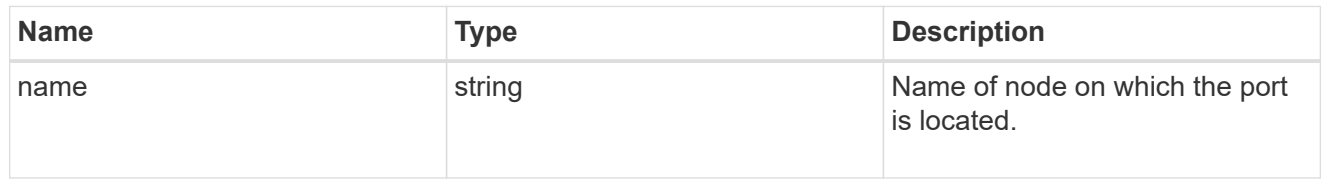

#### active\_ports

Port UUID along with readable names. Either the UUID or both names may be supplied on input.

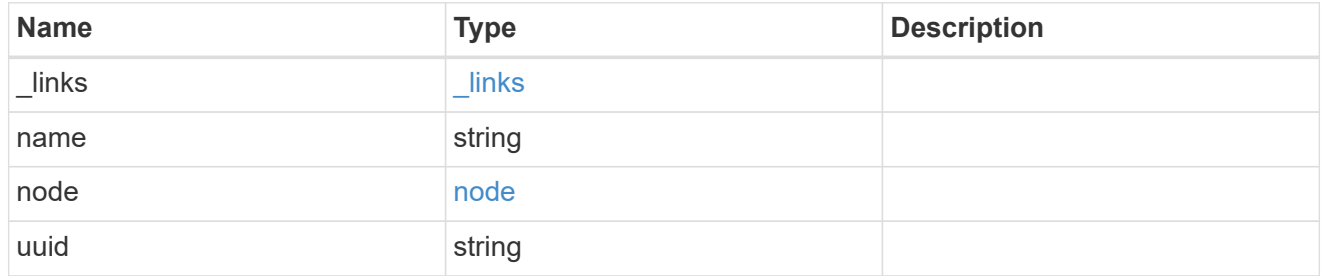

### member\_ports

Port UUID along with readable names. Either the UUID or both names may be supplied on input.

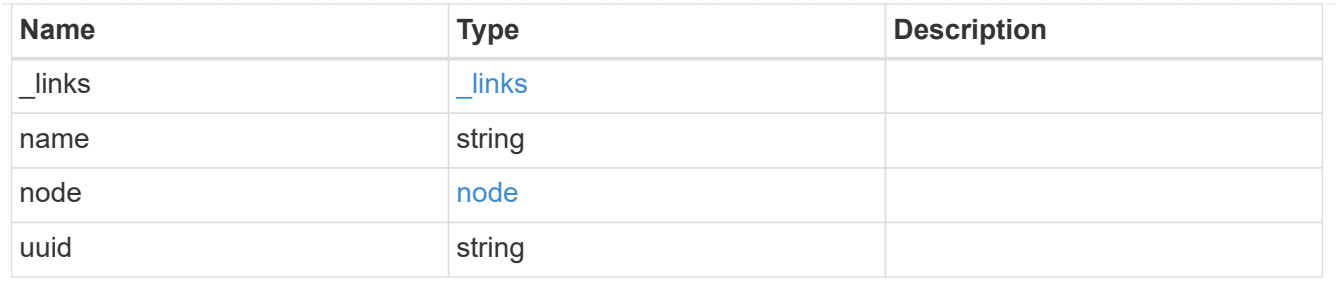

lag

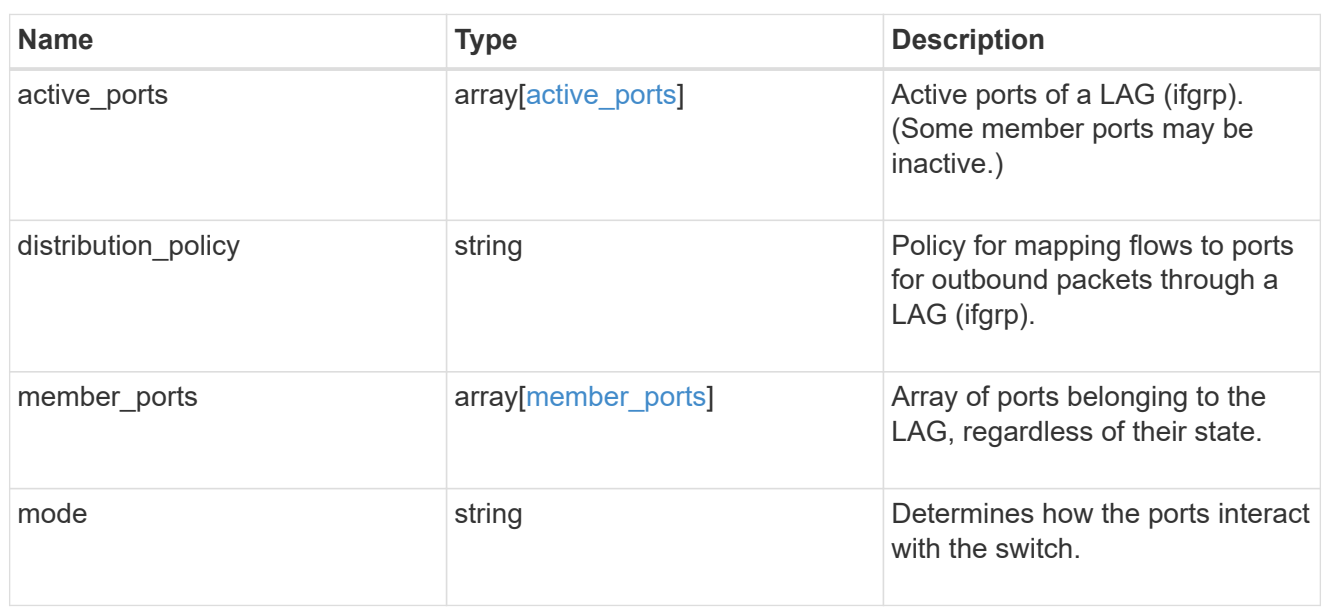

### throughput

The rate of throughput bytes per second observed at the interface.

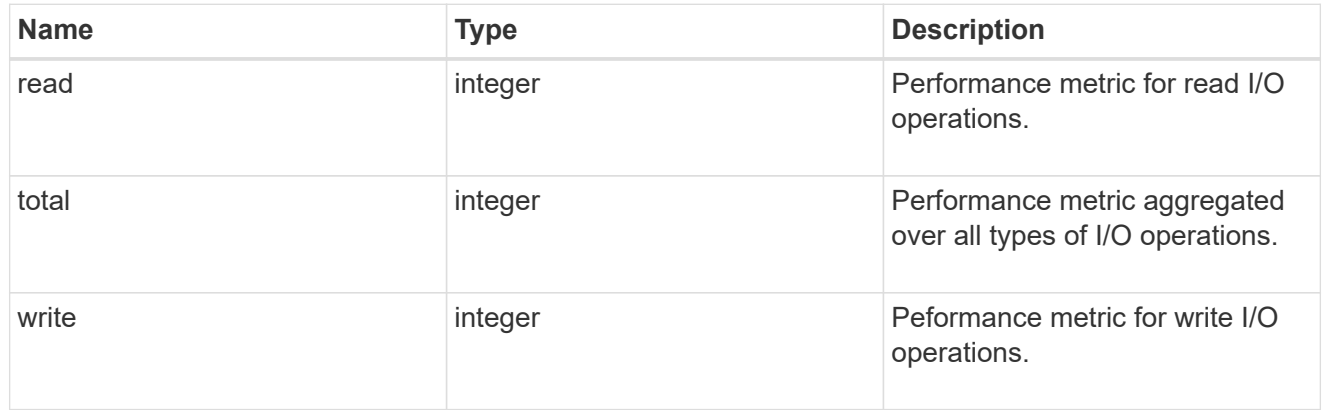

### metric

The most recent sample of I/O metrics for the port.

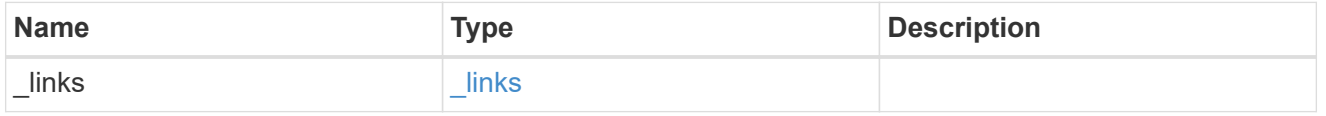

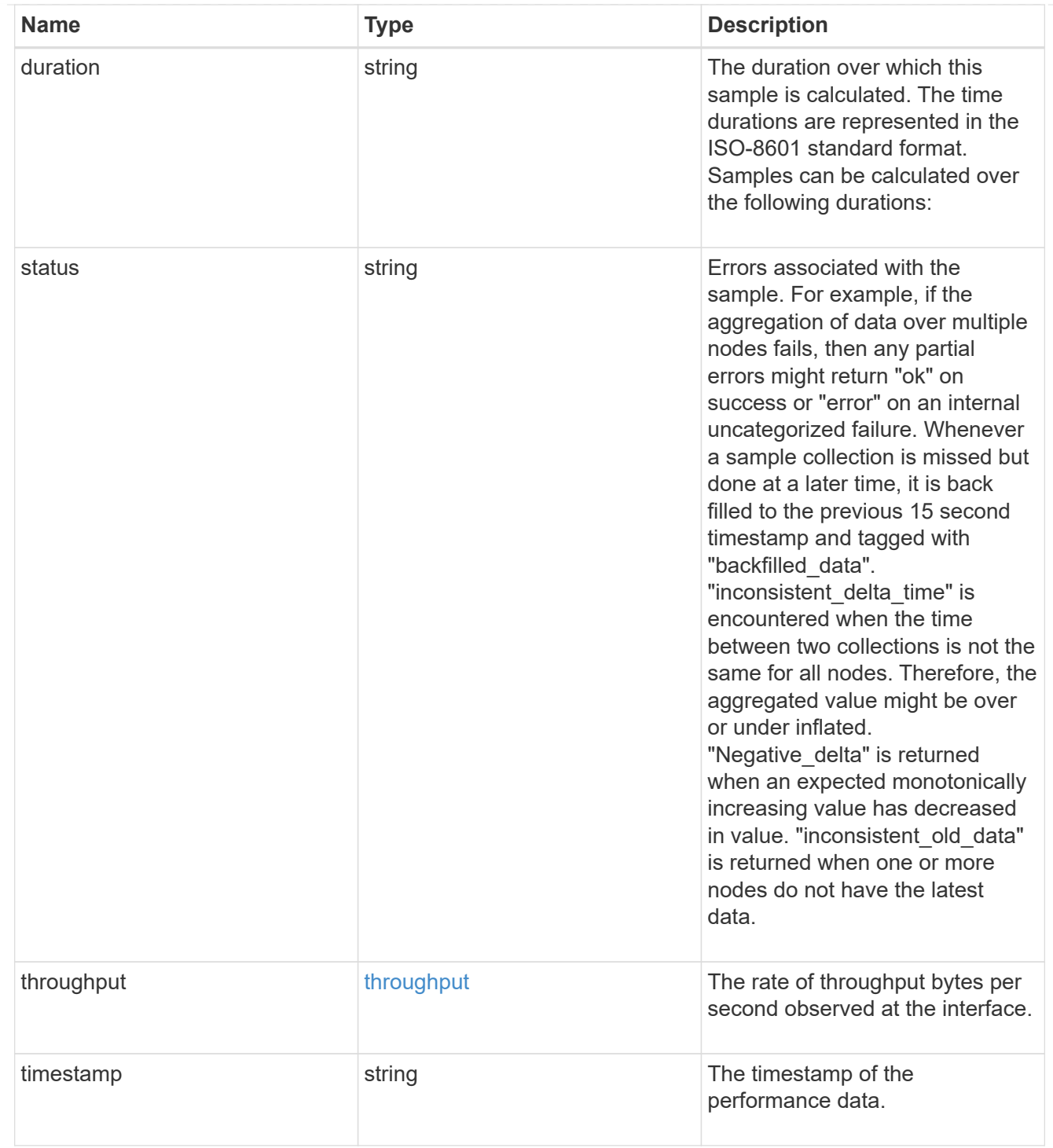

#### node

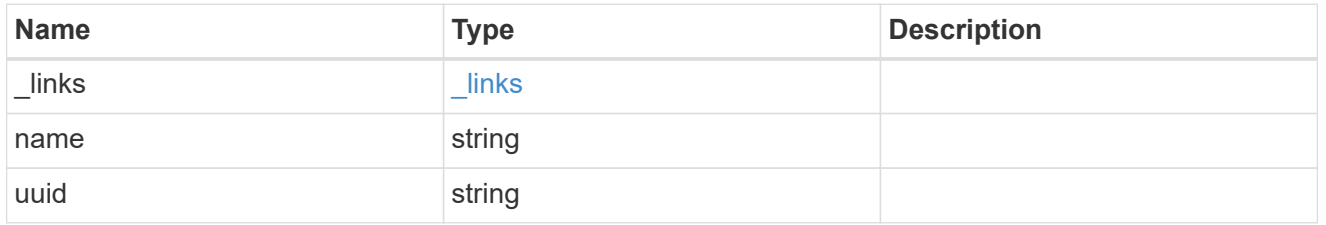

### reachable\_broadcast\_domains

Broadcast domain UUID along with a readable name. Either the UUID or both names may be provided on input.

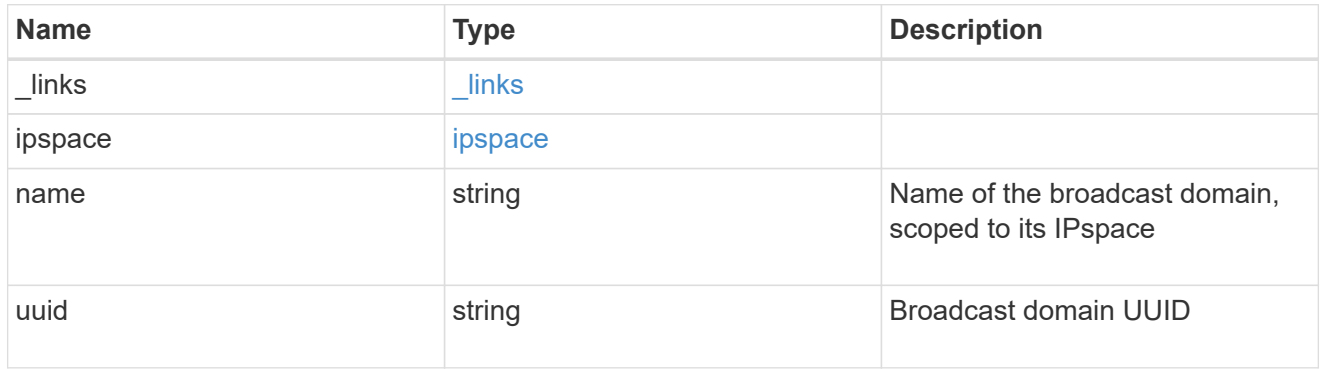

receive\_raw

Packet receive counters for the Ethernet port.

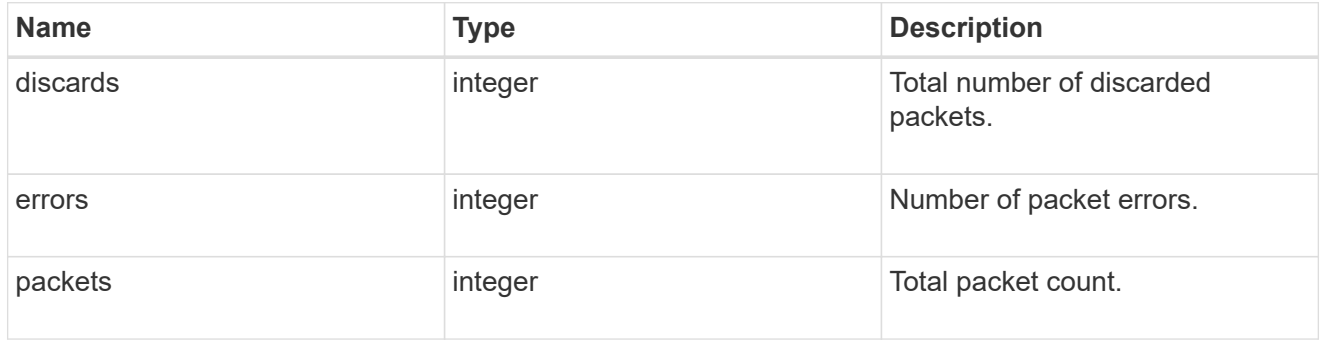

transmit\_raw

Packet transmit counters for the Ethernet port.

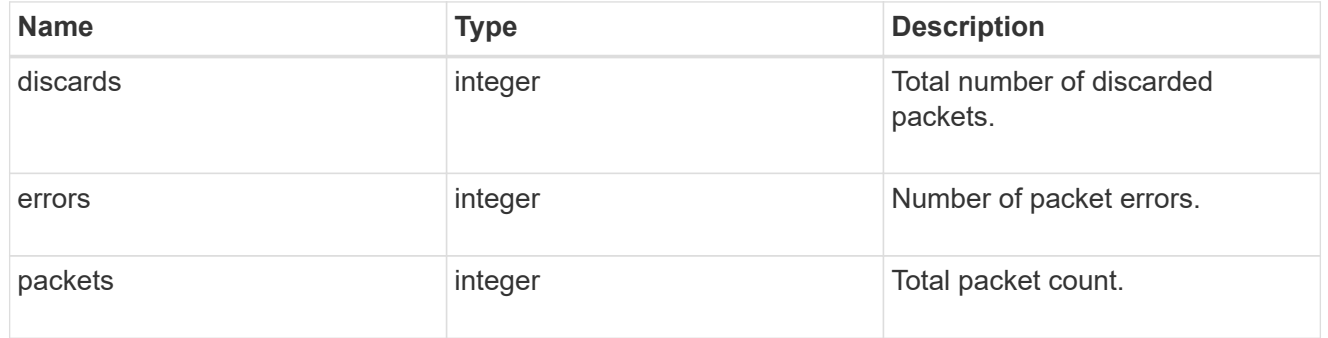

#### device

Device-related counters for the port object. These counters are applicable at the lowest layer of the networking stack. These values can be used to calculate both transmit and receive packet and error rates by comparing two samples taken at different times and calculating the increase in counter value divided by the elapsed time between the two samples.

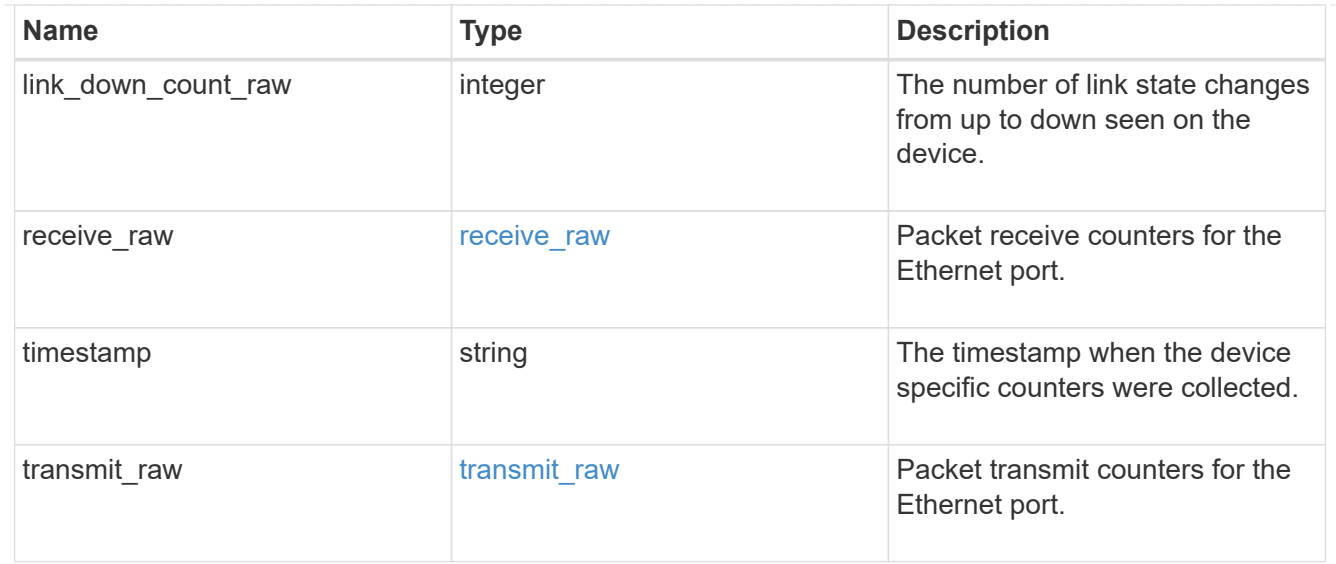

### throughput\_raw

Throughput bytes observed at the port object. This can be used along with delta time to calculate the rate of throughput bytes per unit of time.

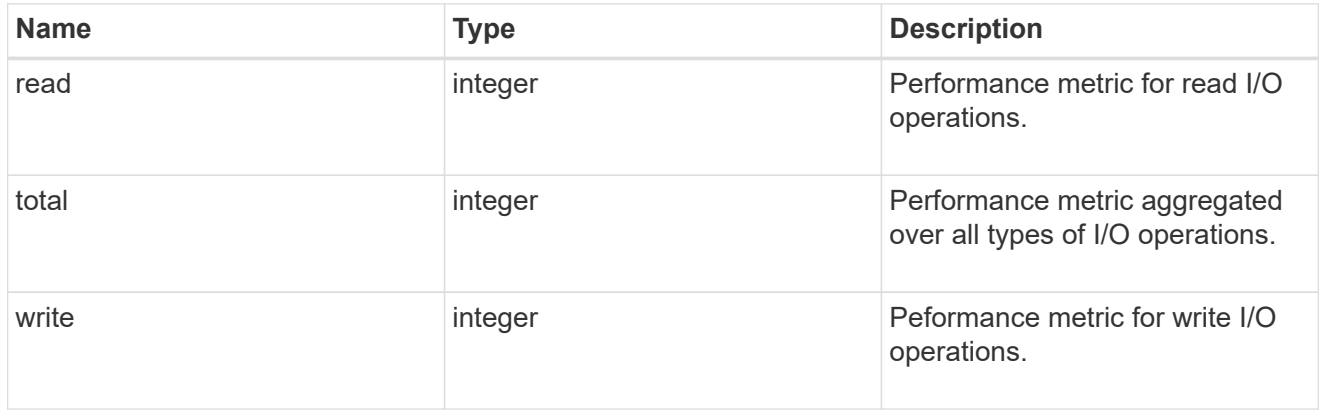

statistics

The real time I/O statistics for the port.

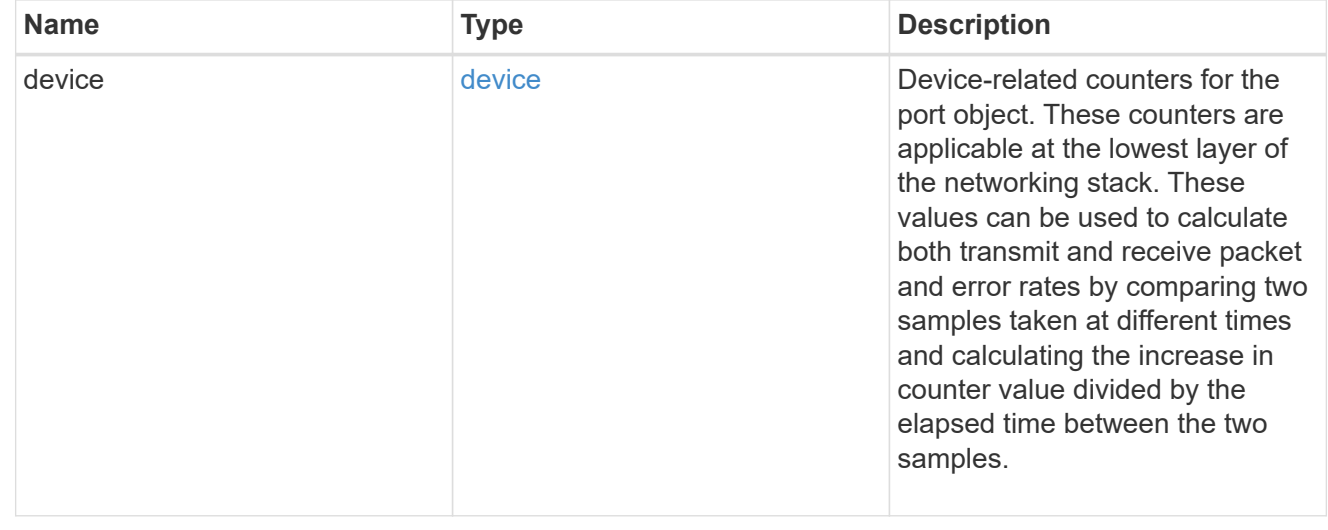

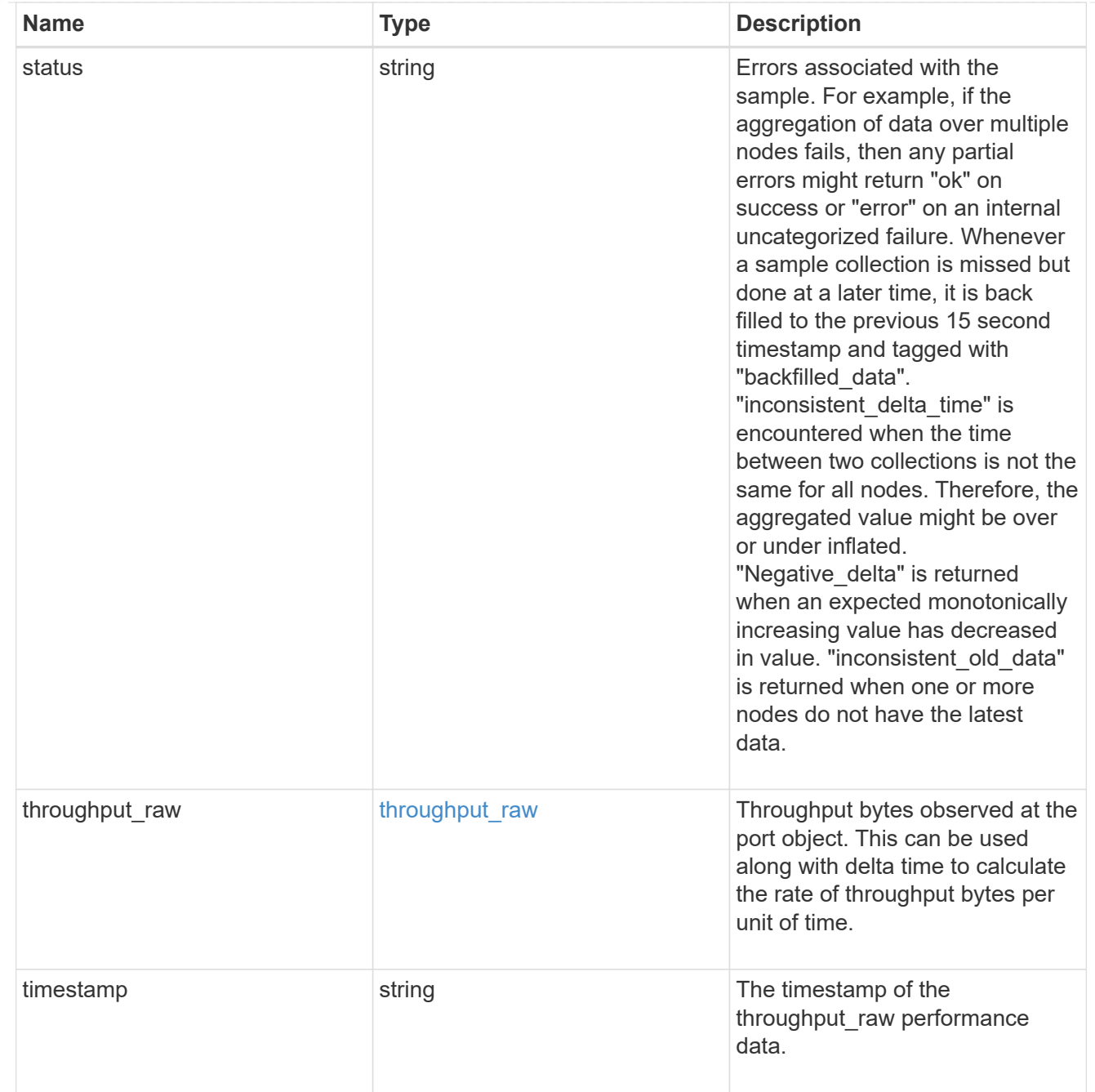

### base\_port

Port UUID along with readable names. Either the UUID or both names may be supplied on input.

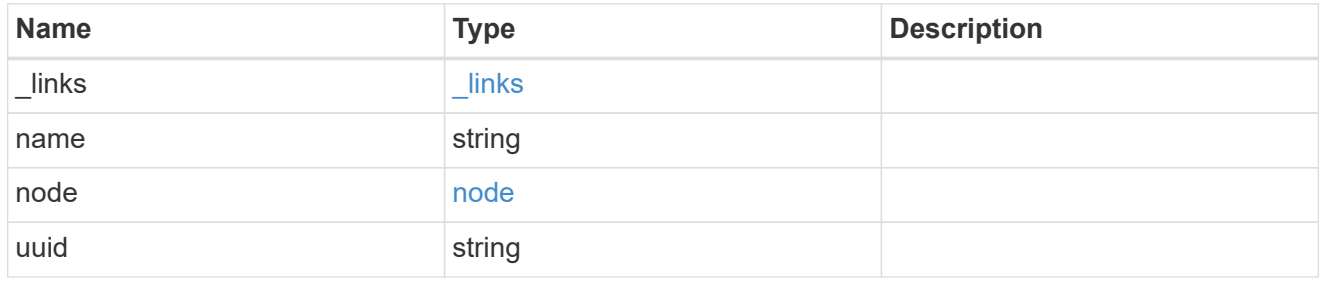

vlan

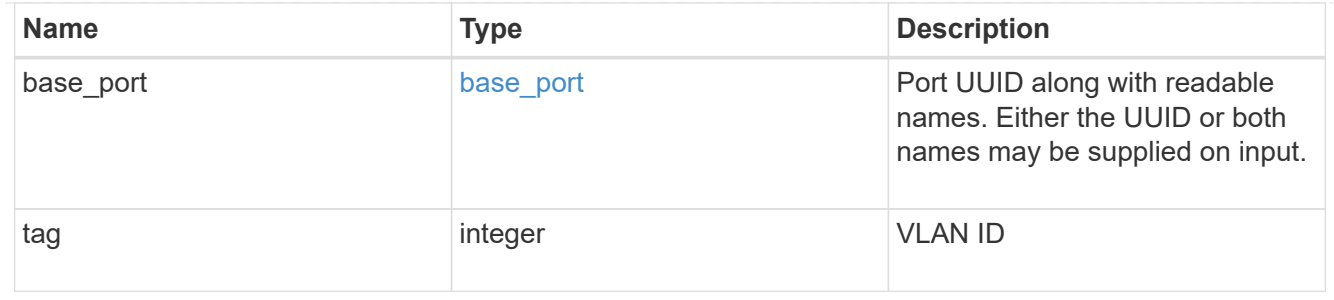

port

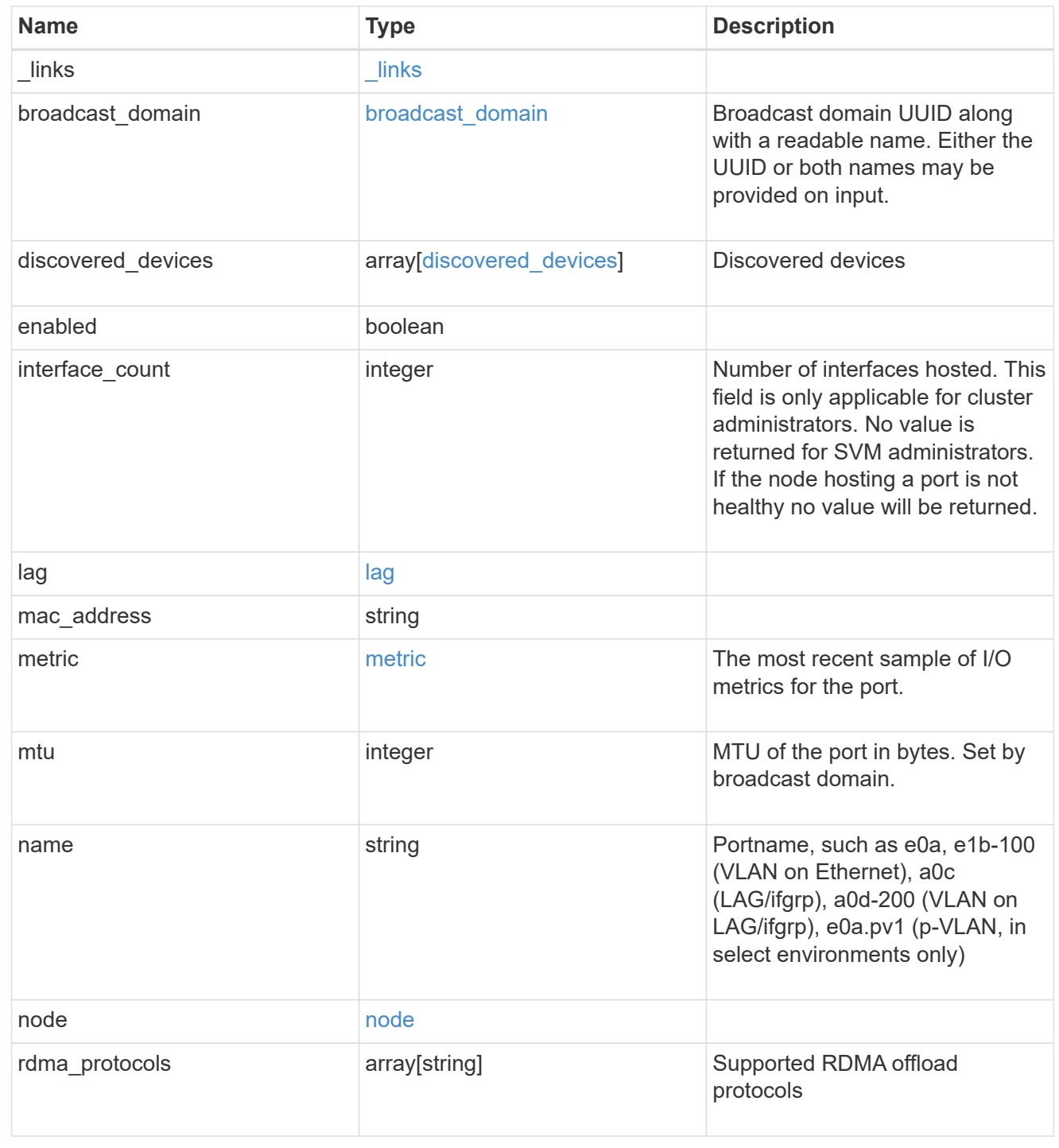

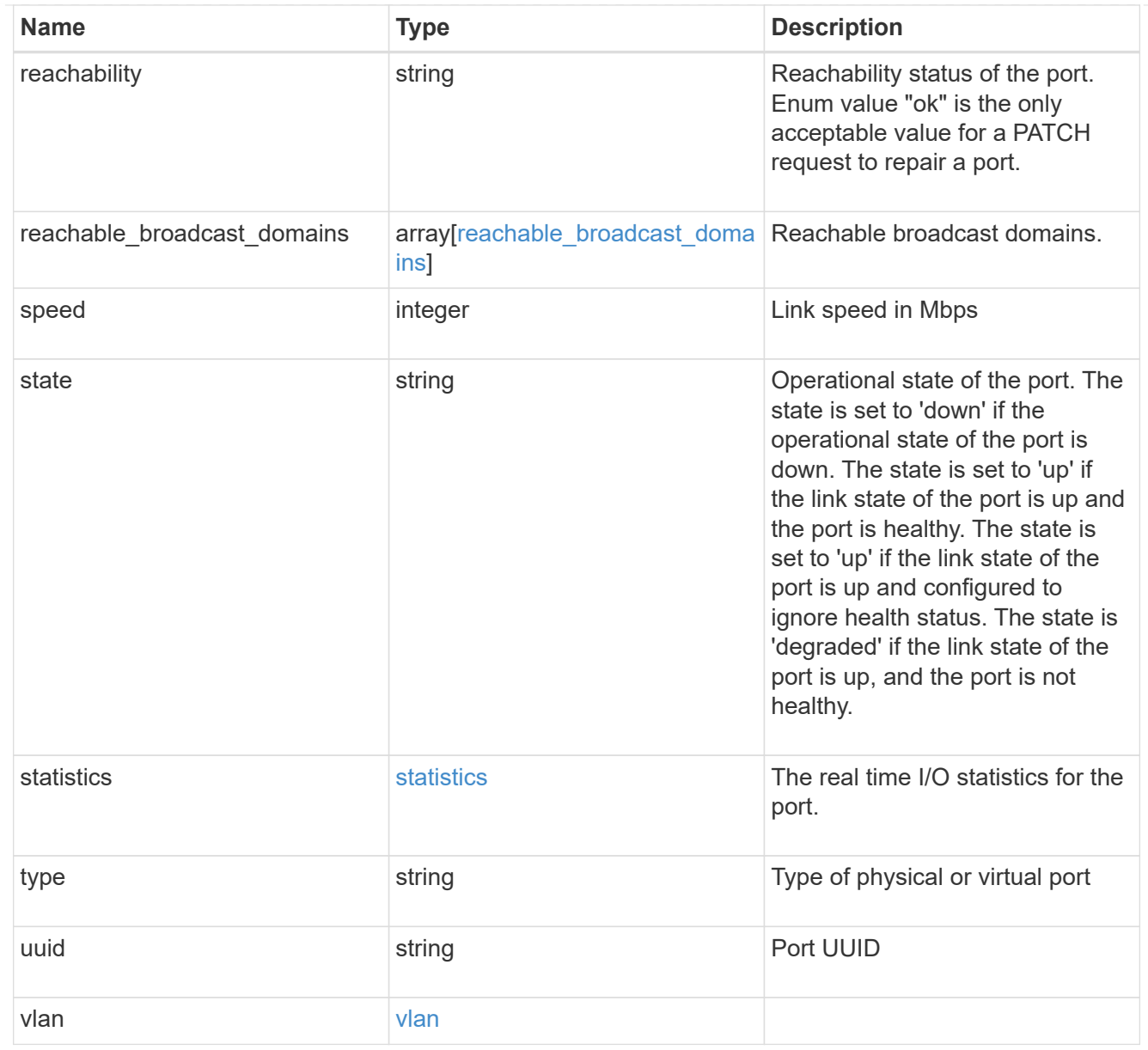

### \_links

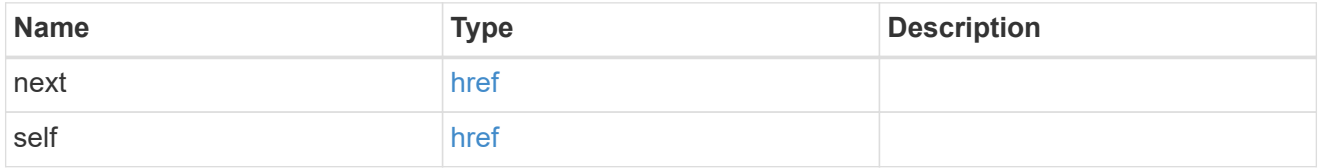

### error\_arguments

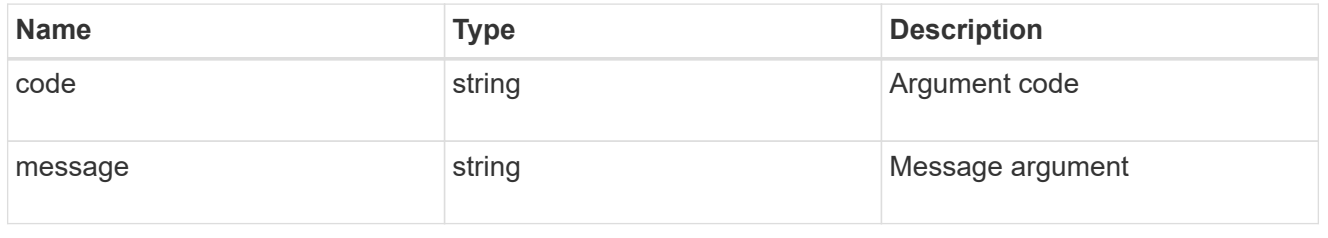

#### returned\_error

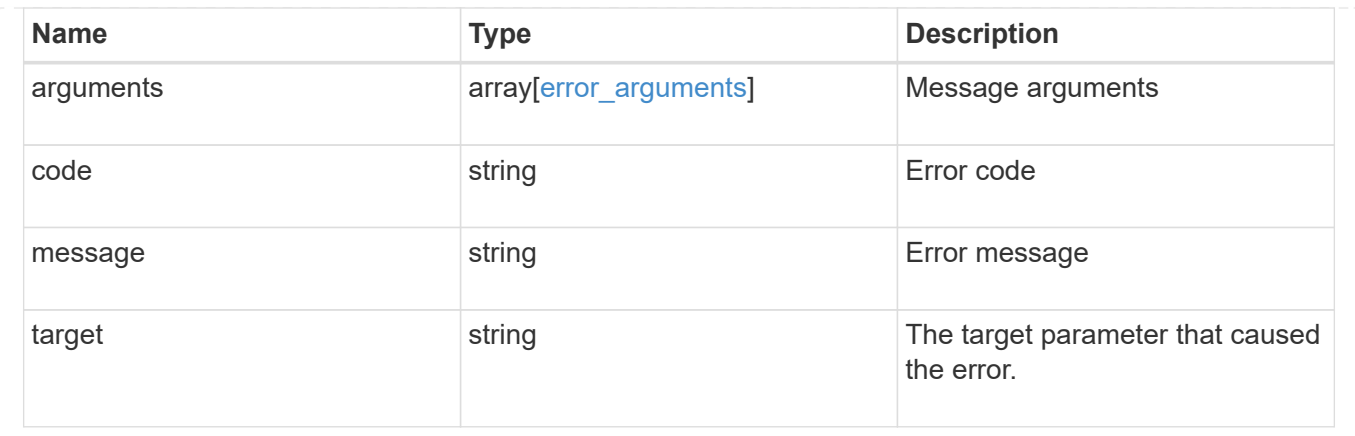

# **Delete a VLAN or LAG**

DELETE /network/ethernet/ports/{uuid}

### **Introduced In:** 9.6

Deletes a VLAN or LAG.

### **Related ONTAP commands**

- network port ifgrp delete
- network port vlan delete

### **Parameters**

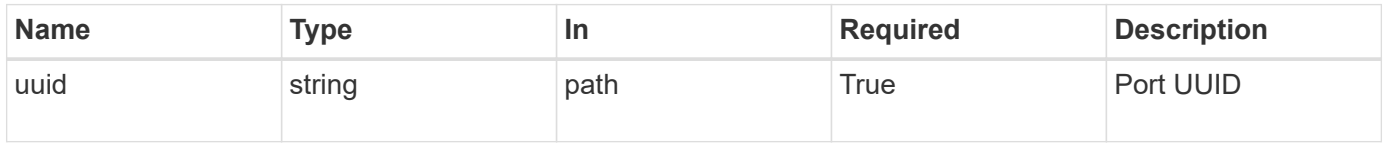

### **Response**

```
Status: 200, Ok
```
### **Error**

Status: Default

#### ONTAP Error Response Codes

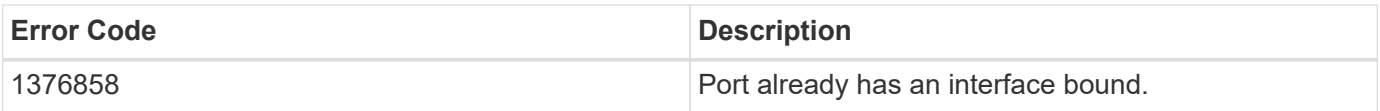

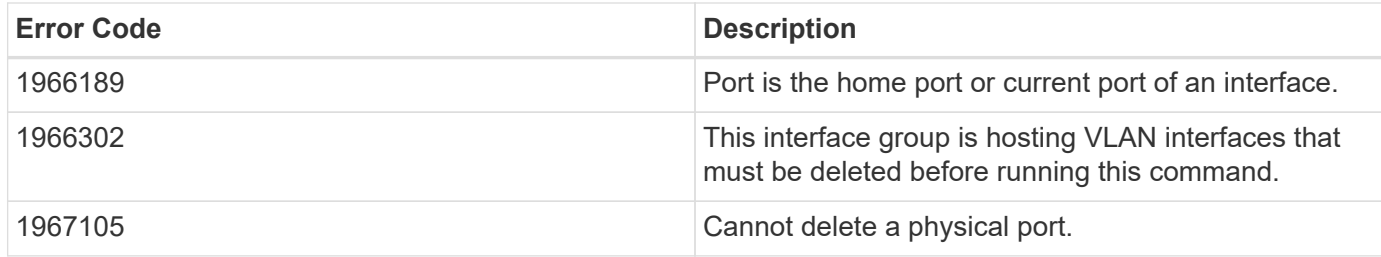

Also see the table of common errors in the [Response body](https://docs.netapp.com/us-en/ontap-restapi/{relative_path}getting_started_with_the_ontap_rest_api.html#Response_body) overview section of this documentation.

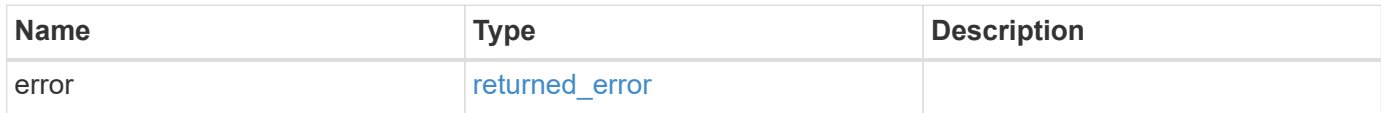

#### **Example error**

```
{
   "error": {
     "arguments": {
        "code": "string",
       "message": "string"
      },
      "code": "4",
      "message": "entry doesn't exist",
      "target": "uuid"
   }
}
```
## **Definitions**

#### **See Definitions**

error\_arguments

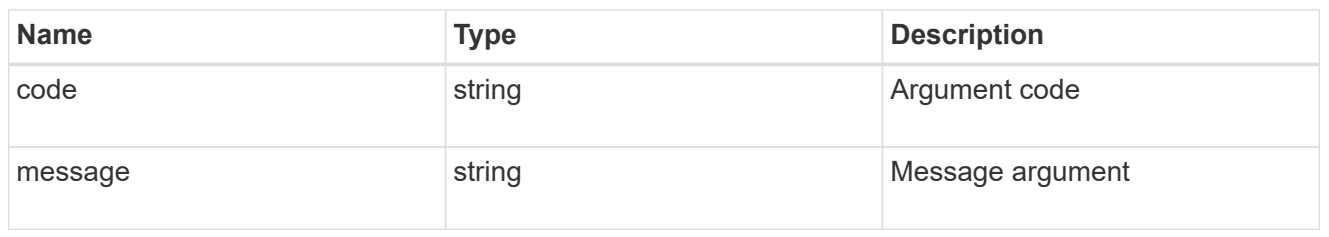

returned\_error

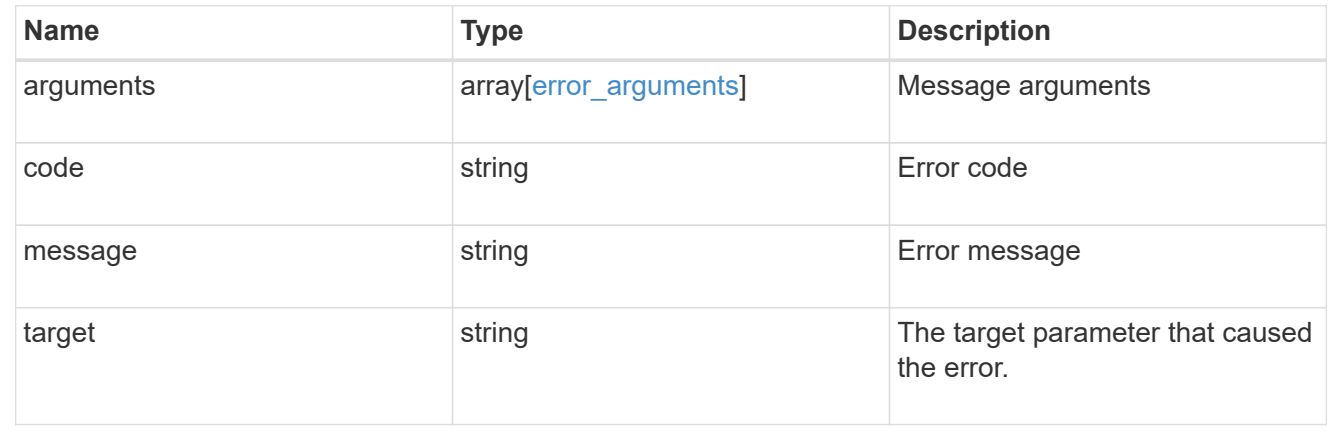

# **Retrieve a physical port, VLAN, or LAG details**

GET /network/ethernet/ports/{uuid}

#### **Introduced In:** 9.6

Retrieves the details of a physical port, VLAN, or LAG.

### **Related ONTAP commands**

- network port show
- network port ifgrp show
- network port vlan show

### **Parameters**

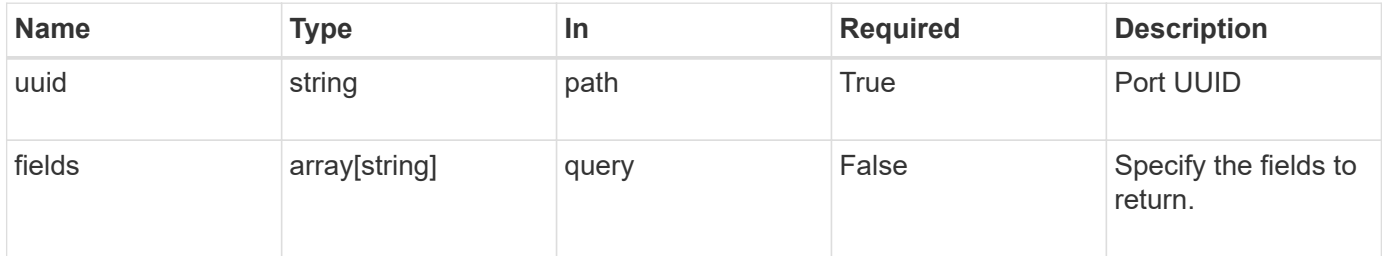

# **Response**

Status: 200, Ok

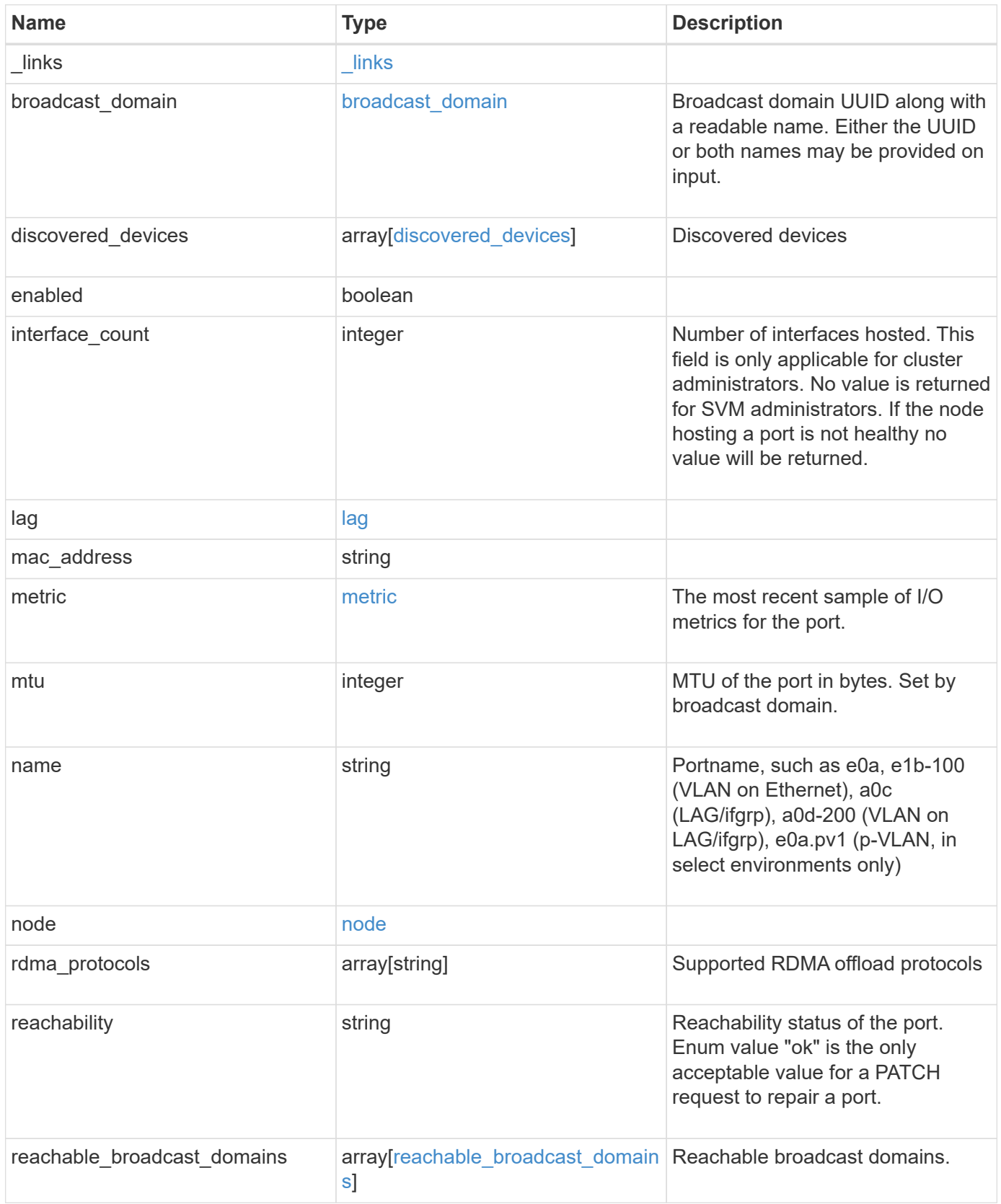

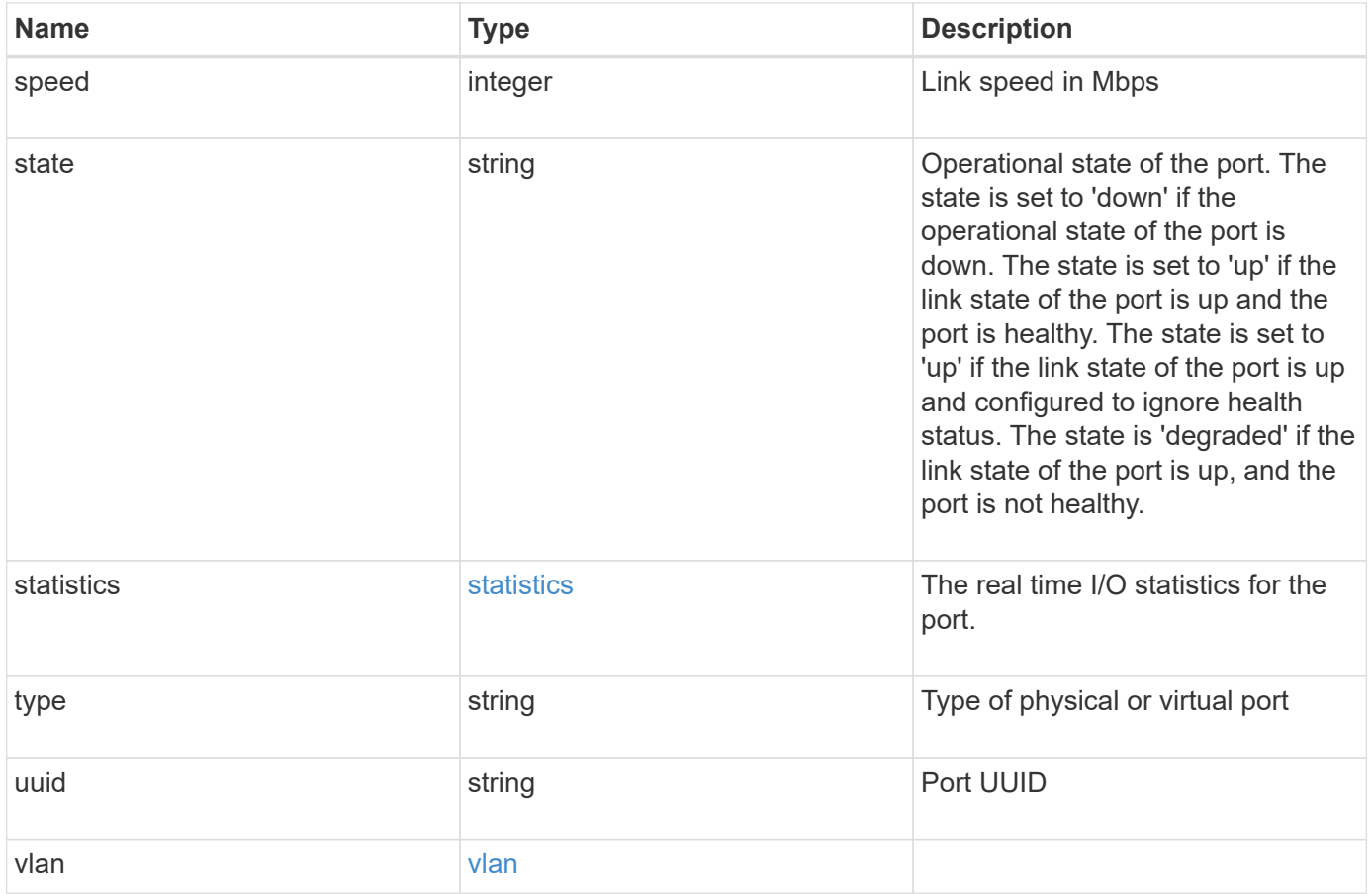

**Example response**

```
{
  " links": {
      "self": {
        "href": "/api/resourcelink"
      }
    },
  "broadcast domain": {
      "_links": {
       "self": {
          "href": "/api/resourcelink"
        }
      },
      "ipspace": {
       "name": "ipspace1"
      },
      "name": "bd1",
      "uuid": "1cd8a442-86d1-11e0-ae1c-123478563412"
    },
  "discovered devices": {
      "capabilities": [
        "router",
       "switch"
    \frac{1}{\sqrt{2}}"ip_addresses": [
       "192.168.100.24",
       "192.168.100.26"
    \frac{1}{\sqrt{2}}  "name": "ETY-R1S4-510Q13.datacenter.example.com",
      "platform": "93180YC-EX",
      "protocol": "cdp",
      "remote_port": "FastEthernet0/12",
      "version": "Cisco Nexus Operating System (NX-OS) Software, Version
8.1"
    },
    "interface_count": 0,
    "lag": {
    "active ports": {
       " links": {
           "self": {
             "href": "/api/resourcelink"
           }
         },
       "name": "e1b",
         "node": {
```
```
  "name": "node1"
      },
      "uuid": "1cd8a442-86d1-11e0-ae1c-123478563412"
    },
  "distribution policy": "port",
  "member ports": {
      "_links": {
        "self": {
           "href": "/api/resourcelink"
        }
      },
    "name": "e1b",
      "node": {
       "name": "node1"
      },
      "uuid": "1cd8a442-86d1-11e0-ae1c-123478563412"
    },
    "mode": "multimode_lacp"
  },
"mac_address": "01:02:03:04:05:06",
  "metric": {
    "_links": {
      "self": {
       "href": "/api/resourcelink"
     }
    },
    "duration": "PT15S",
    "status": "ok",
    "throughput": {
     "read": 200,
     "total": 1000,
     "write": 100
    },
    "timestamp": "2017-01-25 11:20:13 +0000"
  },
  "mtu": 1500,
"name": "e1b",
  "node": {
    "_links": {
      "self": {
       "href": "/api/resourcelink"
     }
    },
  "name": "node1",
    "uuid": "1cd8a442-86d1-11e0-ae1c-123478563412"
  },
```

```
  "rdma_protocols": {
  },
  "reachability": "ok",
  "reachable_broadcast_domains": {
  " links": {
      "self": {
        "href": "/api/resourcelink"
      }
    },
    "ipspace": {
     "name": "ipspace1"
    },
    "name": "bd1",
    "uuid": "1cd8a442-86d1-11e0-ae1c-123478563412"
  },
  "speed": 1000,
  "state": "up",
  "statistics": {
    "device": {
    "link down count raw": 3,
    "receive raw": {
        "discards": 100,
        "errors": 200,
        "packets": 500
      },
      "timestamp": "2017-01-25 11:20:13 +0000",
    "transmit_raw": {
       "discards": 100,
       "errors": 200,
        "packets": 500
      }
    },
    "status": "ok",
  "throughput raw": {
     "read": 200,
     "total": 1000,
     "write": 100
    },
    "timestamp": "2017-01-25 11:20:13 +0000"
  },
  "type": "vlan",
  "uuid": "1cd8a442-86d1-11e0-ae1c-123478563412",
  "vlan": {
   "base_port": {
     "_links": {
        "self": {
```

```
  "href": "/api/resourcelink"
         }
        },
      "name": "e1b",
        "node": {
         "name": "node1"
        },
       "uuid": "1cd8a442-86d1-11e0-ae1c-123478563412"
      },
      "tag": 100
   }
}
```
## **Error**

Status: Default, Error

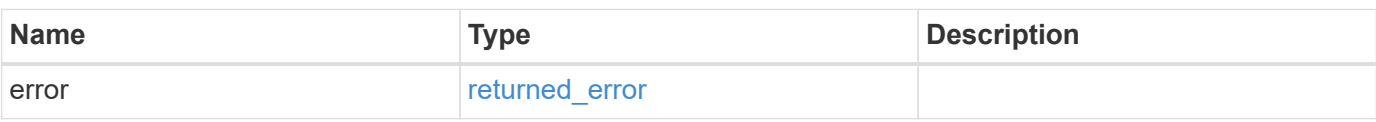

#### **Example error**

```
{
   "error": {
      "arguments": {
       "code": "string",
       "message": "string"
      },
      "code": "4",
      "message": "entry doesn't exist",
      "target": "uuid"
   }
}
```
# **Definitions**

#### **See Definitions**

href

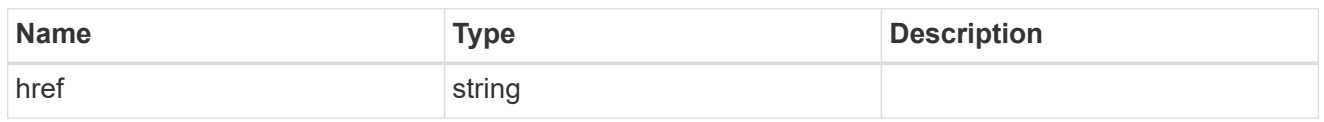

\_links

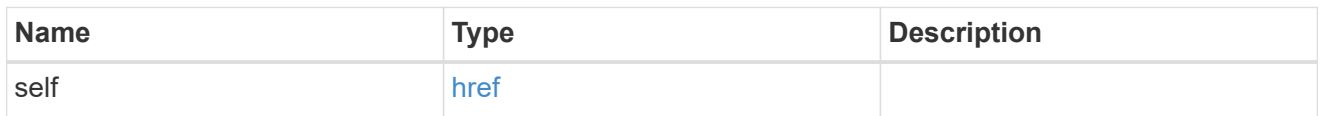

#### ipspace

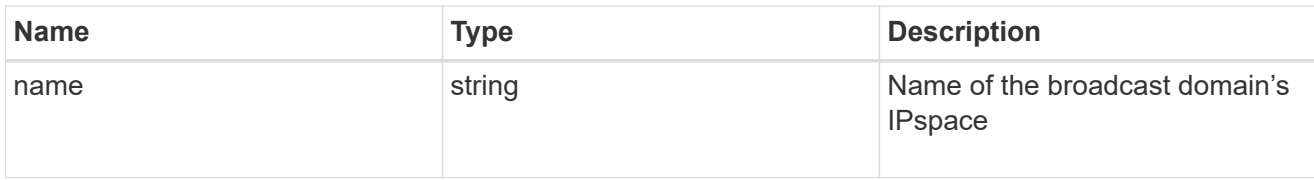

## broadcast\_domain

Broadcast domain UUID along with a readable name. Either the UUID or both names may be provided on input.

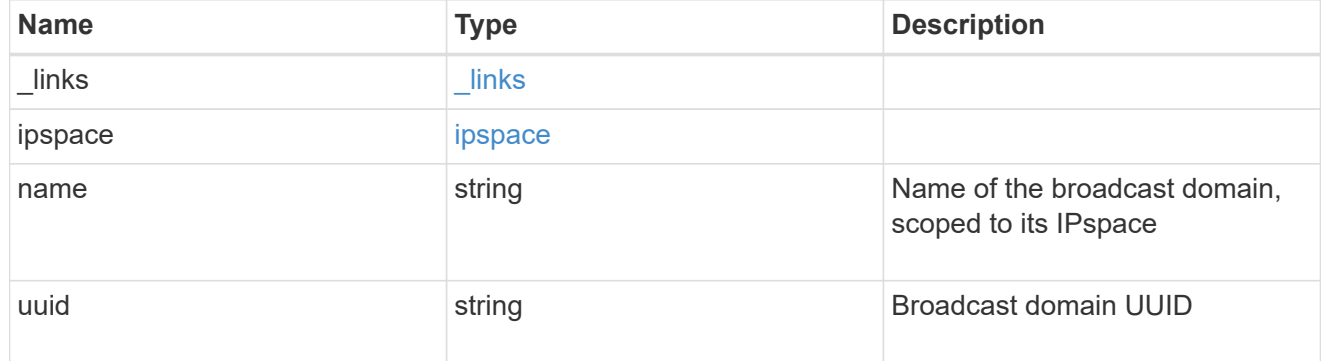

#### discovered\_devices

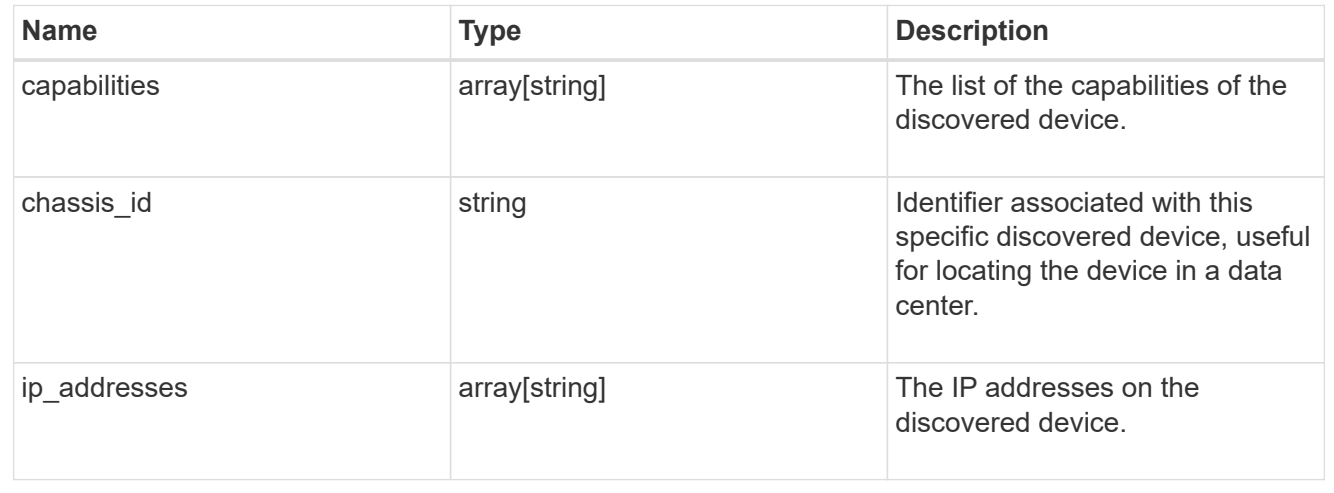

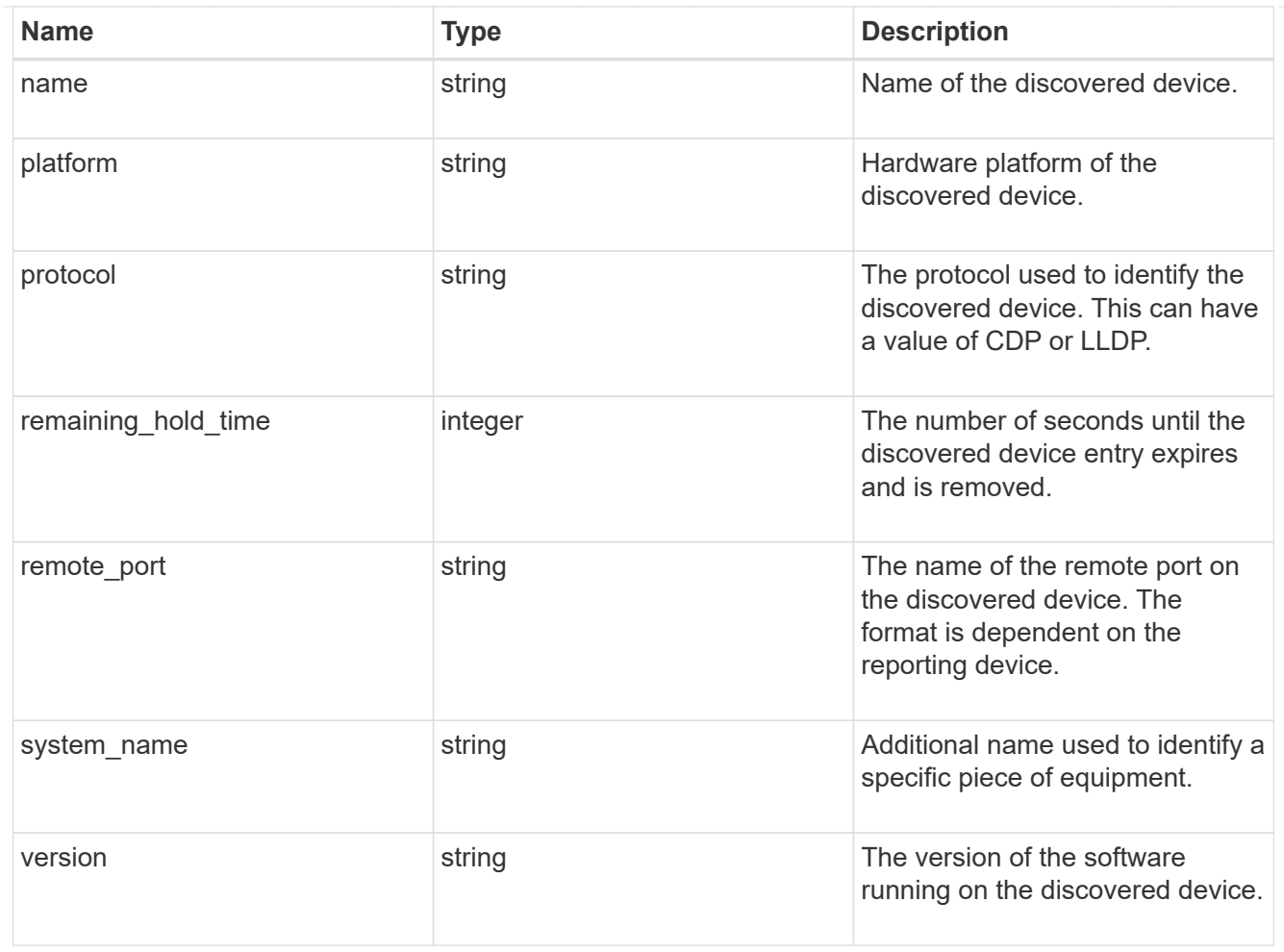

#### node

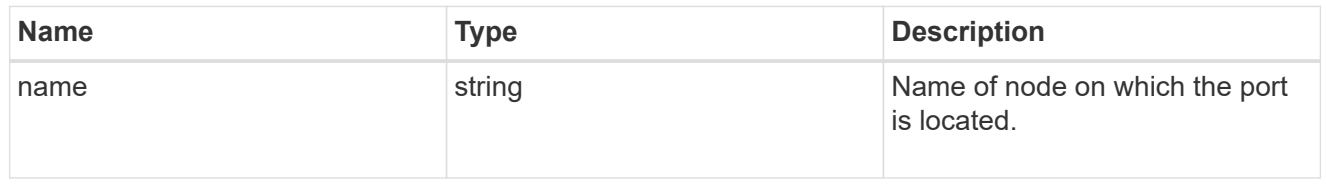

#### active\_ports

Port UUID along with readable names. Either the UUID or both names may be supplied on input.

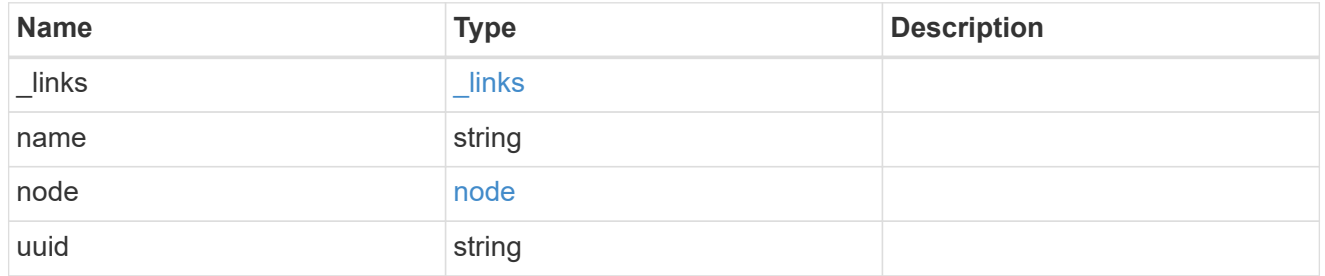

## member\_ports

Port UUID along with readable names. Either the UUID or both names may be supplied on input.

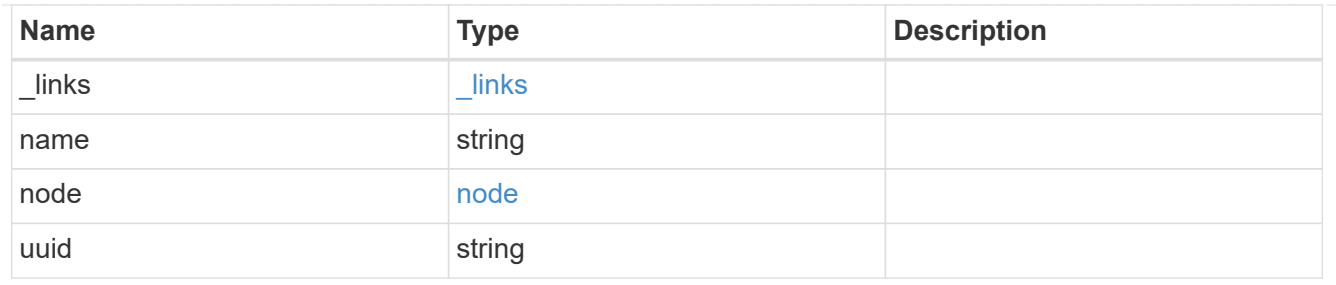

lag

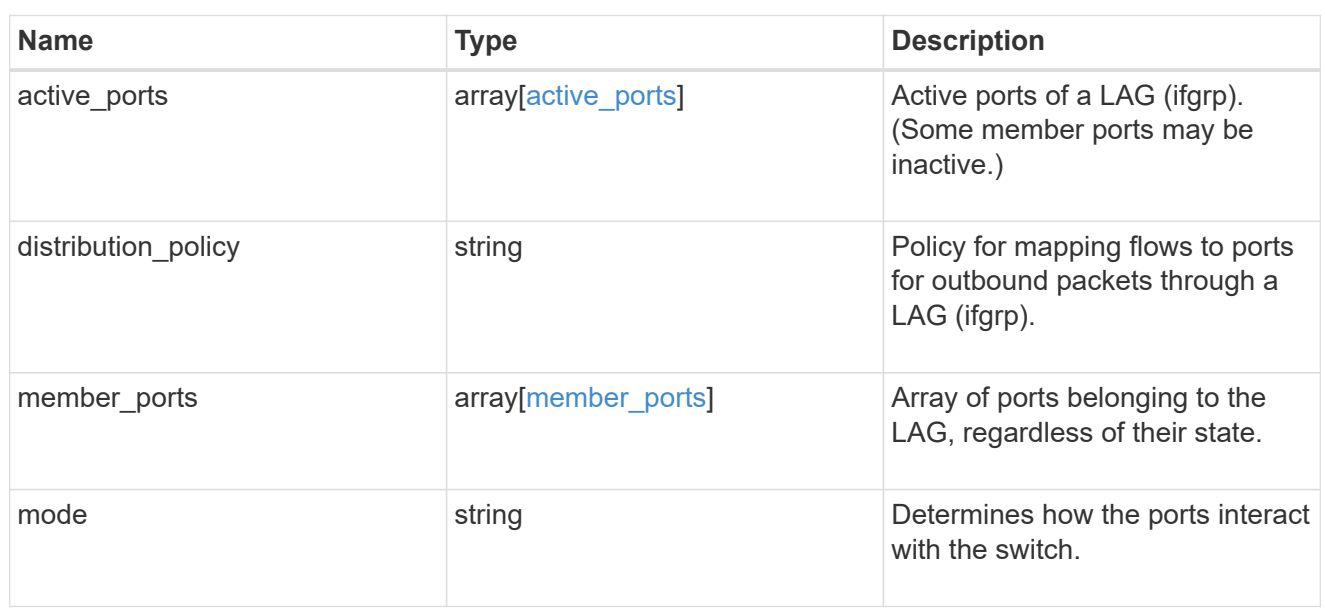

## throughput

The rate of throughput bytes per second observed at the interface.

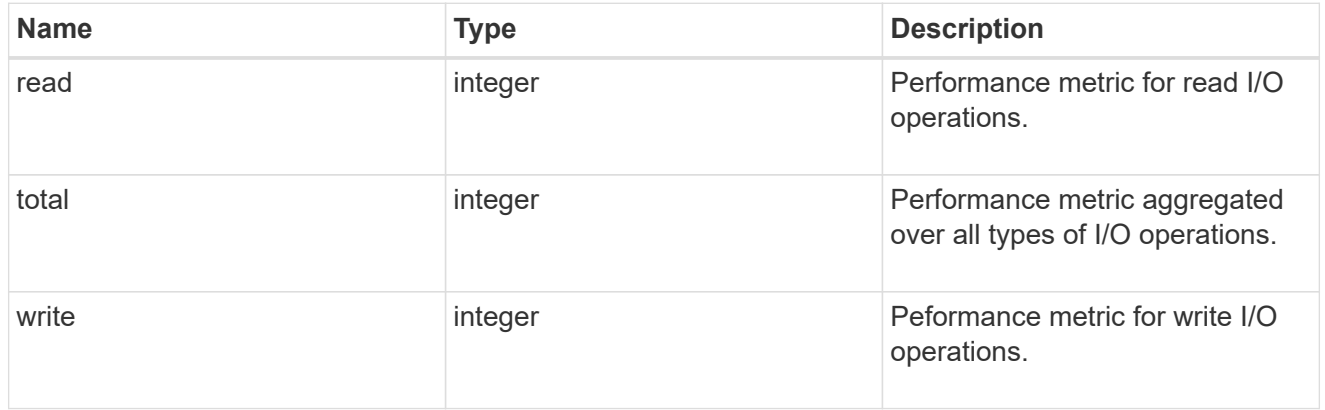

## metric

The most recent sample of I/O metrics for the port.

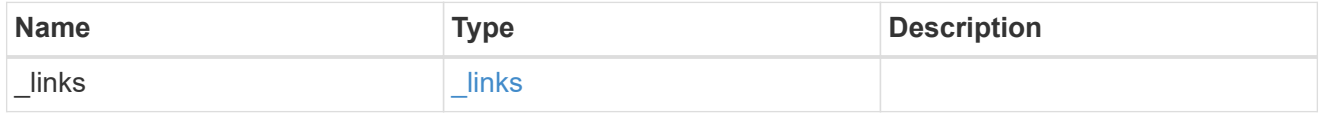

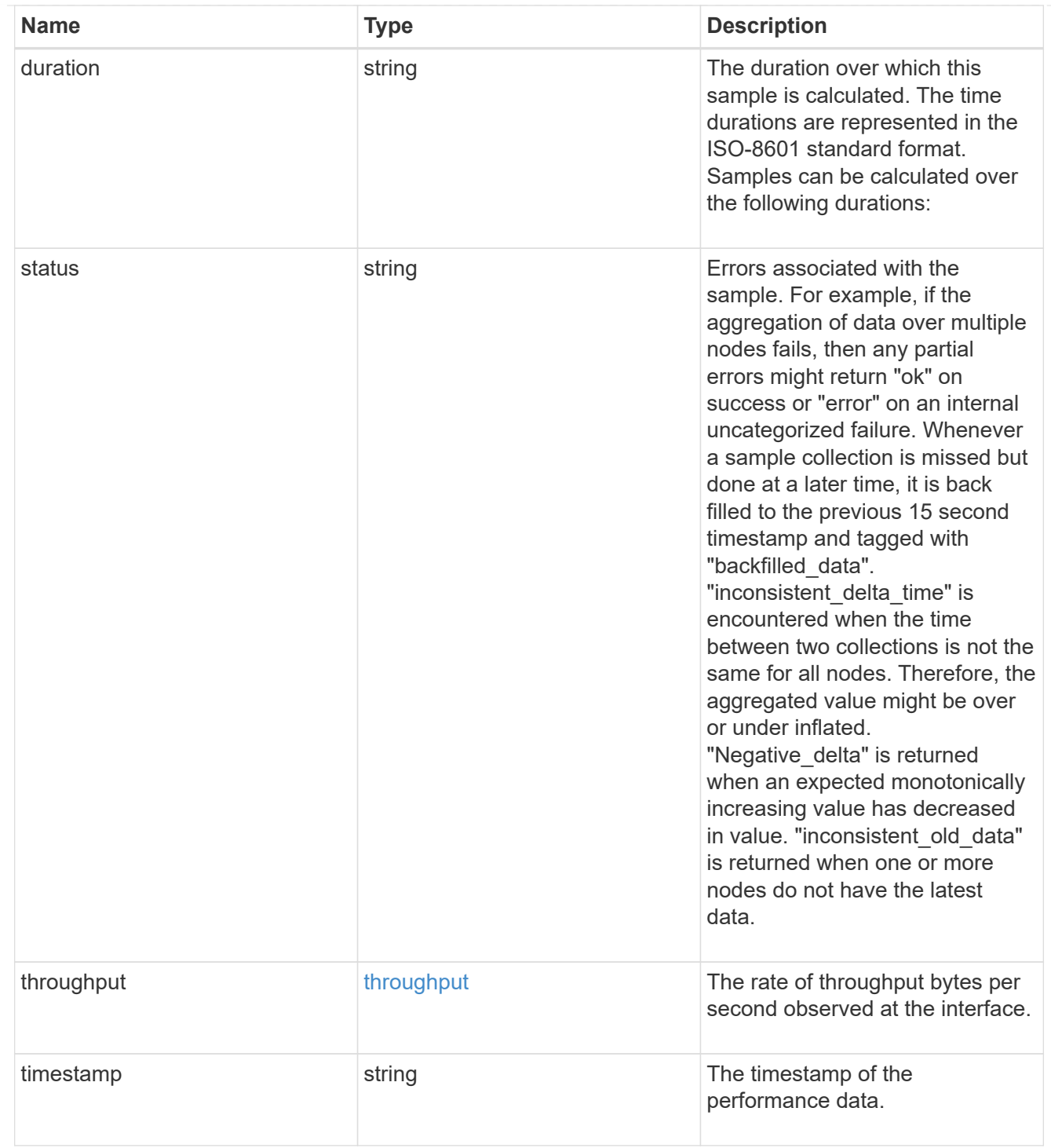

#### node

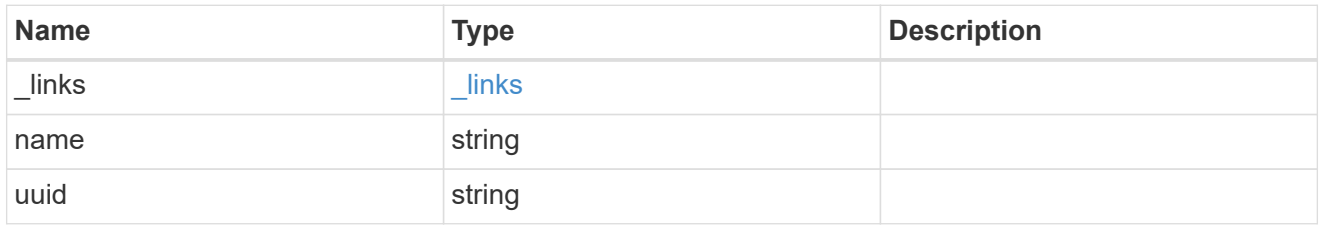

# reachable\_broadcast\_domains

Broadcast domain UUID along with a readable name. Either the UUID or both names may be provided on input.

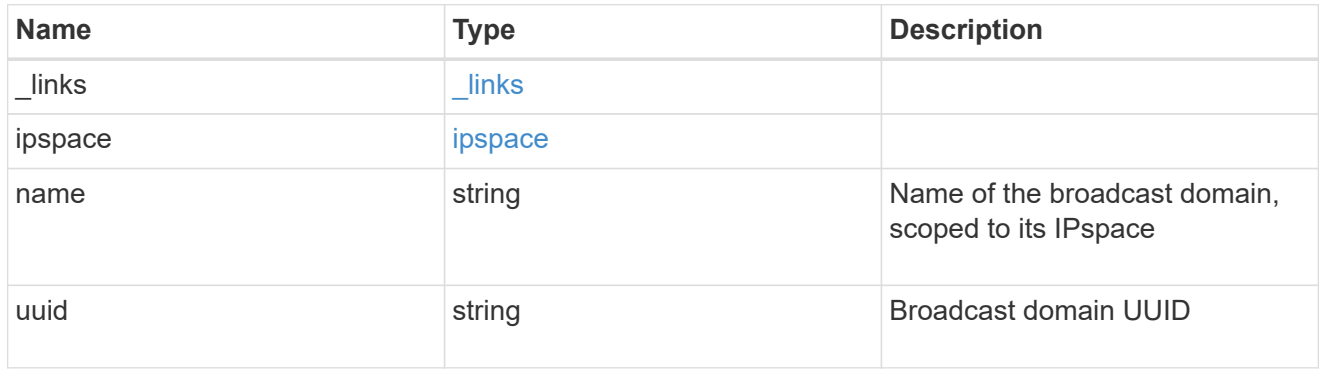

receive\_raw

Packet receive counters for the Ethernet port.

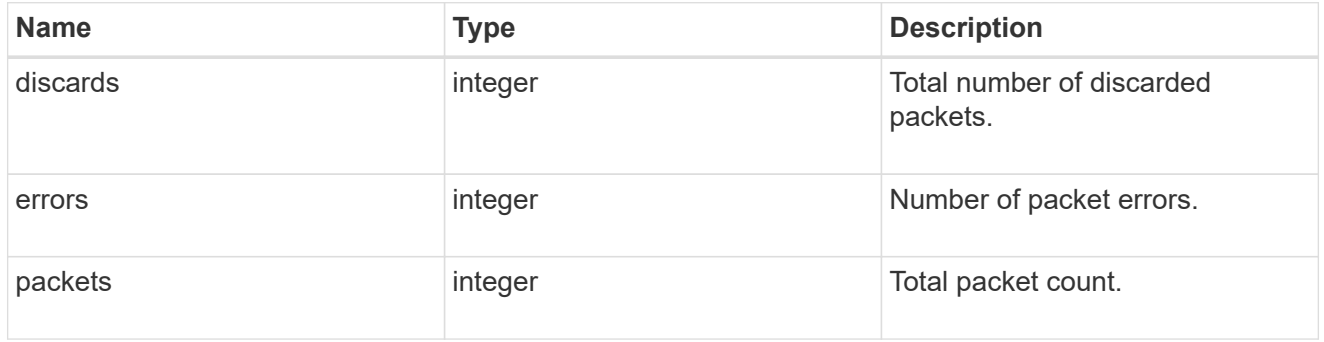

transmit\_raw

Packet transmit counters for the Ethernet port.

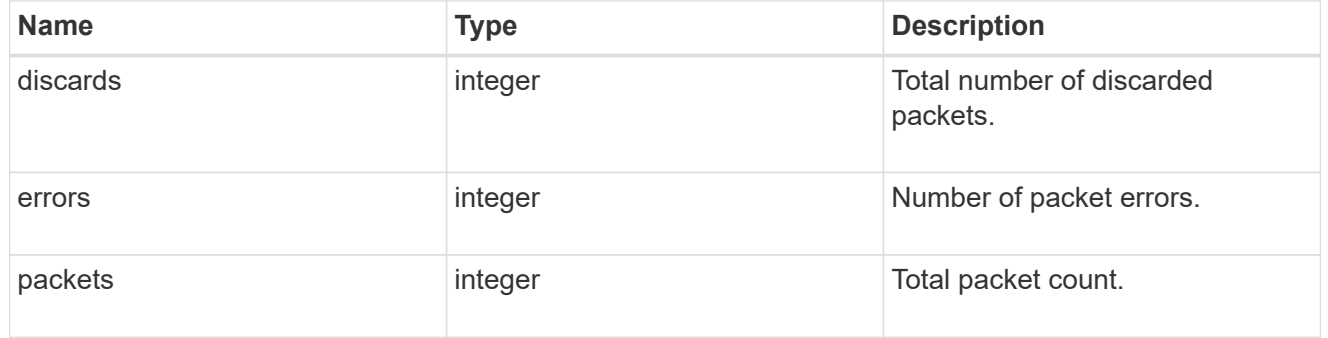

#### device

Device-related counters for the port object. These counters are applicable at the lowest layer of the networking stack. These values can be used to calculate both transmit and receive packet and error rates by comparing two samples taken at different times and calculating the increase in counter value divided by the elapsed time between the two samples.

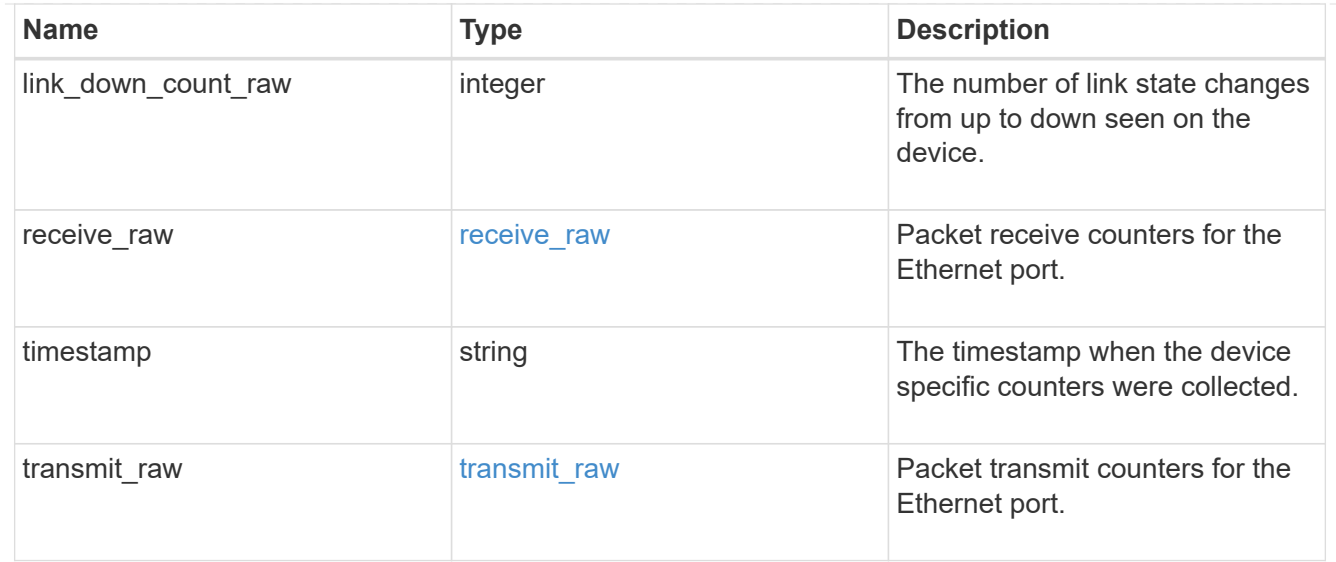

#### throughput\_raw

Throughput bytes observed at the port object. This can be used along with delta time to calculate the rate of throughput bytes per unit of time.

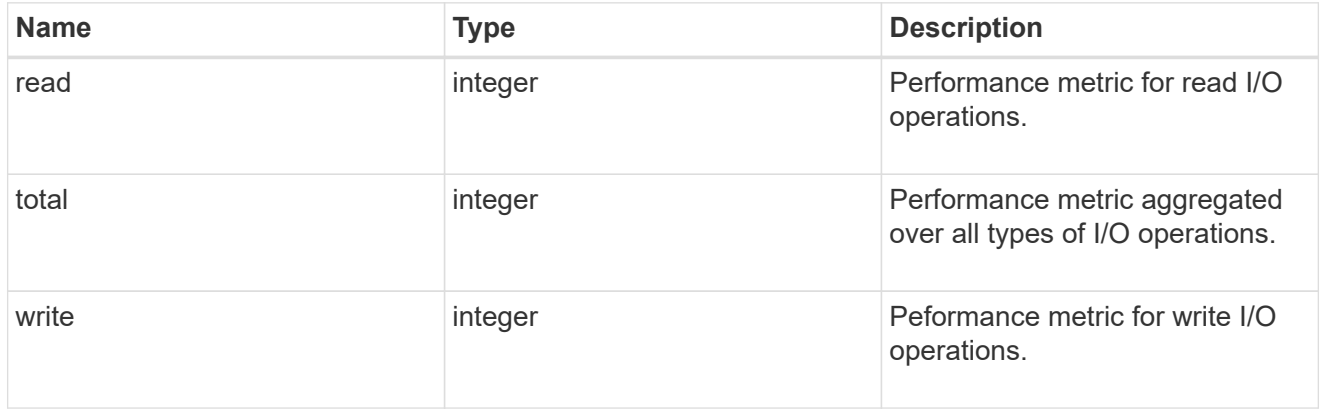

statistics

The real time I/O statistics for the port.

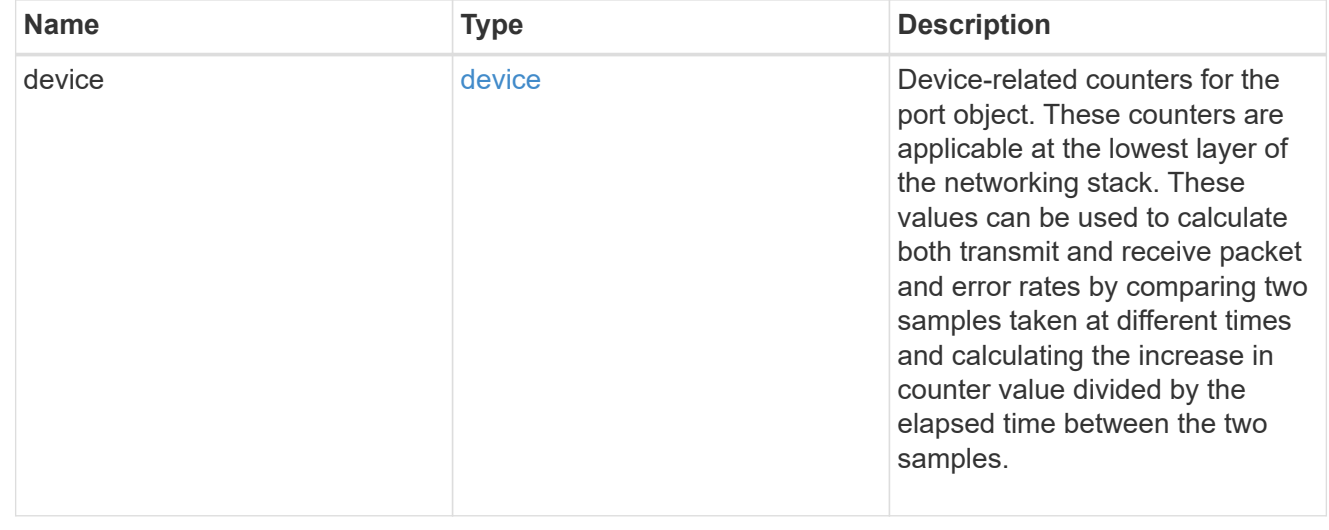

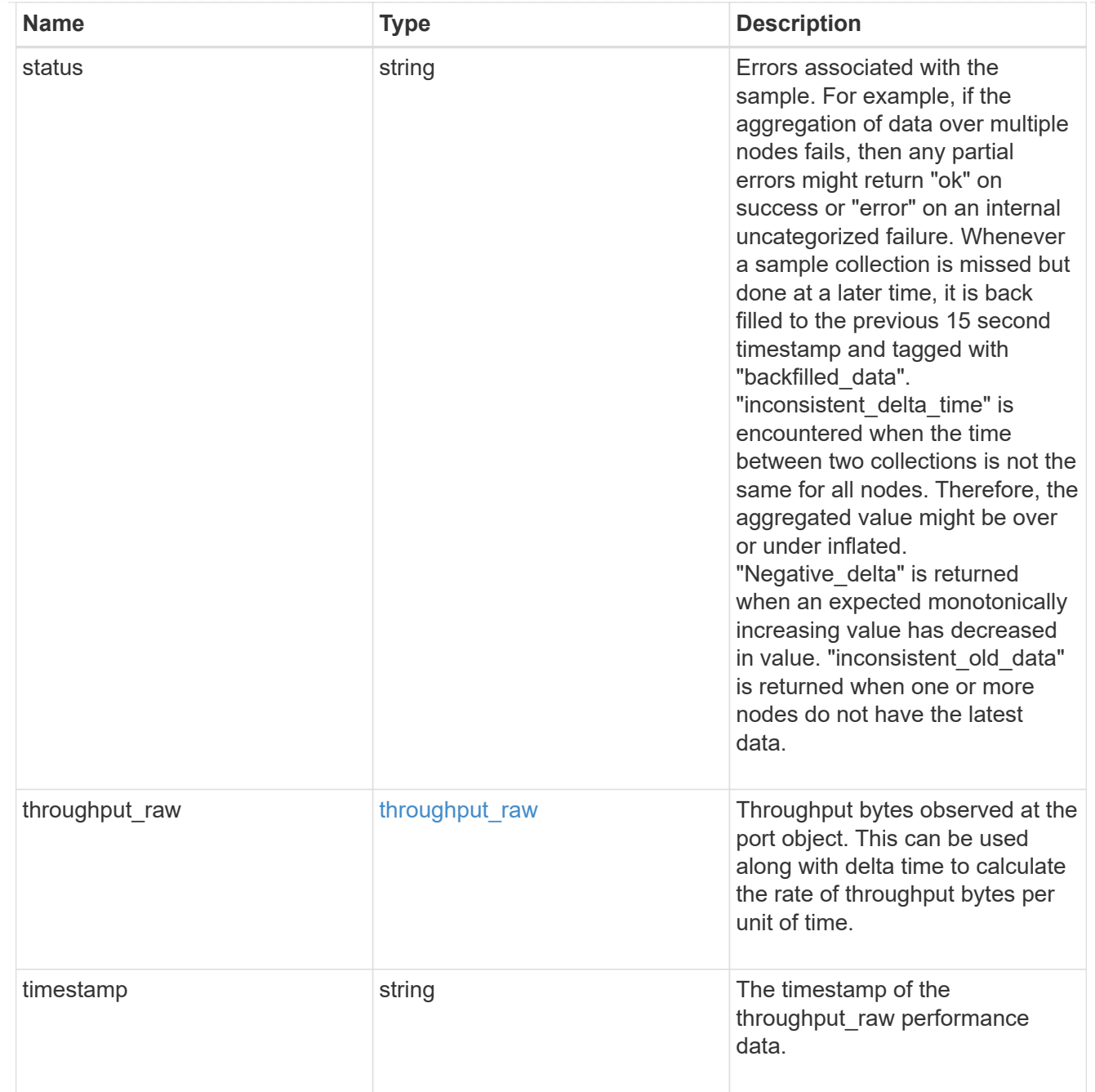

## base\_port

Port UUID along with readable names. Either the UUID or both names may be supplied on input.

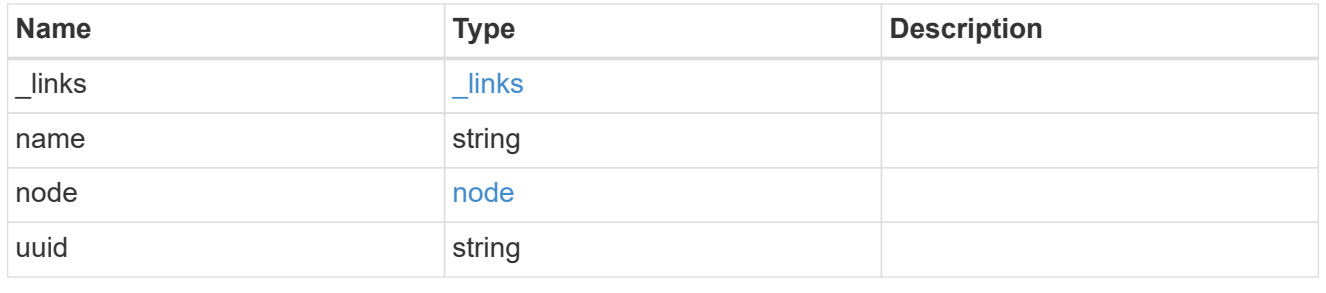

vlan

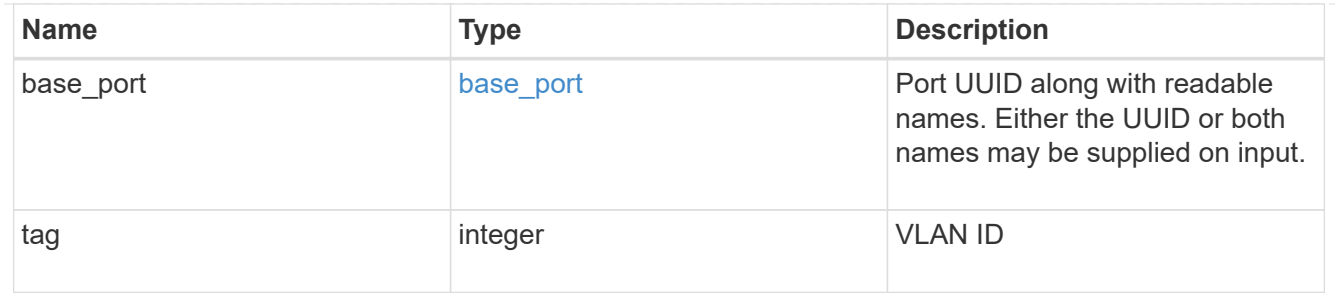

error\_arguments

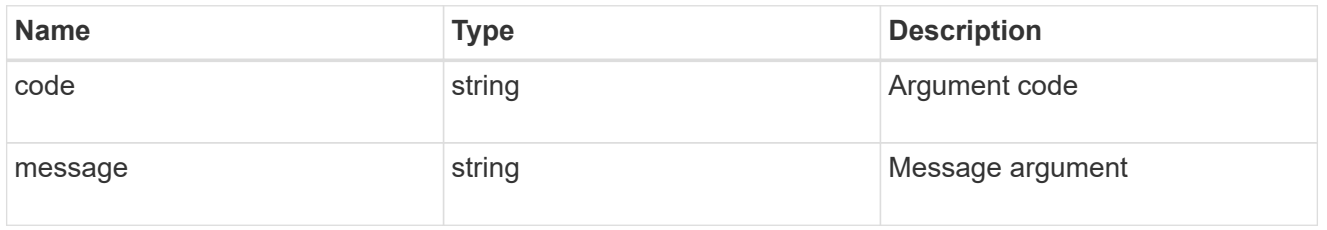

#### returned\_error

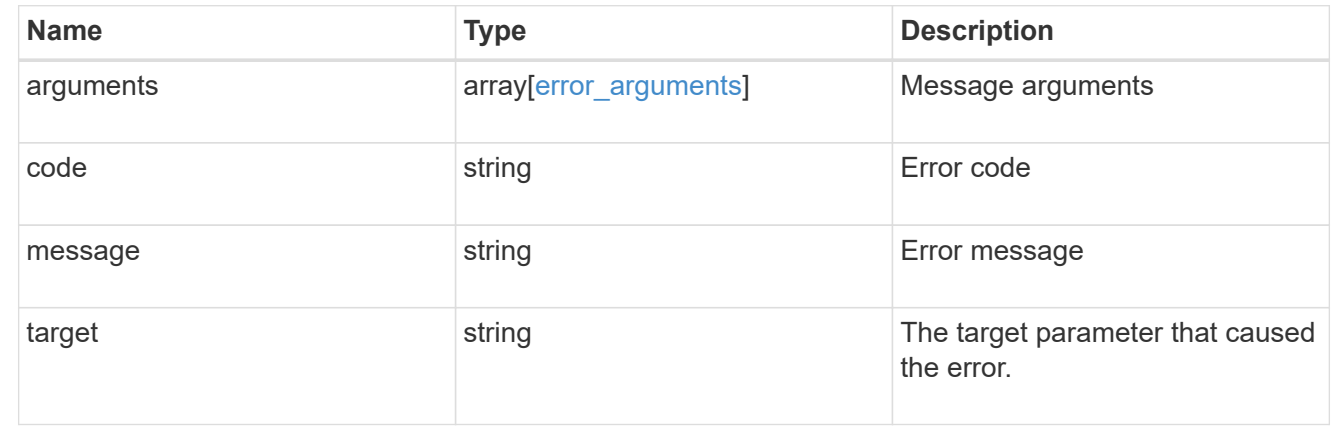

# **Update a port**

PATCH /network/ethernet/ports/{uuid}

**Introduced In:** 9.6

Updates a port.

# **Related ONTAP commands**

- network port broadcast-domain add-ports
- network port broadcast-domain remove-ports
- network port modify
- network port ifgrp add-port
- network port ifgrp remove-port
- network port reachability repair

# **Parameters**

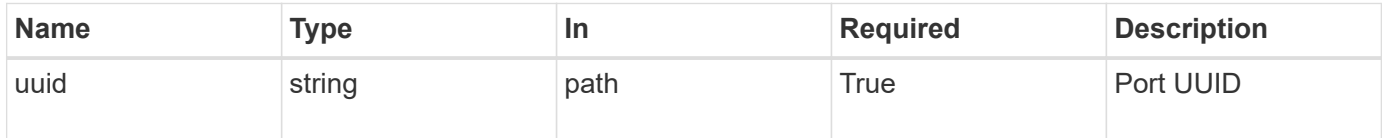

# **Request Body**

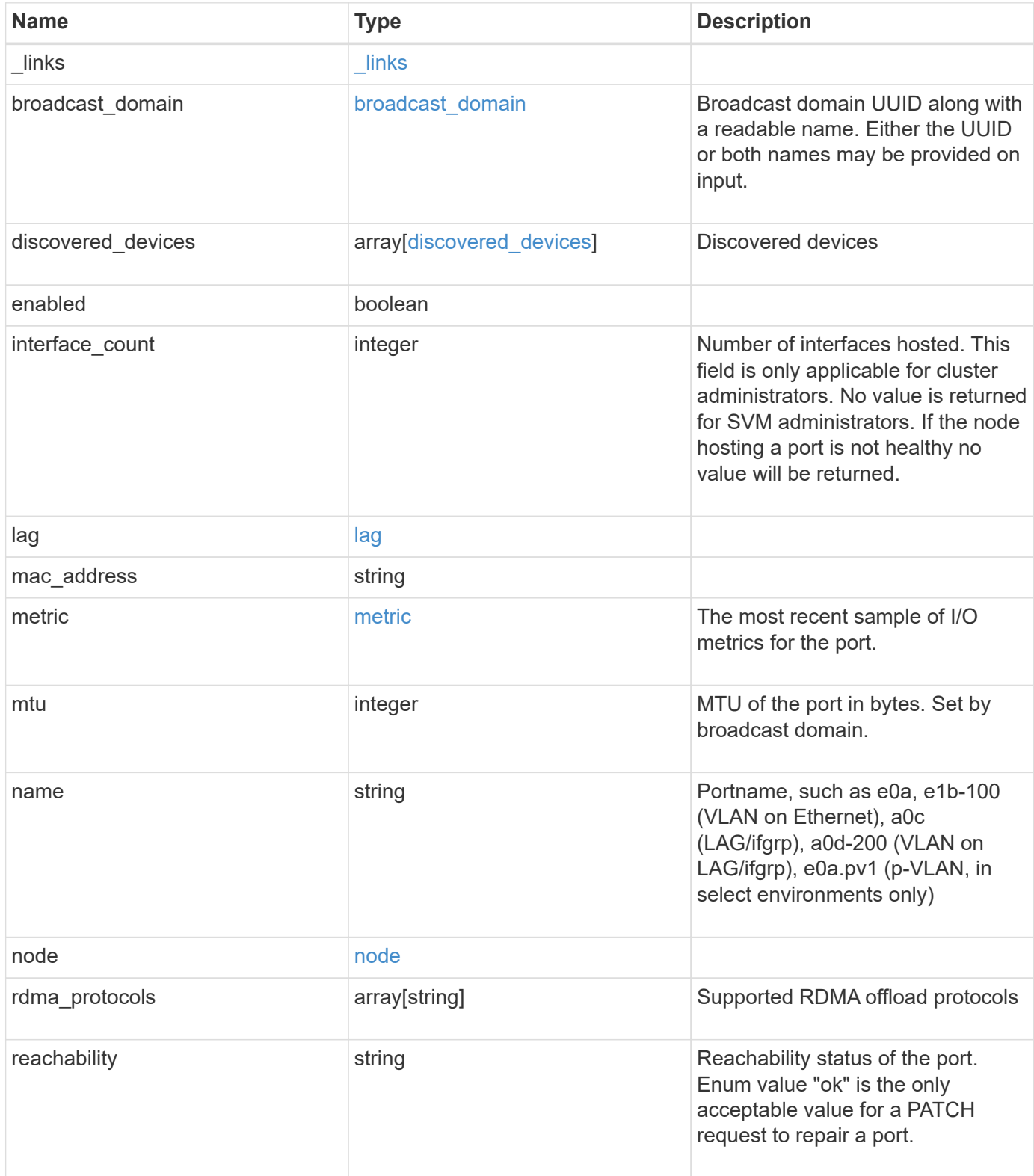

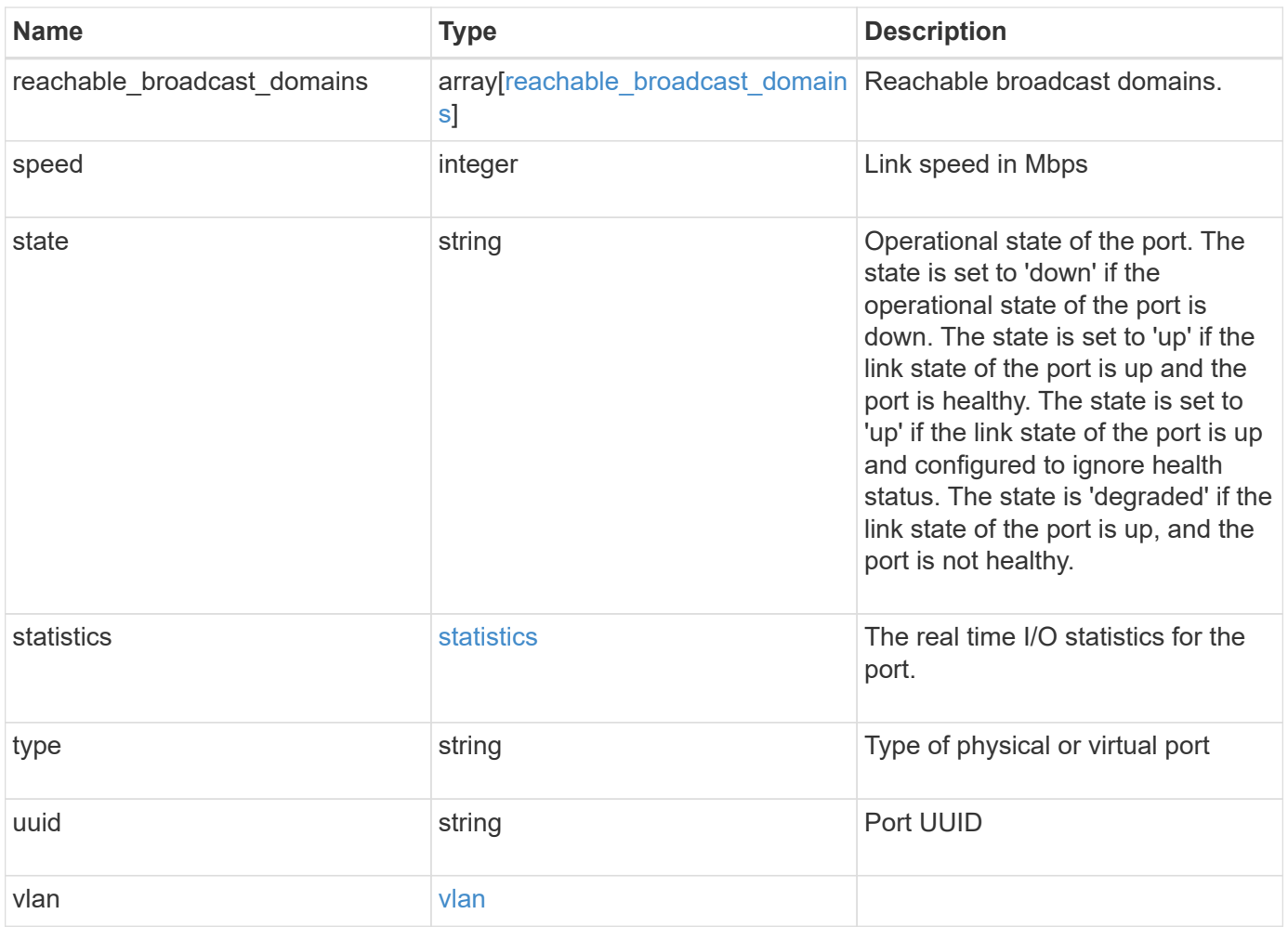

**Example request**

```
{
  " links": {
      "self": {
        "href": "/api/resourcelink"
      }
    },
  "broadcast domain": {
      "_links": {
       "self": {
          "href": "/api/resourcelink"
        }
      },
      "ipspace": {
       "name": "ipspace1"
      },
      "name": "bd1",
      "uuid": "1cd8a442-86d1-11e0-ae1c-123478563412"
    },
  "discovered devices": {
      "capabilities": [
        "router",
       "switch"
    \frac{1}{2},
    "ip_addresses": [
       "192.168.100.24",
       "192.168.100.26"
    \frac{1}{\sqrt{2}}  "name": "ETY-R1S4-510Q13.datacenter.example.com",
      "platform": "93180YC-EX",
      "protocol": "cdp",
      "remote_port": "FastEthernet0/12",
      "version": "Cisco Nexus Operating System (NX-OS) Software, Version
8.1"
    },
    "interface_count": 0,
    "lag": {
    "active ports": {
         "_links": {
           "self": {
            "href": "/api/resourcelink"
           }
         },
       "name": "e1b",
         "node": {
```

```
  "name": "node1"
      },
      "uuid": "1cd8a442-86d1-11e0-ae1c-123478563412"
    },
  "distribution policy": "port",
  "member ports": {
      "_links": {
        "self": {
           "href": "/api/resourcelink"
        }
      },
    "name": "e1b",
      "node": {
       "name": "node1"
      },
      "uuid": "1cd8a442-86d1-11e0-ae1c-123478563412"
    },
    "mode": "multimode_lacp"
  },
"mac_address": "01:02:03:04:05:06",
  "metric": {
    "_links": {
      "self": {
       "href": "/api/resourcelink"
     }
    },
    "duration": "PT15S",
    "status": "ok",
    "throughput": {
     "read": 200,
     "total": 1000,
     "write": 100
    },
    "timestamp": "2017-01-25 11:20:13 +0000"
  },
  "mtu": 1500,
"name": "e1b",
  "node": {
    "_links": {
      "self": {
       "href": "/api/resourcelink"
     }
    },
  "name": "node1",
    "uuid": "1cd8a442-86d1-11e0-ae1c-123478563412"
  },
```

```
  "rdma_protocols": {
  },
  "reachability": "ok",
  "reachable_broadcast_domains": {
  " links": {
      "self": {
        "href": "/api/resourcelink"
      }
    },
    "ipspace": {
     "name": "ipspace1"
    },
    "name": "bd1",
    "uuid": "1cd8a442-86d1-11e0-ae1c-123478563412"
  },
  "speed": 1000,
  "state": "up",
  "statistics": {
    "device": {
    "link down count raw": 3,
    "receive raw": {
        "discards": 100,
        "errors": 200,
        "packets": 500
      },
      "timestamp": "2017-01-25 11:20:13 +0000",
    "transmit_raw": {
        "discards": 100,
       "errors": 200,
        "packets": 500
      }
    },
    "status": "ok",
  "throughput raw": {
     "read": 200,
     "total": 1000,
     "write": 100
    },
    "timestamp": "2017-01-25 11:20:13 +0000"
  },
  "type": "vlan",
  "uuid": "1cd8a442-86d1-11e0-ae1c-123478563412",
  "vlan": {
   "base_port": {
     "_links": {
        "self": {
```

```
  "href": "/api/resourcelink"
         }
        },
        "name": "e1b",
        "node": {
         "name": "node1"
       },
       "uuid": "1cd8a442-86d1-11e0-ae1c-123478563412"
      },
      "tag": 100
   }
}
```
# **Response**

Status: 200, Ok

# **Error**

Status: Default

### ONTAP Error Response Codes

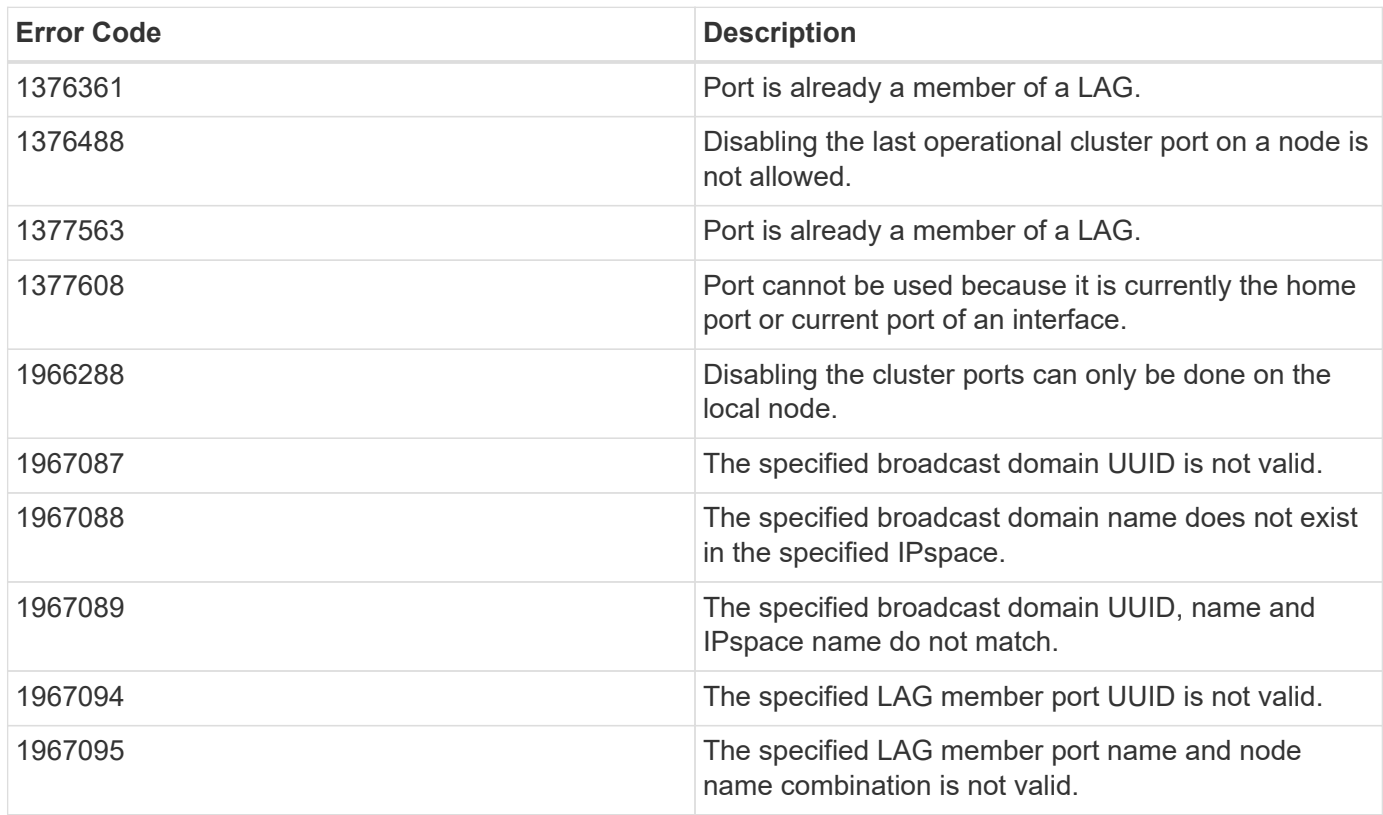

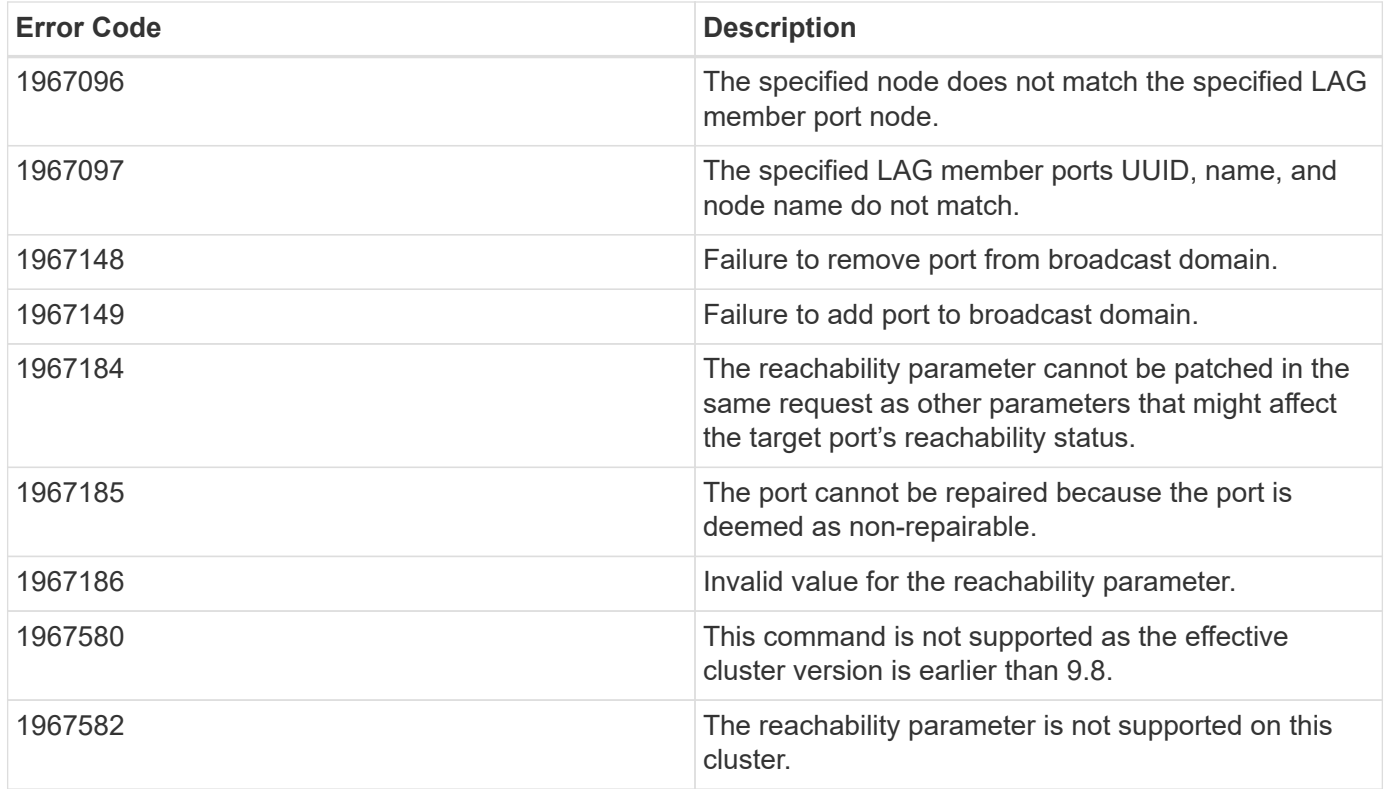

Also see the table of common errors in the [Response body](https://docs.netapp.com/us-en/ontap-restapi/{relative_path}getting_started_with_the_ontap_rest_api.html#Response_body) overview section of this documentation.

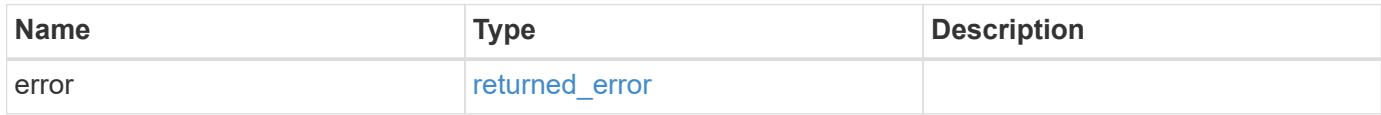

## **Example error**

```
{
   "error": {
     "arguments": {
     "code": "string",
       "message": "string"
      },
      "code": "4",
      "message": "entry doesn't exist",
      "target": "uuid"
   }
}
```
# **Definitions**

#### **See Definitions**

href

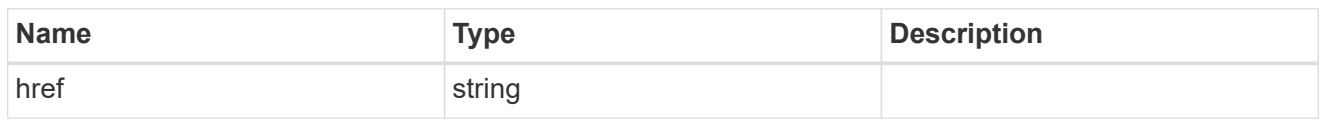

\_links

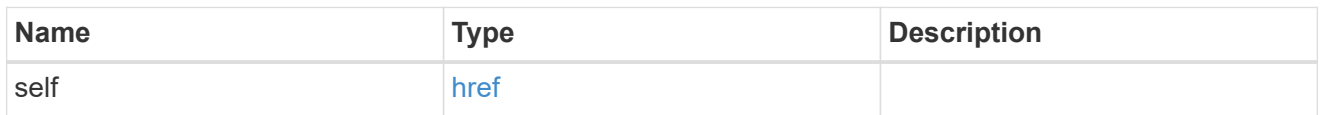

#### ipspace

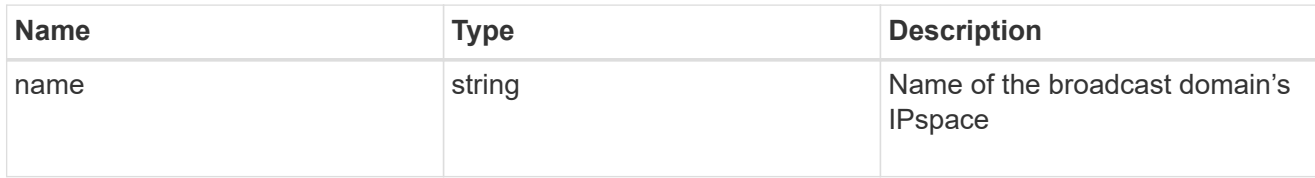

## broadcast\_domain

Broadcast domain UUID along with a readable name. Either the UUID or both names may be provided on input.

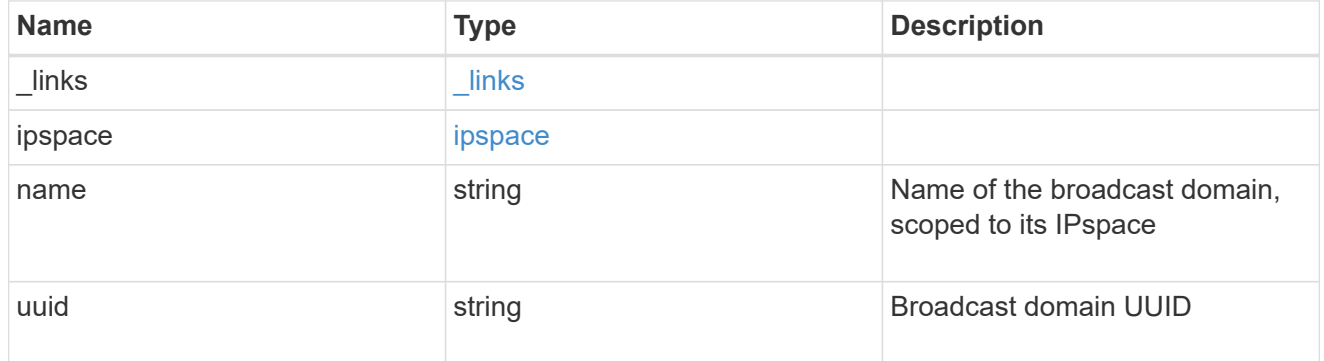

### discovered\_devices

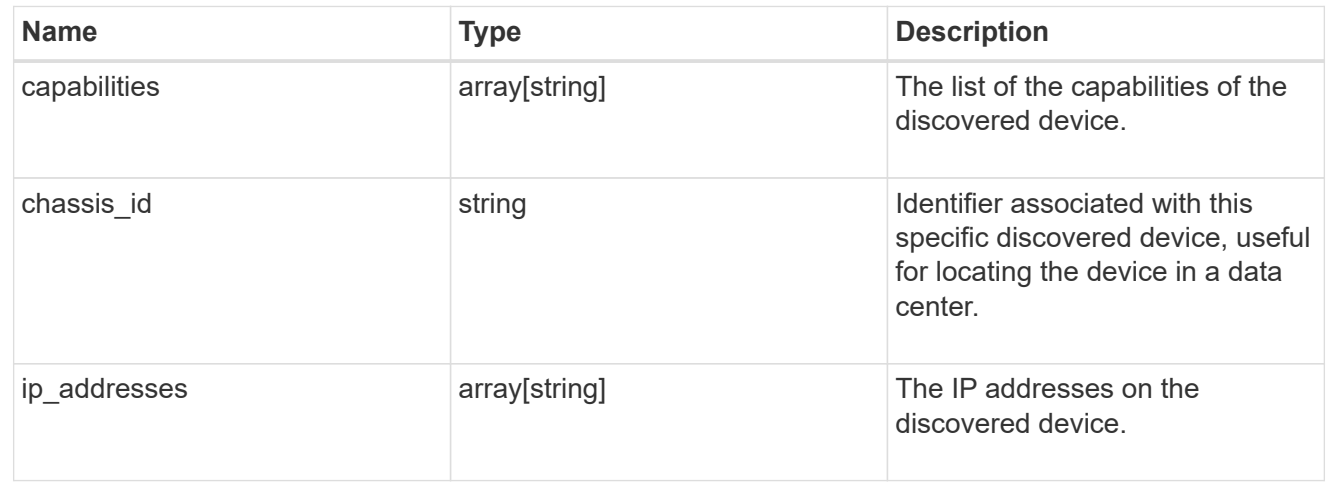

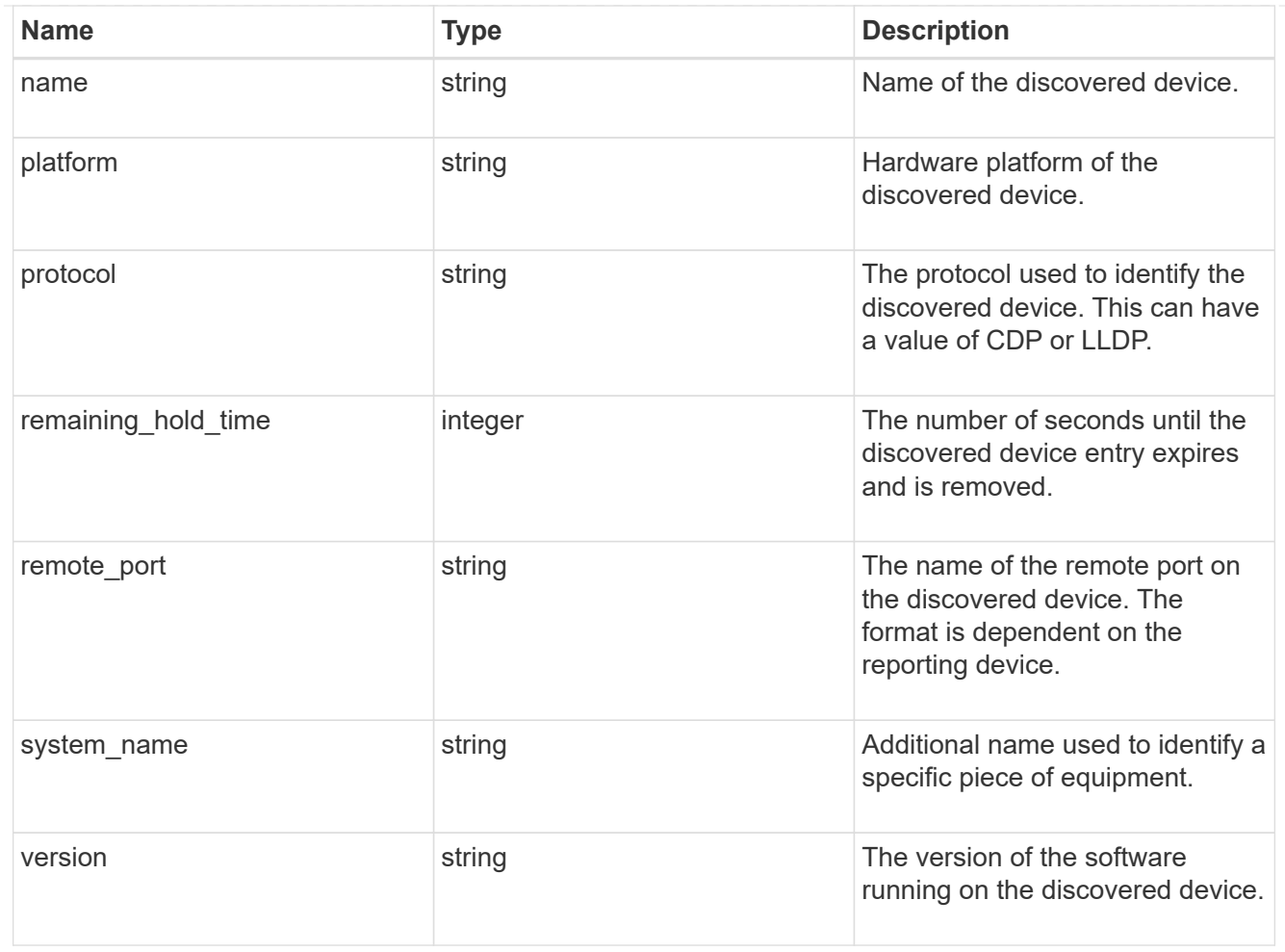

#### node

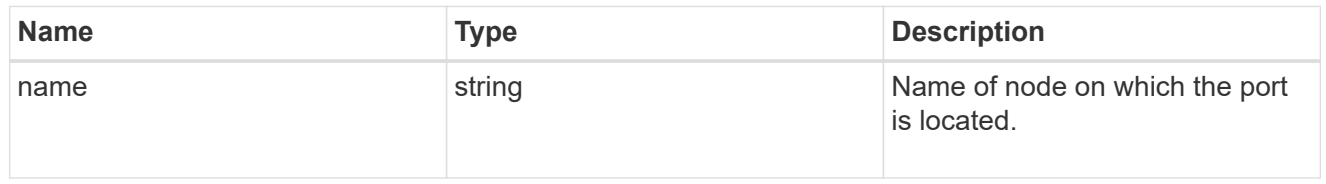

#### active\_ports

Port UUID along with readable names. Either the UUID or both names may be supplied on input.

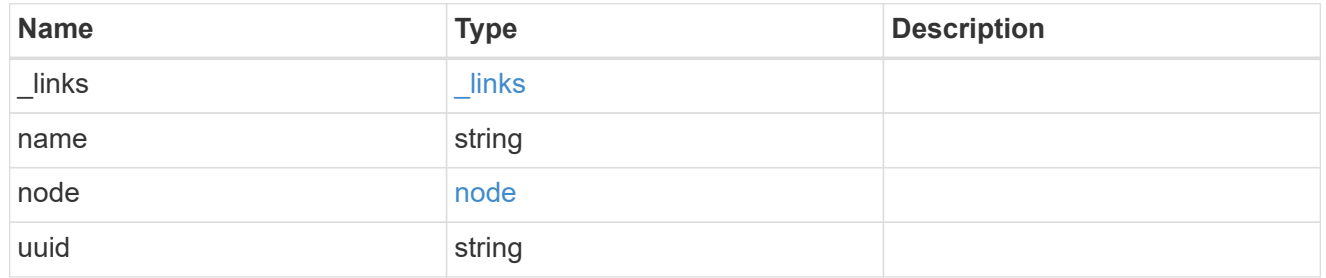

## member\_ports

Port UUID along with readable names. Either the UUID or both names may be supplied on input.

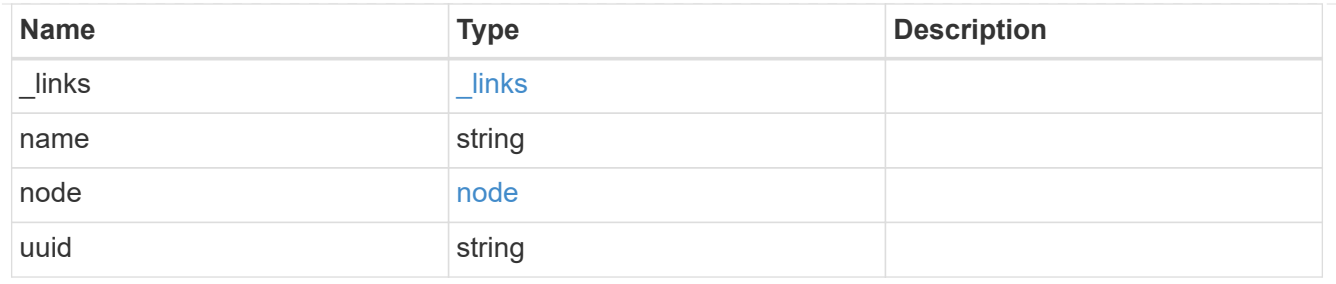

lag

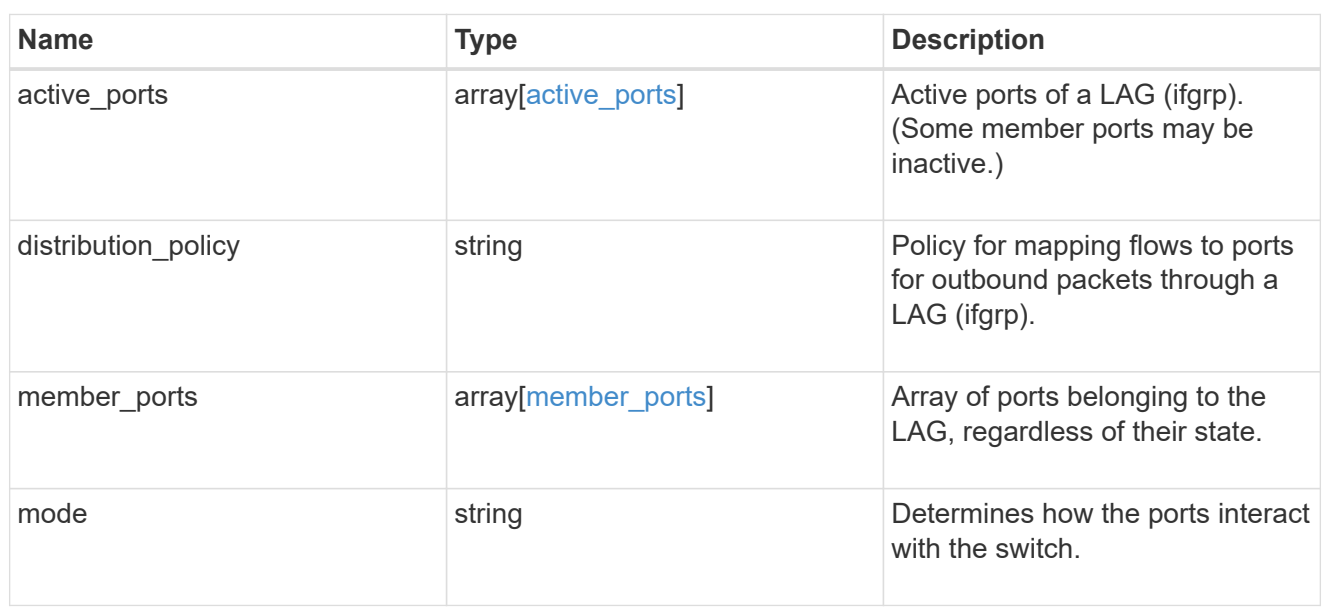

## throughput

The rate of throughput bytes per second observed at the interface.

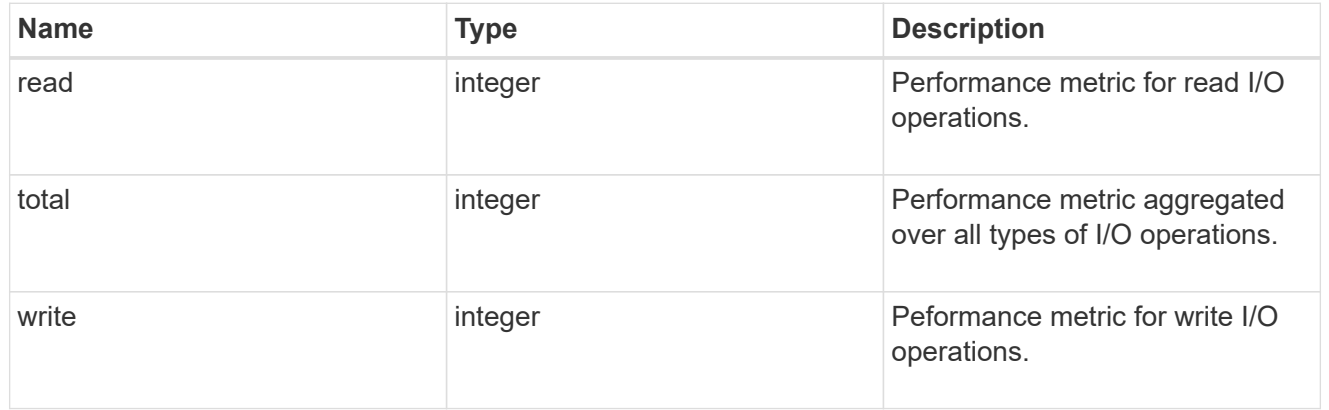

### metric

The most recent sample of I/O metrics for the port.

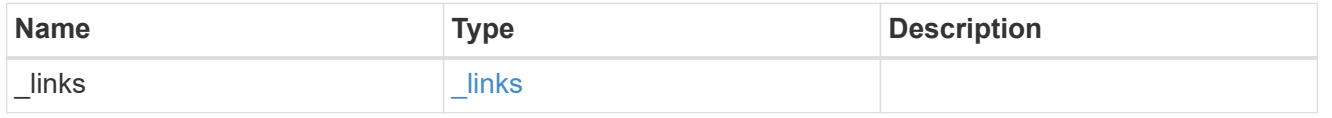

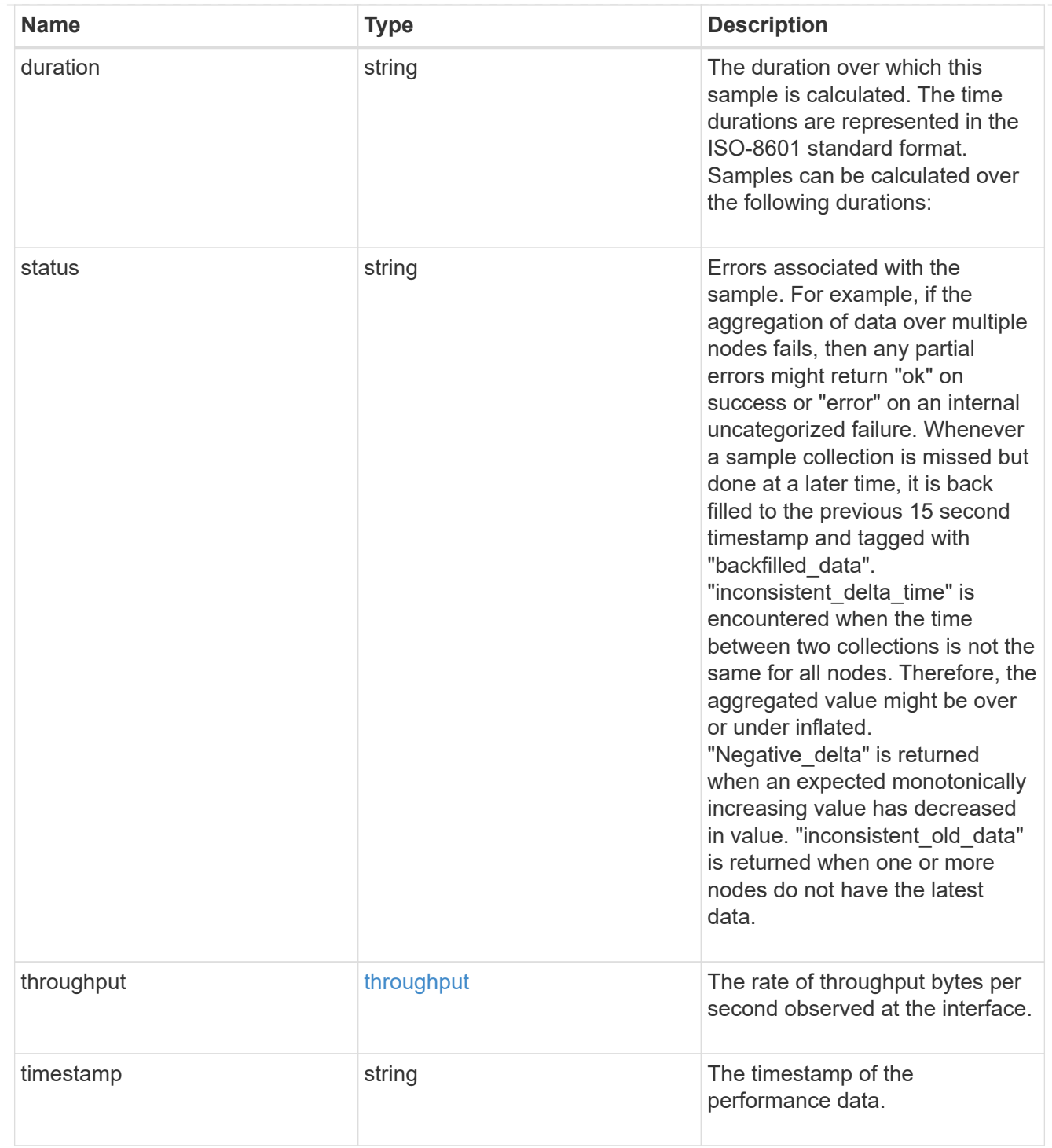

#### node

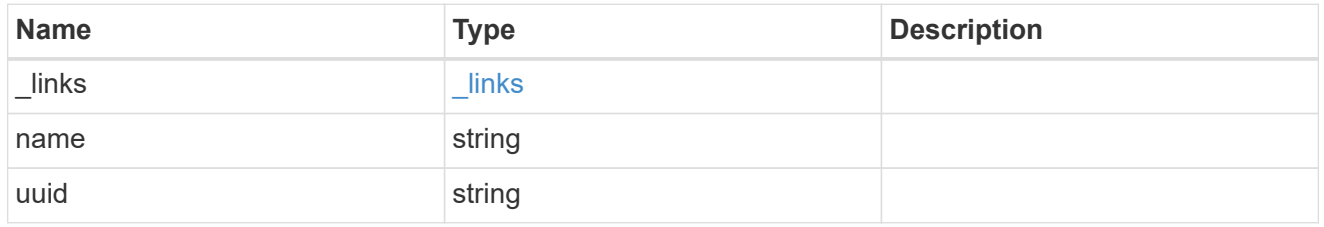

# reachable\_broadcast\_domains

Broadcast domain UUID along with a readable name. Either the UUID or both names may be provided on input.

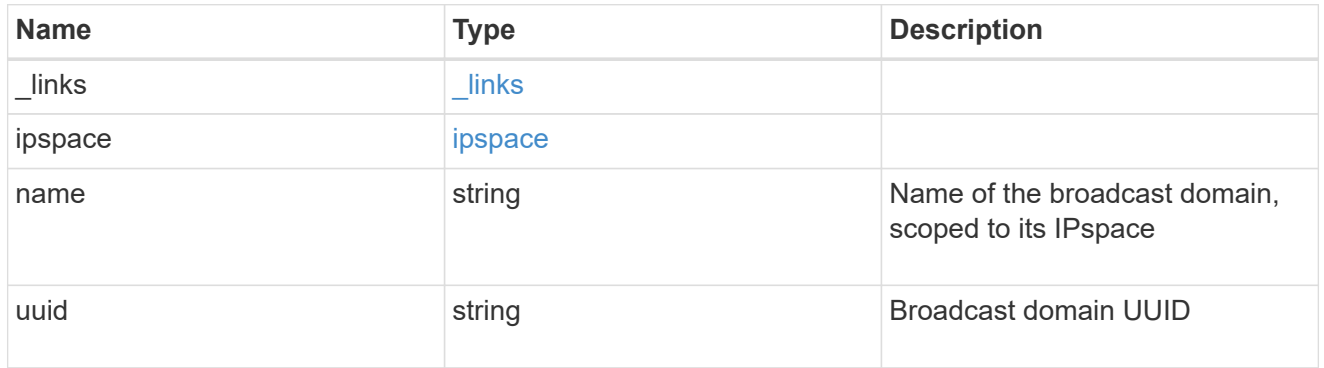

receive raw

Packet receive counters for the Ethernet port.

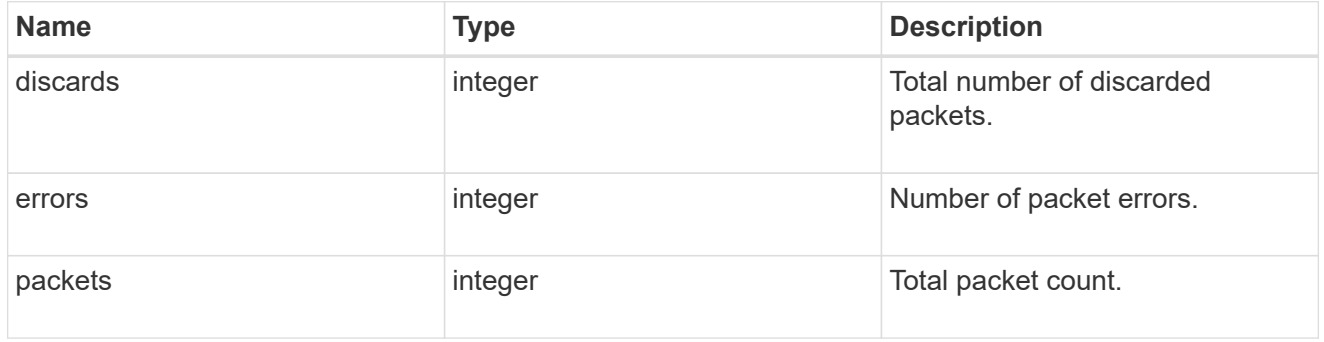

transmit\_raw

Packet transmit counters for the Ethernet port.

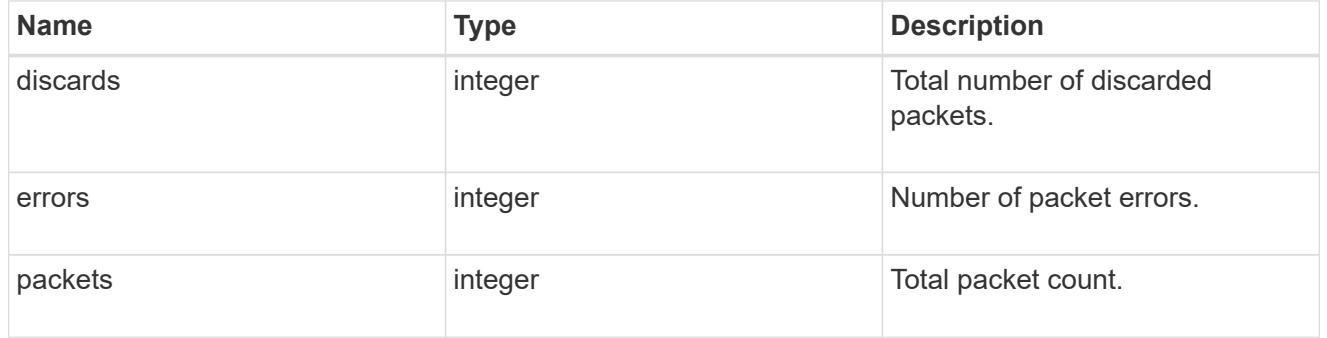

#### device

Device-related counters for the port object. These counters are applicable at the lowest layer of the networking stack. These values can be used to calculate both transmit and receive packet and error rates by comparing two samples taken at different times and calculating the increase in counter value divided by the elapsed time between the two samples.

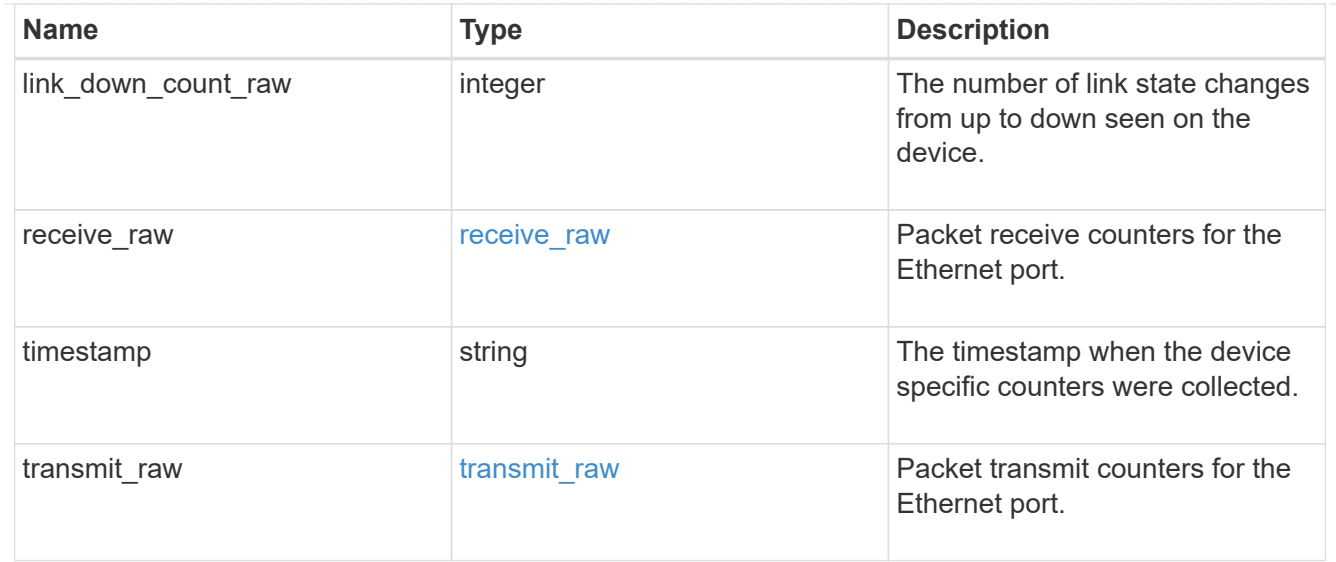

#### throughput\_raw

Throughput bytes observed at the port object. This can be used along with delta time to calculate the rate of throughput bytes per unit of time.

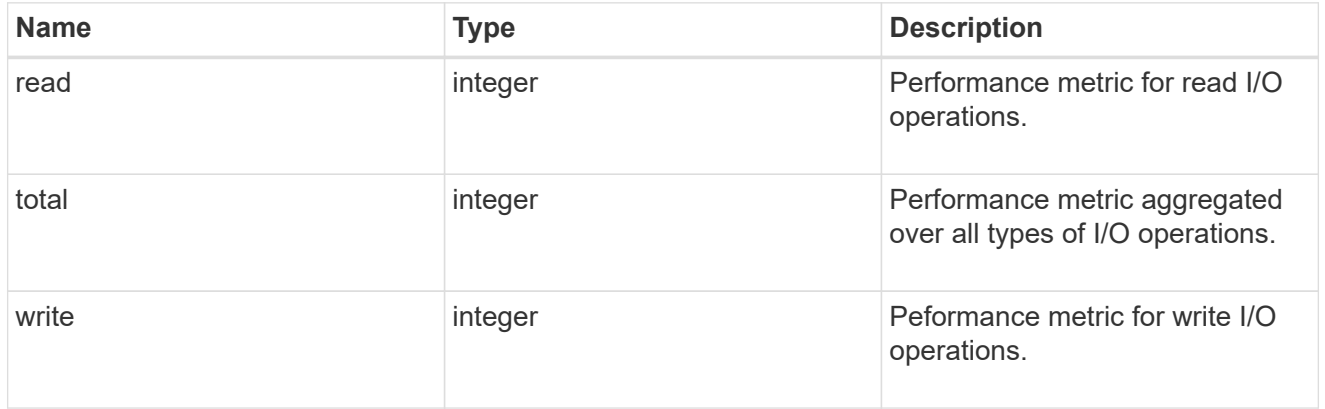

statistics

The real time I/O statistics for the port.

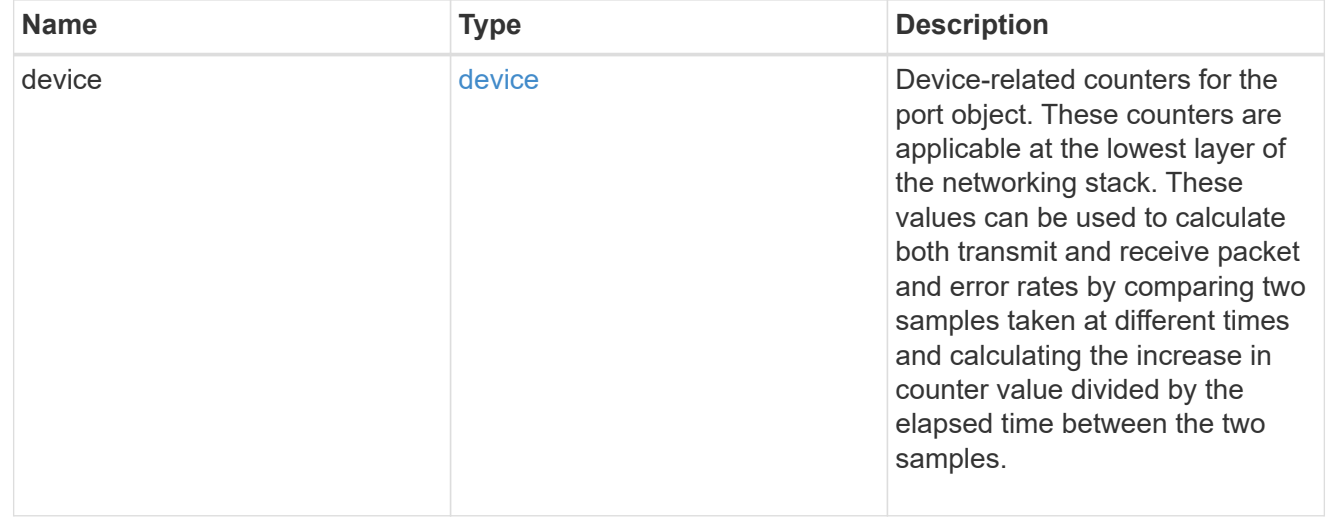

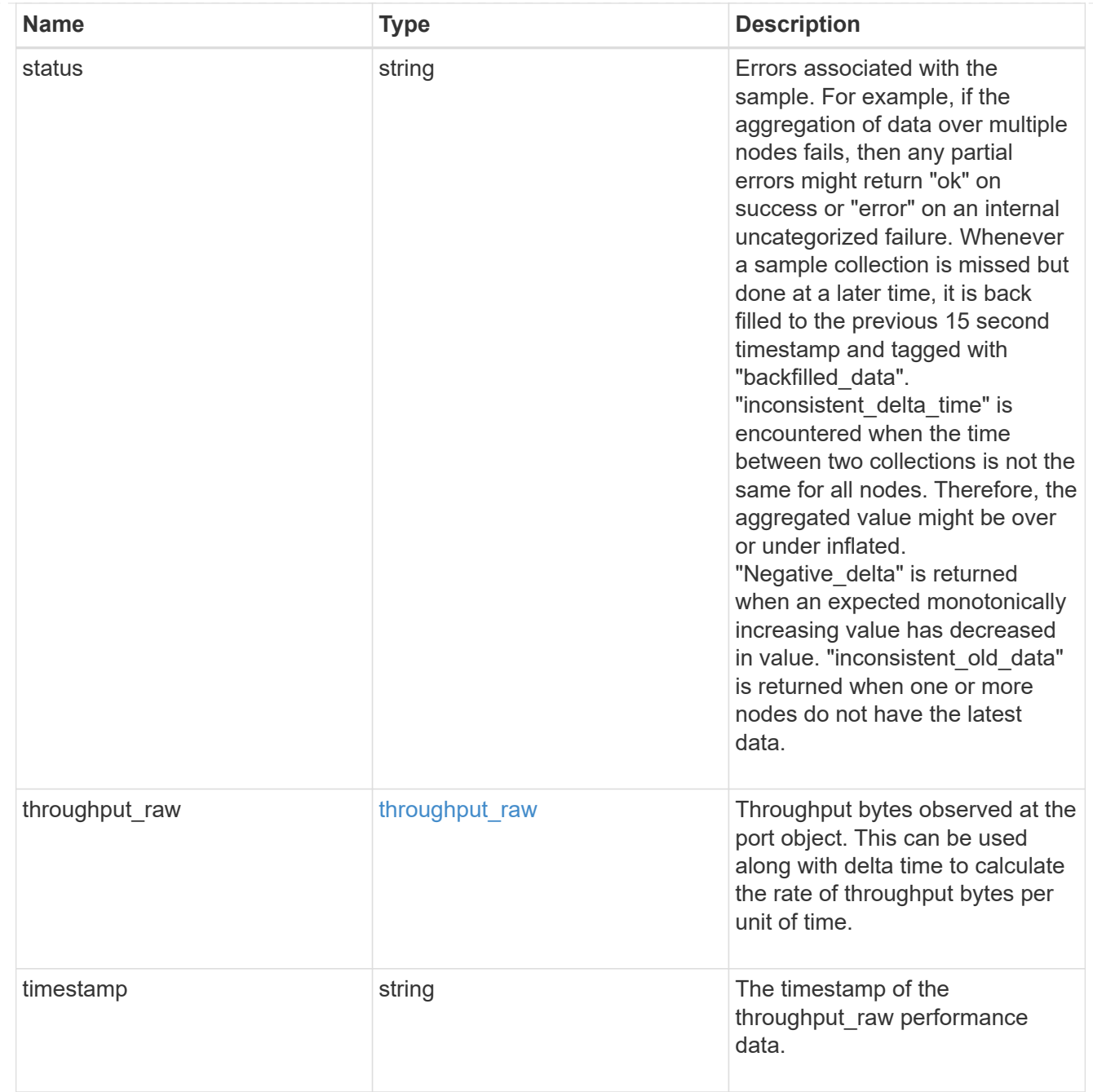

### base\_port

Port UUID along with readable names. Either the UUID or both names may be supplied on input.

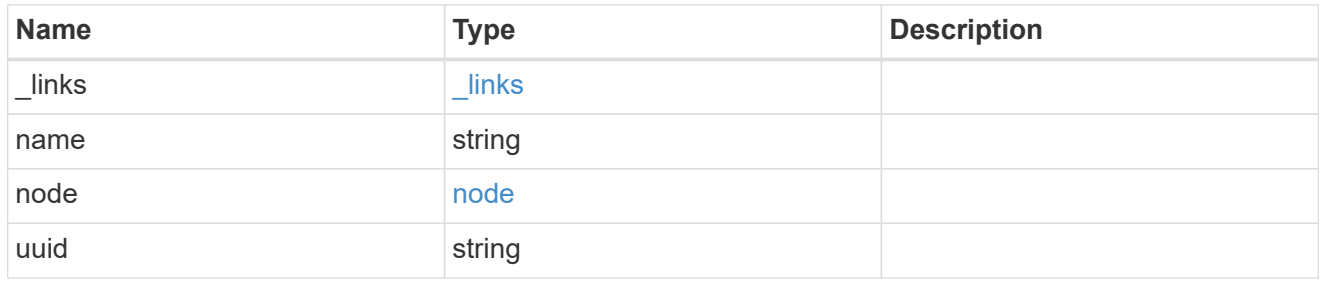

vlan

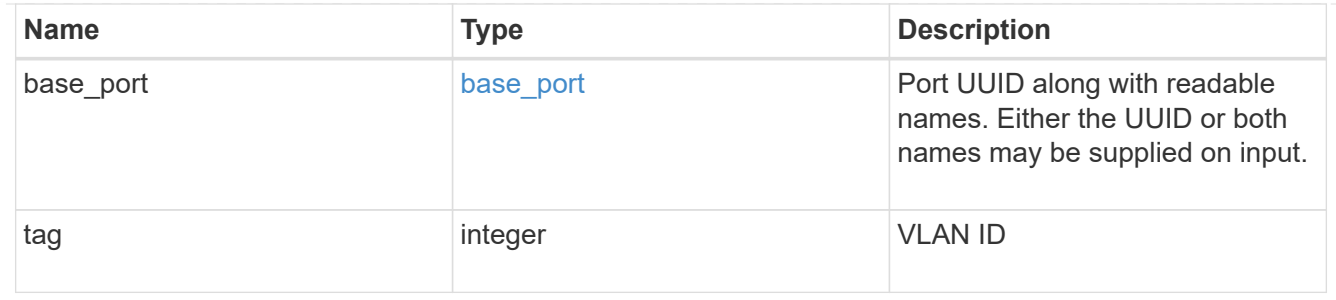

port

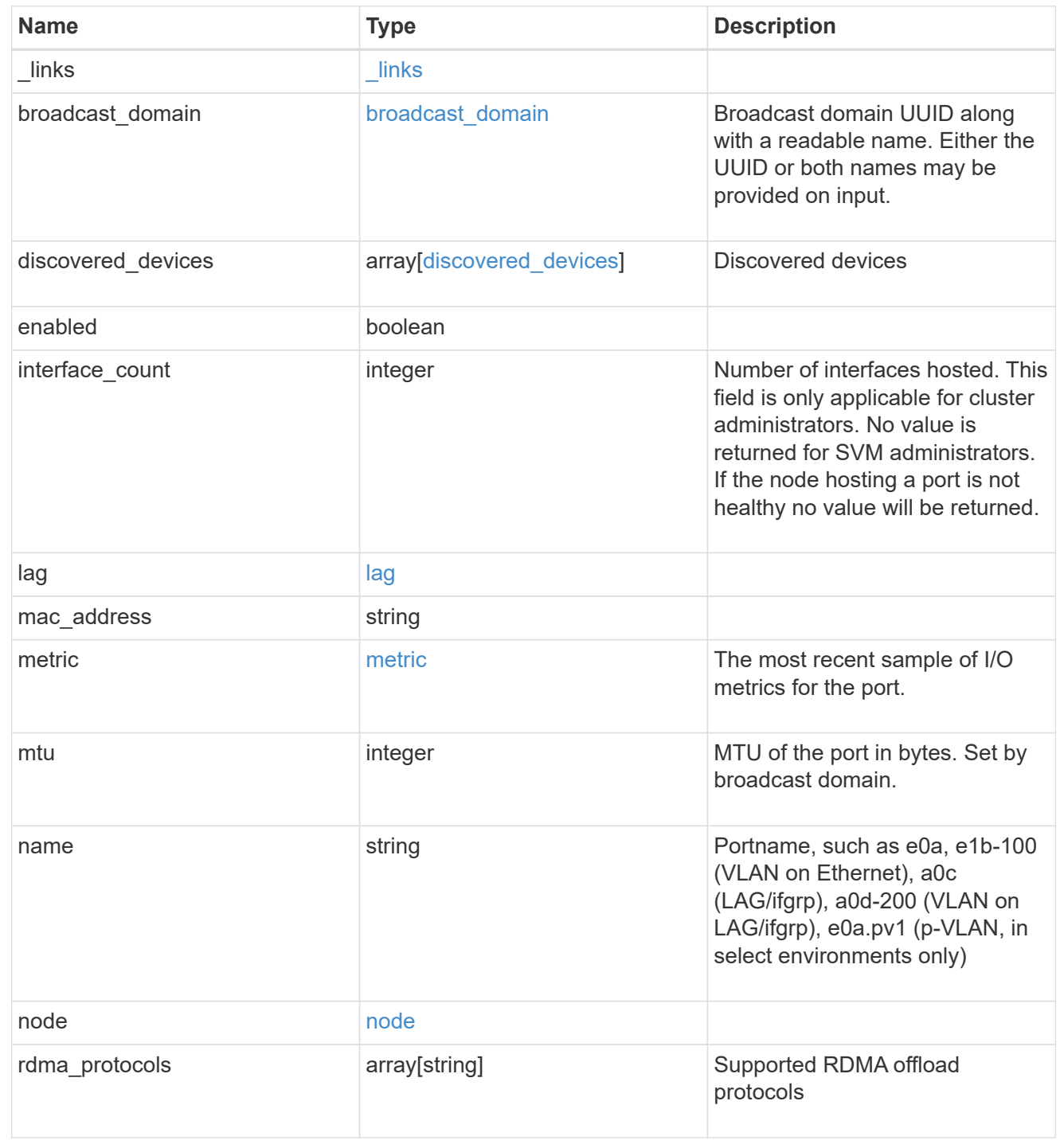

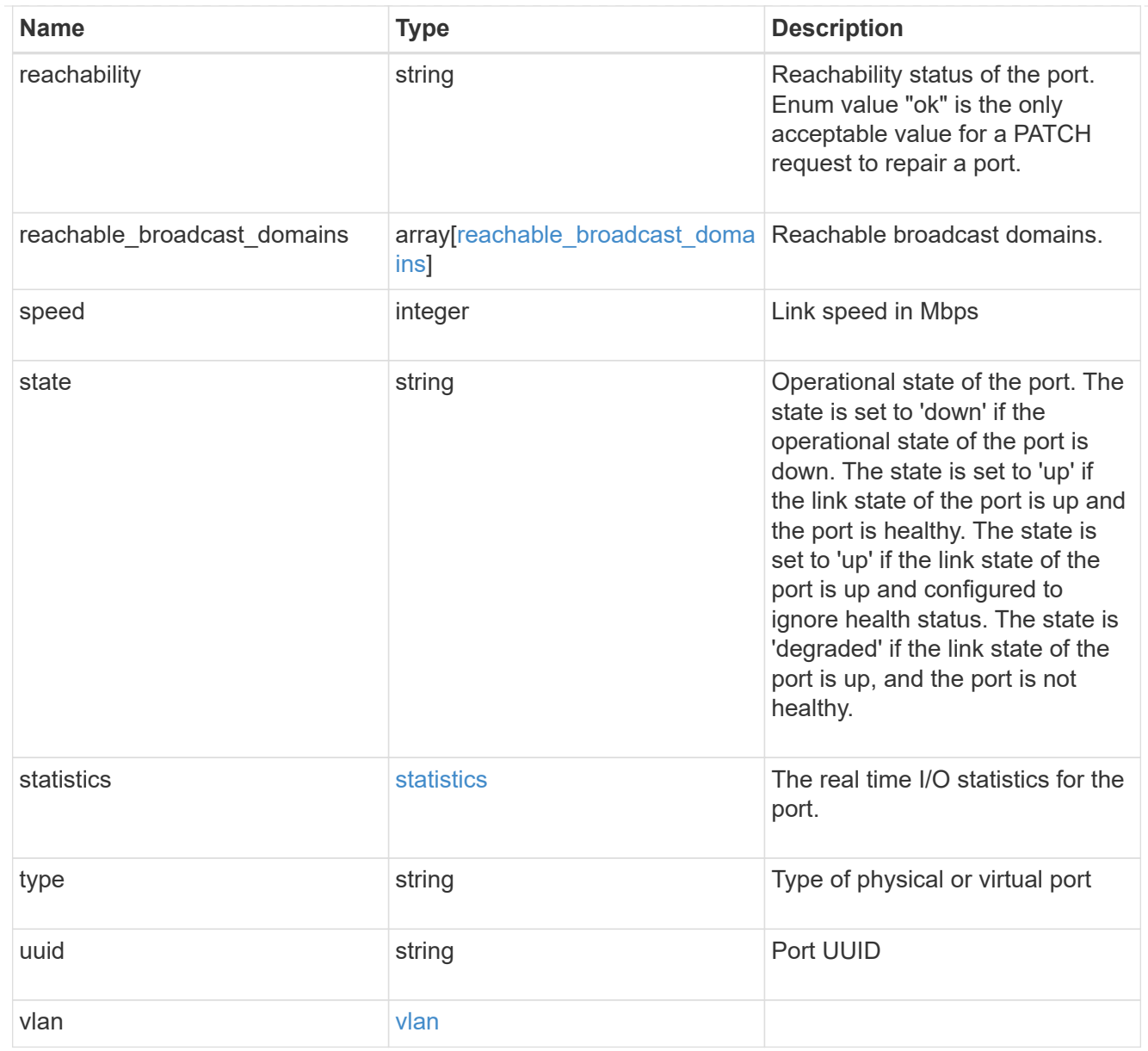

## error\_arguments

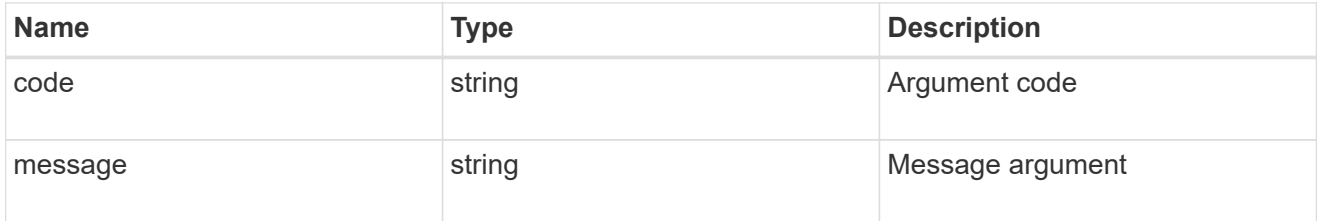

#### returned\_error

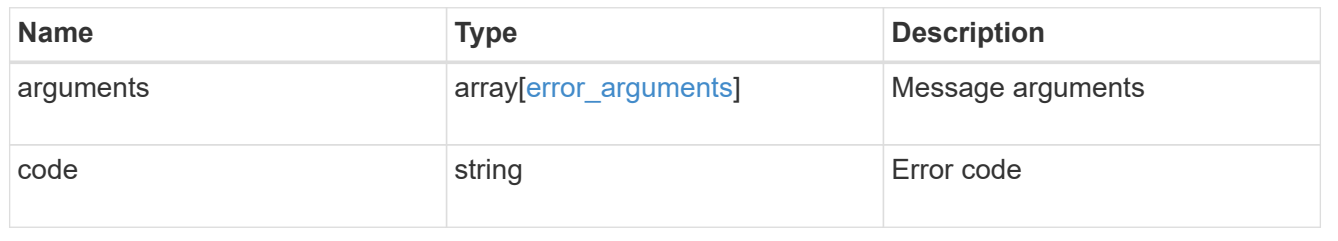

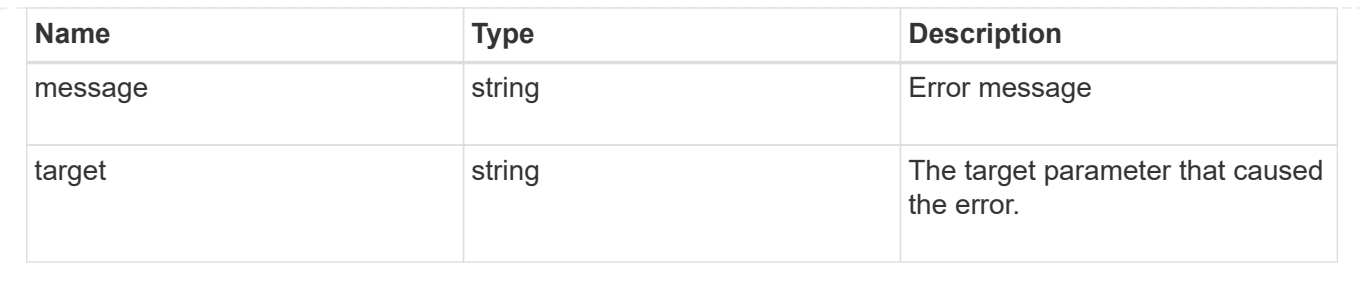

# **Retrieve historical port performance metrics**

GET /network/ethernet/ports/{uuid}/metrics

#### **Introduced In:** 9.8

Retrieves historical performance metrics for a port.

# **Parameters**

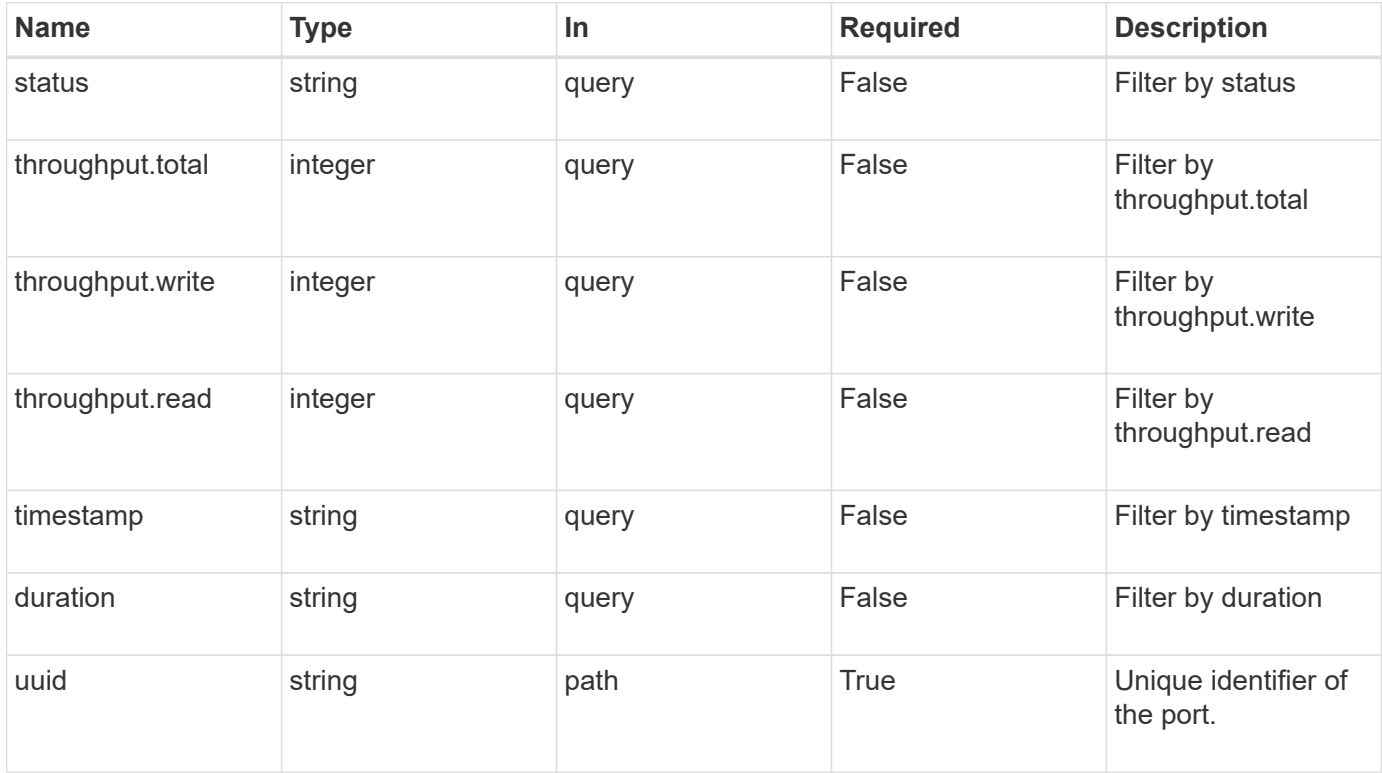

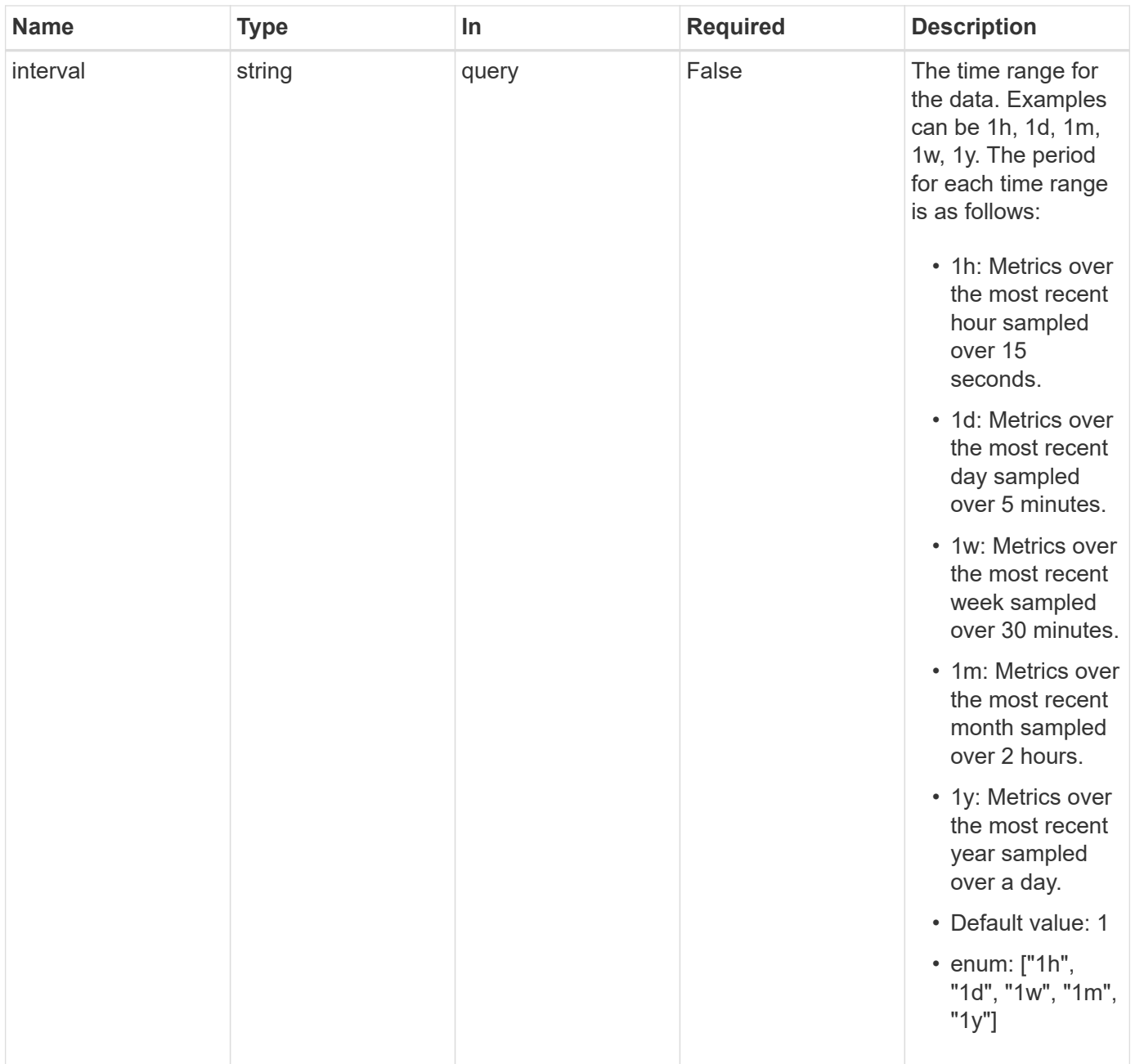

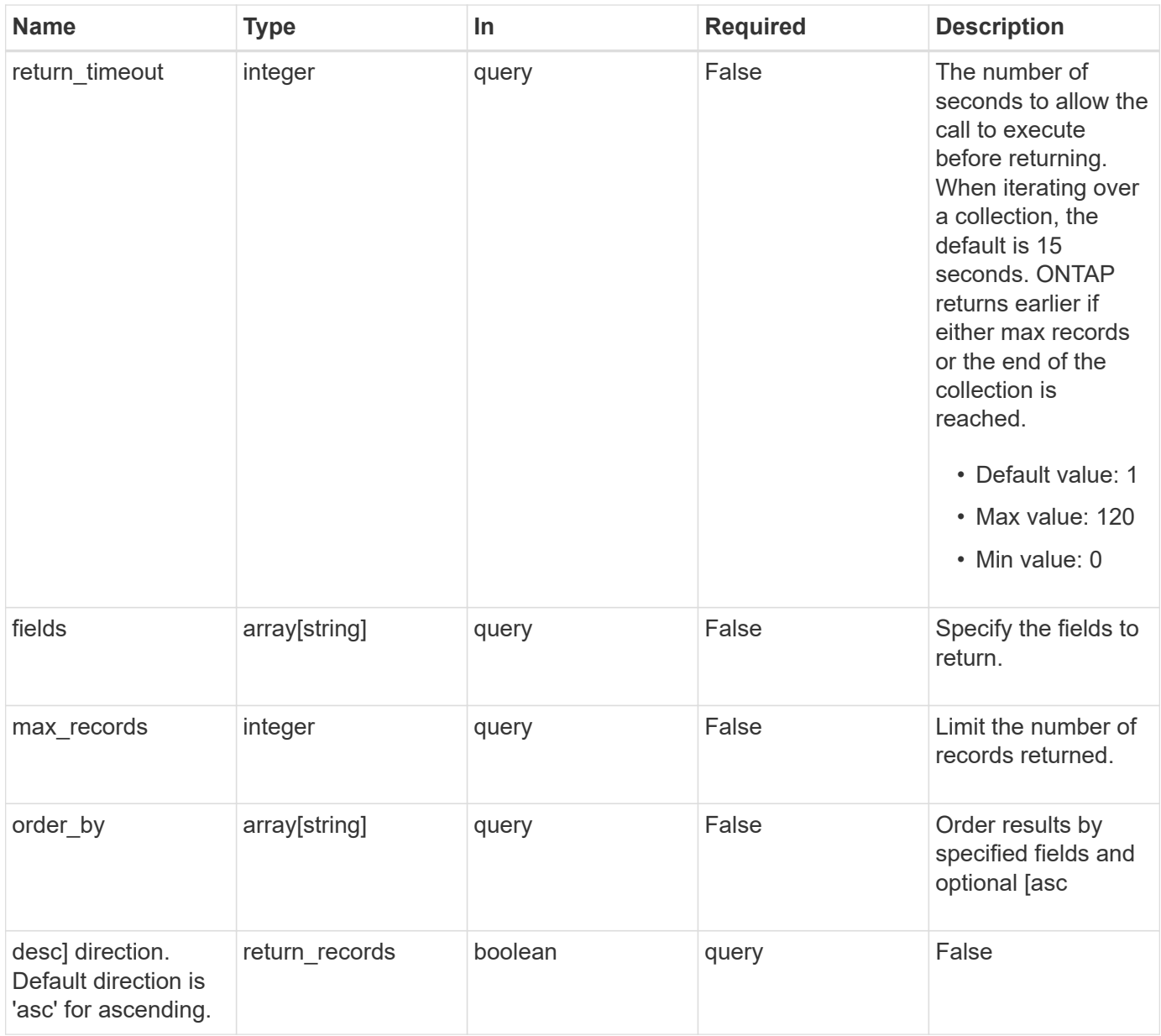

# **Response**

Status: 200, Ok

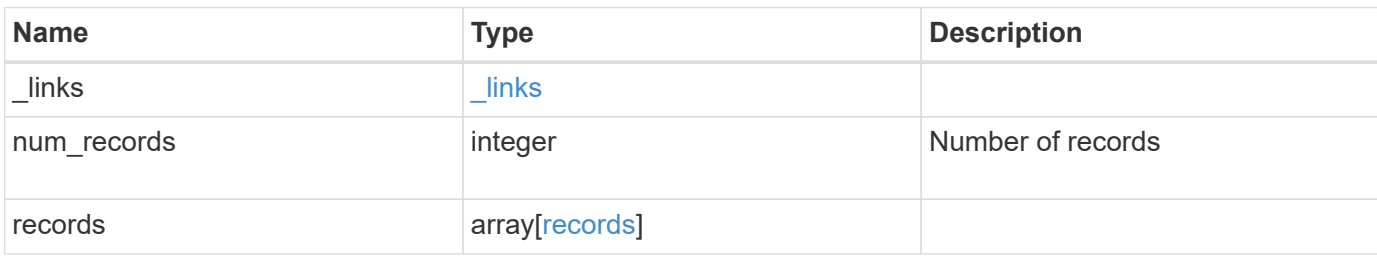

**Example response**

```
{
  " links": {
      "next": {
        "href": "/api/resourcelink"
      },
      "self": {
       "href": "/api/resourcelink"
      }
    },
    "num_records": 1,
    "records": {
      "_links": {
        "self": {
         "href": "/api/resourcelink"
       }
      },
      "duration": "PT15S",
      "status": "ok",
      "throughput": {
        "read": 200,
       "total": 1000,
       "write": 100
      },
      "timestamp": "2017-01-25 11:20:13 +0000",
      "uuid": "1cd8a442-86d1-11e0-ae1c-123478563412"
   }
}
```
# **Error**

Status: Default, Error

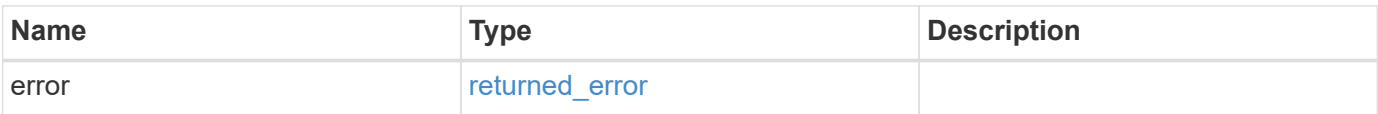

#### **Example error**

```
{
   "error": {
     "arguments": {
       "code": "string",
      "message": "string"
     },
     "code": "4",
     "message": "entry doesn't exist",
     "target": "uuid"
   }
}
```
# **Definitions**

#### **See Definitions**

href

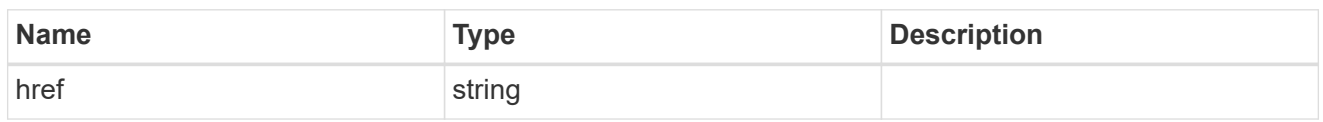

\_links

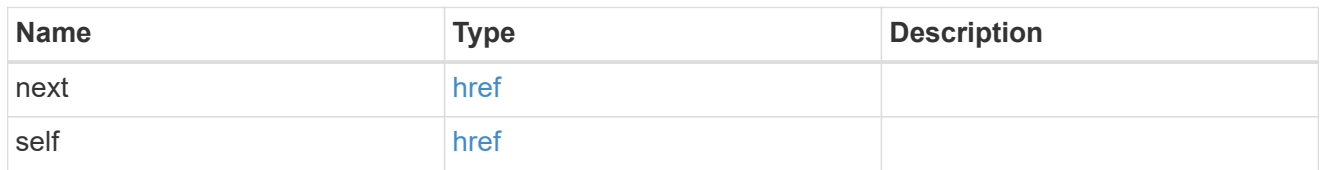

\_links

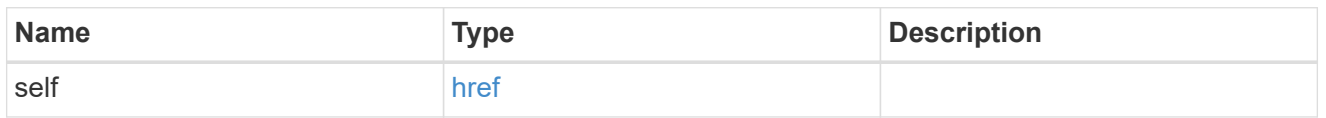

## throughput

The rate of throughput bytes per second observed at the interface.

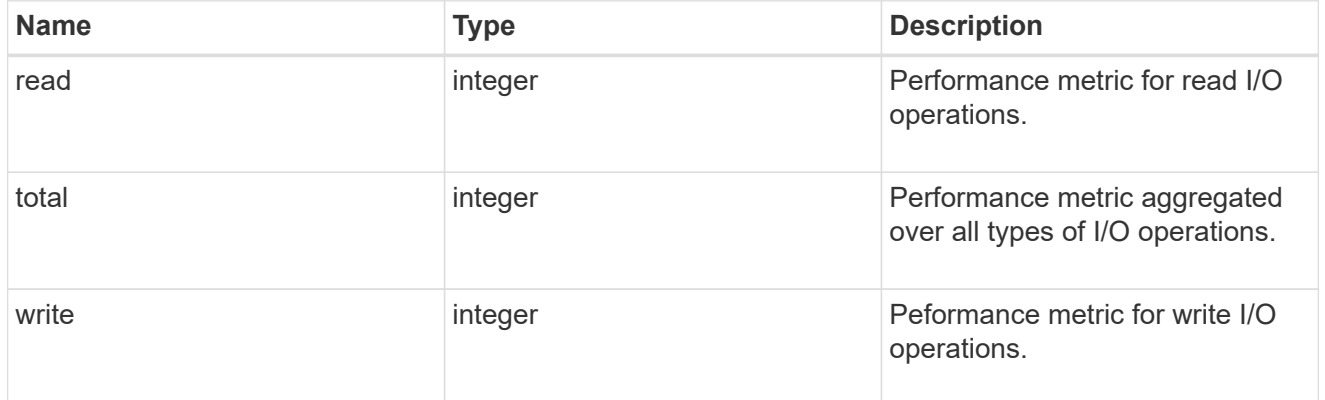

records

Throughput performance for the Ethernet port.

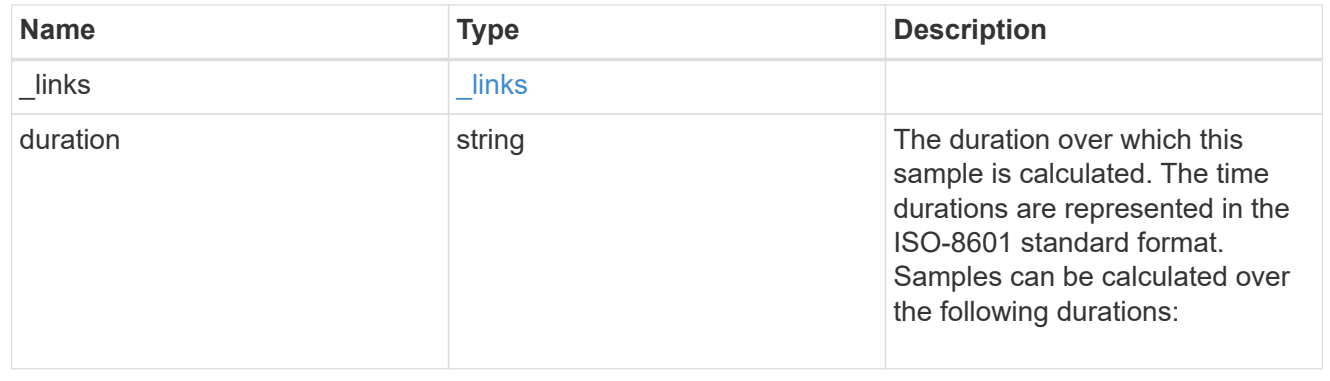

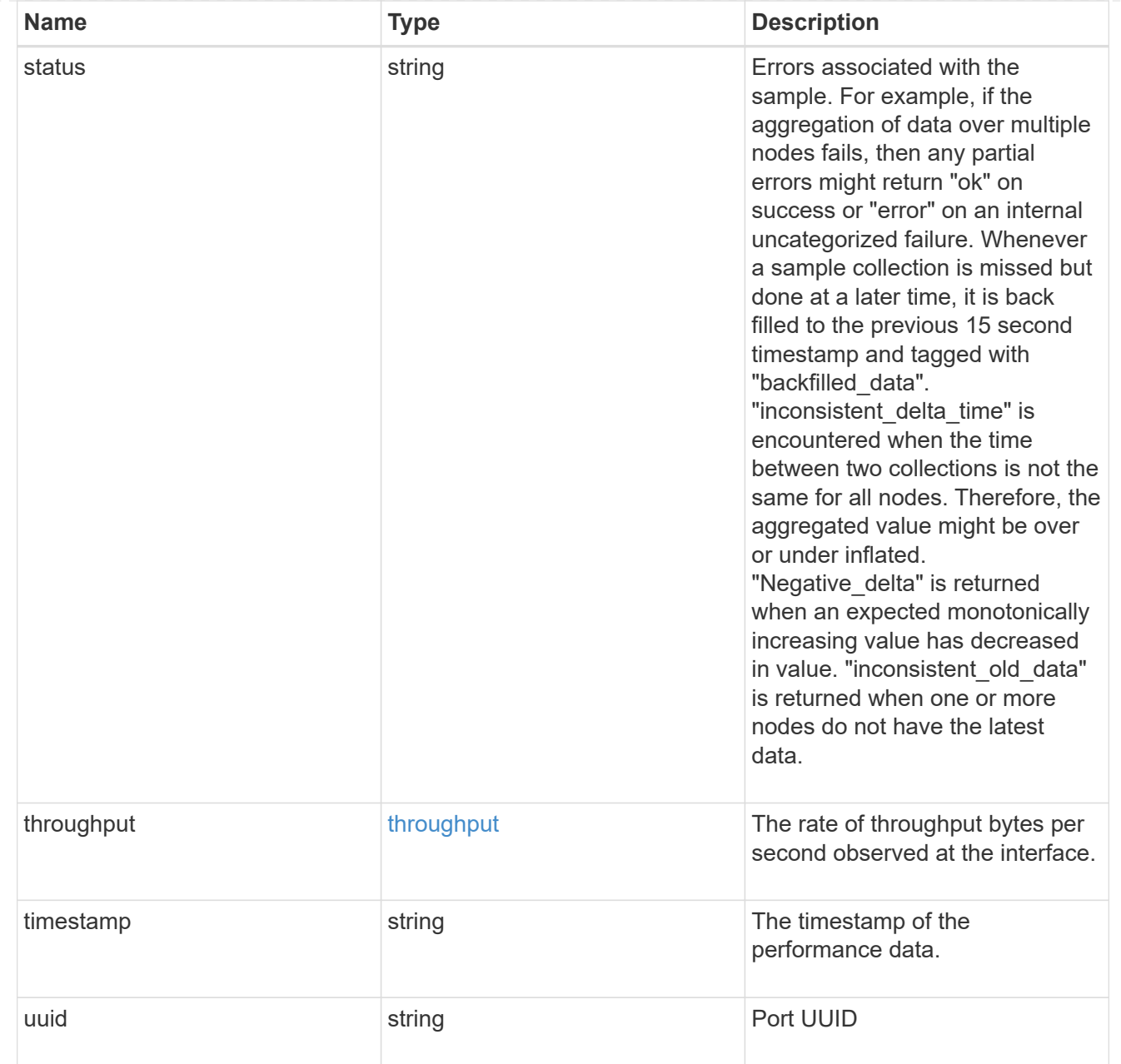

#### error\_arguments

![](_page_105_Picture_164.jpeg)

## returned\_error

![](_page_105_Picture_165.jpeg)

![](_page_106_Picture_35.jpeg)

#### **Copyright information**

Copyright © 2024 NetApp, Inc. All Rights Reserved. Printed in the U.S. No part of this document covered by copyright may be reproduced in any form or by any means—graphic, electronic, or mechanical, including photocopying, recording, taping, or storage in an electronic retrieval system—without prior written permission of the copyright owner.

Software derived from copyrighted NetApp material is subject to the following license and disclaimer:

THIS SOFTWARE IS PROVIDED BY NETAPP "AS IS" AND WITHOUT ANY EXPRESS OR IMPLIED WARRANTIES, INCLUDING, BUT NOT LIMITED TO, THE IMPLIED WARRANTIES OF MERCHANTABILITY AND FITNESS FOR A PARTICULAR PURPOSE, WHICH ARE HEREBY DISCLAIMED. IN NO EVENT SHALL NETAPP BE LIABLE FOR ANY DIRECT, INDIRECT, INCIDENTAL, SPECIAL, EXEMPLARY, OR CONSEQUENTIAL DAMAGES (INCLUDING, BUT NOT LIMITED TO, PROCUREMENT OF SUBSTITUTE GOODS OR SERVICES; LOSS OF USE, DATA, OR PROFITS; OR BUSINESS INTERRUPTION) HOWEVER CAUSED AND ON ANY THEORY OF LIABILITY, WHETHER IN CONTRACT, STRICT LIABILITY, OR TORT (INCLUDING NEGLIGENCE OR OTHERWISE) ARISING IN ANY WAY OUT OF THE USE OF THIS SOFTWARE, EVEN IF ADVISED OF THE POSSIBILITY OF SUCH DAMAGE.

NetApp reserves the right to change any products described herein at any time, and without notice. NetApp assumes no responsibility or liability arising from the use of products described herein, except as expressly agreed to in writing by NetApp. The use or purchase of this product does not convey a license under any patent rights, trademark rights, or any other intellectual property rights of NetApp.

The product described in this manual may be protected by one or more U.S. patents, foreign patents, or pending applications.

LIMITED RIGHTS LEGEND: Use, duplication, or disclosure by the government is subject to restrictions as set forth in subparagraph (b)(3) of the Rights in Technical Data -Noncommercial Items at DFARS 252.227-7013 (FEB 2014) and FAR 52.227-19 (DEC 2007).

Data contained herein pertains to a commercial product and/or commercial service (as defined in FAR 2.101) and is proprietary to NetApp, Inc. All NetApp technical data and computer software provided under this Agreement is commercial in nature and developed solely at private expense. The U.S. Government has a nonexclusive, non-transferrable, nonsublicensable, worldwide, limited irrevocable license to use the Data only in connection with and in support of the U.S. Government contract under which the Data was delivered. Except as provided herein, the Data may not be used, disclosed, reproduced, modified, performed, or displayed without the prior written approval of NetApp, Inc. United States Government license rights for the Department of Defense are limited to those rights identified in DFARS clause 252.227-7015(b) (FEB 2014).

#### **Trademark information**

NETAPP, the NETAPP logo, and the marks listed at<http://www.netapp.com/TM>are trademarks of NetApp, Inc. Other company and product names may be trademarks of their respective owners.